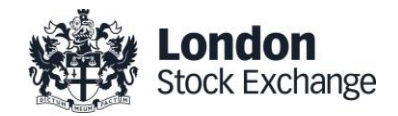

# **SOLA Derivatives**

## Guide to Certification (SAIL)

Certification Guide

Issue 2.1

December 28<sup>th</sup>, 2020

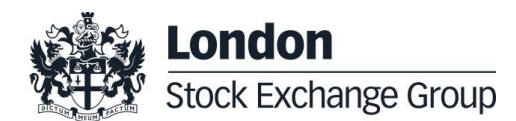

## **Certification Guide**

#### **Disclaimer**

**The London Stock Exchange Group has taken reasonable efforts to ensure that the information contained in this publication is correct at the time of going to press, but shall not be liable for decisions made in reliance on it. The London Stock Exchange Group will endeavour to provide notice to customers of changes being made to this document, but this notice cannot be guaranteed. Therefore, please note that this publication may be updated at any time. The information contained is therefore for guidance only.**

# **Contents**

#### **1.0 [Introduction](#page-3-0) 4**

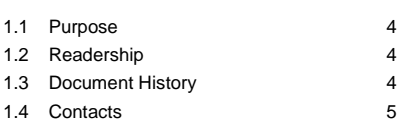

#### **2.0 [Certification Programme](#page-4-1) 5**

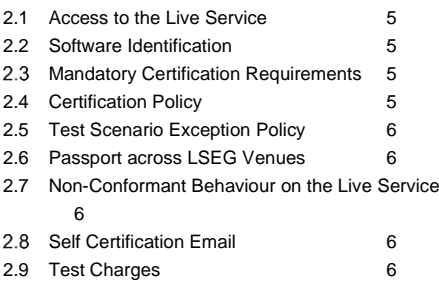

#### **3.0 [Certification Process](#page-5-5) 6**

#### **4.0 [Certification Test Scenarios](#page-6-0) 7**

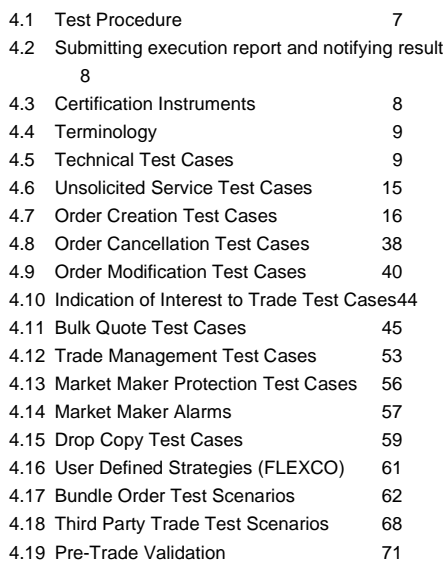

## <span id="page-3-0"></span>**1.0 Introduction**

#### <span id="page-3-1"></span>**1.1 Purpose**

The purpose of this document is to provide customers with a detailed overview of the Certification service across the eligible London Stock Exchange Group venues London Stock Exchange and Borsa Italiana.

The SAIL Certification Test Cases Guide provides test cases for participants and independent software vendors for the certification of their application in order to interface with SOLA using the native SOLA Access Information Language (SAIL) Protocol

#### <span id="page-3-2"></span>**1.2 Readership**

The target audience for these publications is anyone working at either the business or Information Technology (IT) level of an organisation interested in certification for the SOLA trading platform.

#### <span id="page-3-3"></span>**1.3 Document History**

This document has been through the following iterations:

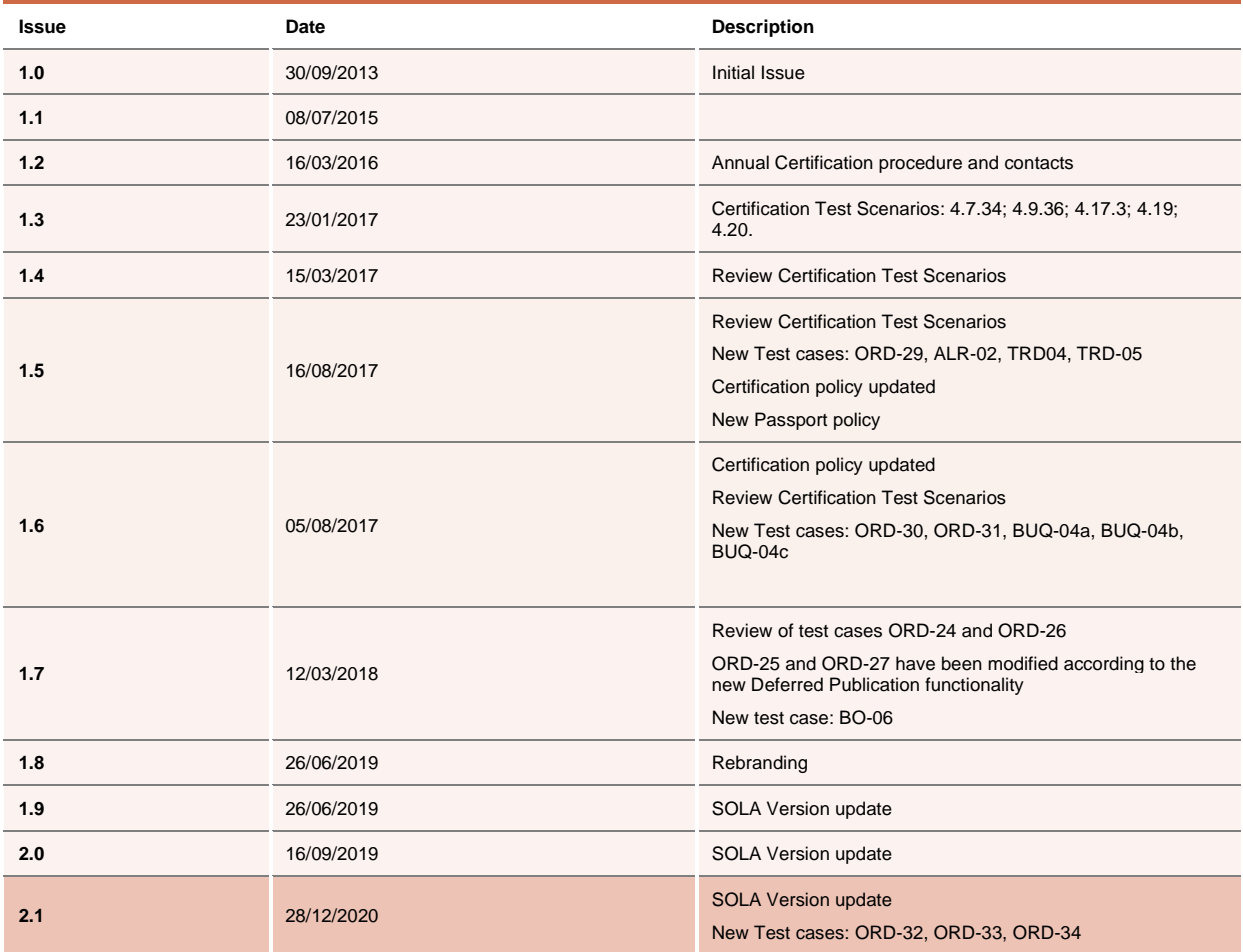

In subsequent issues, where amendments have been made to the previous version, these changes will be identified using a series of side bars as illustrated opposite.

#### <span id="page-4-0"></span>**1.4 Contacts**

Please contact Market Access Italy if you have any functional questions about SOLA platform functionalities detailed in this document.

- Phone: 0039 02 72426668
- Email: [market-access@borsaitaliana.it](mailto:market-access@borsaitaliana.it)

## <span id="page-4-1"></span>**2.0 Certification Programme**

The Certification Programme is based on regulatory compliance supporting interoperability against the three eligible London Stock Exchange Group (LSEG) venues. The current eligible venues are London Stock Exchange and Borsa Italiana.

The following Certification Programme applies to anyone connecting a software application to an LSEG *Live Service*. A Live service is any production Trading or Information Services environment across LSEG.

Under EU and national regulatory requirements (including the ESMA Guidelines on Systems and Controls in a Highly Automated Trading Environment) the eligible LSEG venues are required to have procedures and arrangements to ensure fair and orderly trading. This includes requirements for physical and electronic security to protect systems from misuse or unauthorised access and to ensure the integrity of the data that is part of or passes through the systems. The eligible venues are required to undertake standardised certification testing to ensure that members and participants systems used to access the venues have a minimum level of functionality that is compatible with fair and orderly trading on those venues.

Customer non-compliance with this certification programme may constitute a breach of the eligible venue terms and conditions or rules.

#### <span id="page-4-2"></span>**2.1 Access to the Live Service**

Access to the LSEG Live Services is permitted only when a customer's software application has been certified as being fit for purpose.

#### <span id="page-4-3"></span>**2.2 Software Identification**

All customer software must be identifiable by a software name and version number. Software applications that do not have both a name and version number will not be certified. Certification is limited to a single version of the named software.

#### <span id="page-4-4"></span>**Mandatory Certification Requirements**

Customer confirms that the certified trading application is fully conformant to all aspects of the Technical Specifications. Customer also confirms that its application has in place the following controls:

- limits on transaction per second sent by Trading sessions
- limits on order quantity and order countervalue
- order and trade price limits against static and dynamic controls prices

#### <span id="page-4-5"></span>**2.4 Certification Policy**

Customers are required to certify or re-certify their applications under the following conditions:

- Prior to use the application in the live environment (for new applications);
- ✓ The customer modifies the software in any way that directly impacts LSEG interfaces. This includes but is not limited to updates to Gateways, Order Management, Execution Management and Quote Management Software;
- The Exchange upgrades its production environment to a later version of software;

The customer is requested to re-certify their application by the relevant venue.

If no certifications have been performed during a solar year (because any of the previous conditions occurred), the customer will be asked to self-certify (by sending an email to the relevant Trading Venue team that look after certifications) that no changes have been applied to the application since the last certification.

#### <span id="page-5-0"></span>**2.5 Test Scenario Exception Policy**

Customers only need to complete the test cases relating to the functionalities that they will use on the Live Services. If a customer's application does not support the functionality described in a particular test scenario and they do not intend to complete the scenario during the test, this must be agreed before the start of the certification test and reported in the certification report.

#### <span id="page-5-1"></span>**2.6 Passport across LSEG Venues**

The Group is pleased to confirm that upon successful certification against one of the venues IDEM, CurveGlobal markets Equity Derivatives or Interest Rate Derivatives,the certified application will be permitted to access all SOLA Production systems – London and Milan, according with the membership agreement currently in place.

However, please be aware that in order for the passport to be applicable, the certified functionalities must be the same across all the venues where the customer wishes to connect to with the same application software.

#### <span id="page-5-2"></span>**2.7 Non-Conformant Behaviour on the Live Service**

Any non-conformant behaviour by a customer's software application on the Live Services may lead to the software application being disconnected and not re-connected until it has been re-certified and the non-conformant behaviour corrected.

#### <span id="page-5-3"></span>**2.8 Self Certification Email**

If no certifications have been performed during a solar year (because any of the conditions reported in §2.4 occurred), the customer will be asked to self-certify (by sending an email) that no changes have been applied to the application since the last certification.

Email confirmation should be sent to [Market-access@borsaitaliana.it](mailto:Market-access@borsaitaliana.it)

#### <span id="page-5-4"></span>**2.9 Test Charges**

The published venue specific Certification charges apply to all certification testing regardless of the test being assisted or not.

## <span id="page-5-5"></span>**3.0 Certification Process**

The Certification Process is an integral part of the Certification Programme.

Mandatory testing will be required for all applications that wish to connect to the production environment and mandatory functions will need to be tested in order to confirm conformant behaviour.

Customers should consider their software application's 'production ready' before attempting the test. Customers should also read and familiarise themselves with this document and the Market and Product Specific Testing documents. These documents contain important guidance that must be read before completing the certification process. When ready to take the test, customers should complete the following steps:

- Customers should contact **Market Access Italy** to book a certification test slot providing the Sotware name, version and gateway interfaces.
- The Market Access team will forward the relevant Certification Test Report to the customer.

#### **Before Taking the Test**

The Market Access Italy team will be available to assist participants in completing part of their certification test by performing both mandatory and optional functions.

Customers must identify the venue and the test scenarios supported by their application, by ticking the relevant boxes on the Certification Test Report. The report form must then be sent to: **[Market-access@borsaitaliana.it](mailto:Market-access@borsaitaliana.it)** 

This is a formal record of the software application that is being certified.

Customers should save a copy of the test report as they will be required to use it during the test to record their test results.

#### **During the Test**

Customers should complete the full set of uncoordinated test cycles described in Section 4 and inform Market Access Italy when this has been completed. If required some limited support can be provided during this phase.

Customers should record the test results on the Full Certification Test Report using the test procedure shown at the start of section 4. Customers are required to complete all test scenarios previously marked on the Full Certification Test Report within a trading day. If a customer does not complete a pre-agreed test scenario, the test will fail.

When all of the uncoordinated test scenarios have been completed, the customer must then complete a set of coordinated test scenarios, assisted by a tester.

The customer can repeat this part as many times as necessary, however additional test sessions may have to be booked if the testing exceeds two hours.

When all test scenarios have been completed, the customer should email the completed Certification Test Report to the tester. The email should be addressed t[o Market-access@borsaitaliana.it](mailto:Market-access@borsaitaliana.it)

#### **After the Test**

After the test the tester will check the details on the completed Full Certification Test Report and review the log files for the completed test scenarios. A report is generated detailing how the customer's application has performed during the test. If no retesting is required, the report will be sent to the customer to sign off the application as fit for purpose and ready for production access.

The following items are checked:

- The functional behaviour and message sequencing in each scenario
- If the session was maintained for the entire period or if it dropped
- If any errors were produced over the time period

If multiple interfaces were included in the test, the results are concatenated into a single report. The report will be run specifying a time ranged limited to a single day. If the customer is required to repeat any of the testing they should do so within 24 hours of the original test.

**By returning the signed copy of the Full Certification Test Report the customer is confirming that their application is fully conformant to all aspects of the SOLA Platform Technical Specifications and technically behaves as described in the guidance given in the technical specification.**

## <span id="page-6-0"></span>**4.0 Certification Test Scenarios**

#### <span id="page-6-1"></span>**4.1 Test Procedure**

Before proceeding with the certification test, customers must send the Certification Report t[o market-access@borsaitaliana.it](mailto:market-access@borsaitaliana.it) and ask for an available date to schedule the conformance test session.

The certification report must contain the following information:

• Sotware name, version and gateway interfaces

- which functionalities are supported by the software
- the Venue where the test will be run and the Venue(s) the software connects to

Customers must perform all of the steps in each of the test scenarios reported in this document and record the results in the relevant sections of the Test Report.

A Certification report will be run after the customer has confirmed a successful run of their application on the CDS.

The report will extract all the relevant functions performed by the application and presented them in a format to be reviewed by the testing team to confirm a pass or fail.

Prior to the report being run the customer will be required to confirm the **venue**, the **gateway interfaces** they are certifying and the **userIDs** they are using for each gateway. This will be detailed in the supporting certification report (detailed below) submitted by the customer. The reporting tool will use this information to extract all behaviour for a given time period.

Considerations for the report are listed below.

- 1. The report will be run against any of the interfaces at once or against each separate interface individually depending on the customer application.
- 2. The report will be run specifying a time range limited to a single day.
- 3. The report will extract all message interface behaviour and represent this in a readable format in order to identify a successful set of functional testing.
- 4. The report will identify if the session was maintained for the entire period or if it dropped.
- 5. The report will check for any and all errors produced over the time period.
- 6. The report will be sent to the customer to sign off the application as fit for purpose and ready for production access.
- 7. The customer is responsible for any information declared on the signed-off Certification Test Report.

#### <span id="page-7-0"></span>**4.2 Submitting execution report and notifying result**

The Customer has to run the Self Certification tests (not coordinated), the Certification Report tests (coordinated) in coordination with the testing team and mark the result of test cases on Certification Report.

At the end of the Self Certification and Certification Session the Customer should consolidate the Certification Report and send a copy of it to the testing team at [Market-access@borsaitaliana.it](mailto:Market-access@borsaitaliana.it)

The testing team will verify the reports within 1-3 business days.

The testing team will then send back the result of the test (PASS or FAIL) and the Certification Report for final customer sign-off.

Final sign off by the customer should be sent to **Market-access@borsaitaliana.it.** 

#### <span id="page-7-1"></span>**4.3 Certification Instruments**

Instruments involved in the various certification test cases are identified as INST1 to INST22. These symbols may refer to any instrument available in the SOLA test environment. According to the client requirements, the list of instruments to be used may either be formally defined prior to the certification or "on the fly" as the certification goes.

Symbols GRP1 and GRP2 may refer to any instrument group available in the SOLA test environment. Symbol GRP1 may refer to any strategy instrument group. As for instruments, the list of groups to be used may either be formally defined prior to the certification or "on the fly" as the certification goes, in accordance with the client's requirements

The price and quantity specified in the test case description are indicative.

Customer must follow the prices and quantities accepted for the instrument on which it operates

## <span id="page-8-0"></span>**4.4 Terminology**

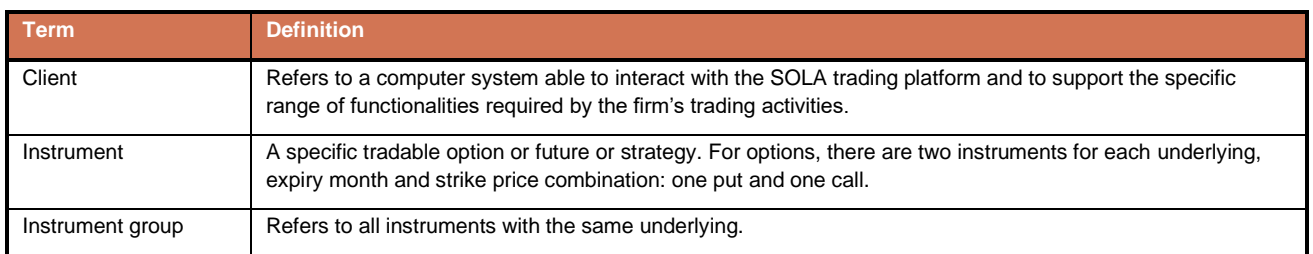

## <span id="page-8-1"></span>**4.5 Technical Test Cases**

#### **4.5.1 Establishing a SAIL session**

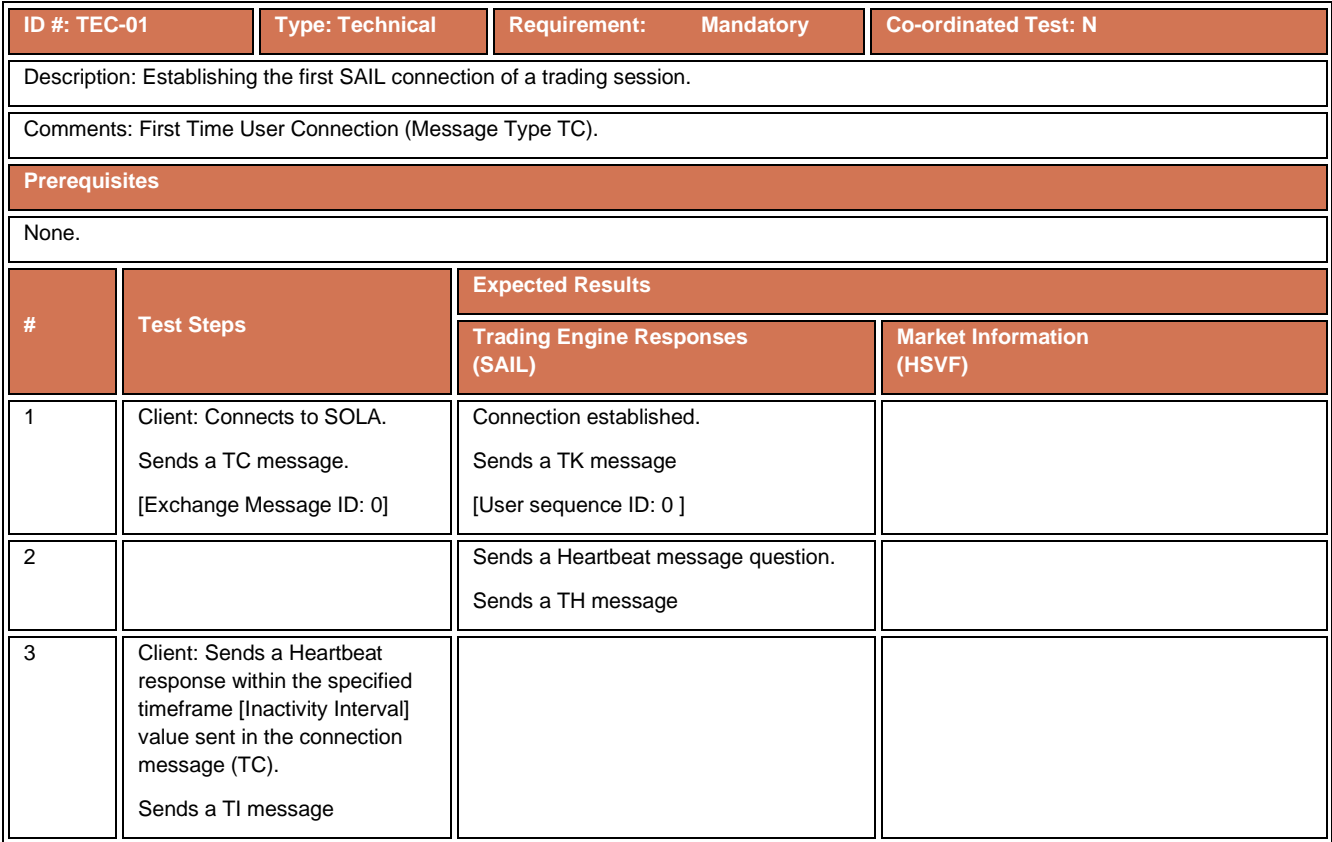

## **4.5.2 Terminating a SAIL session**

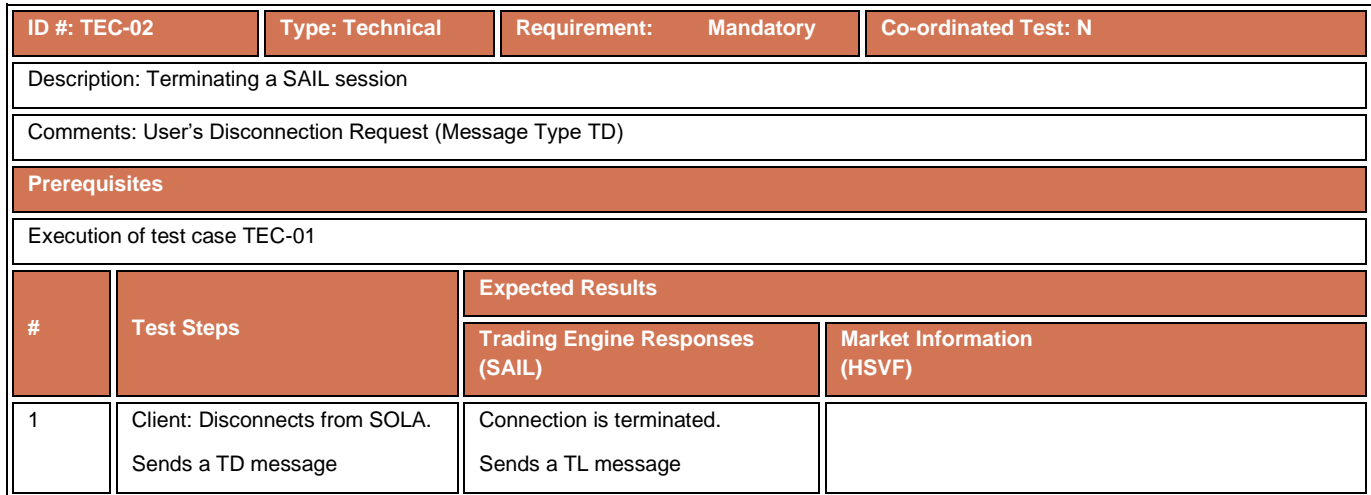

## **4.5.3 Restarting a SAIL session**

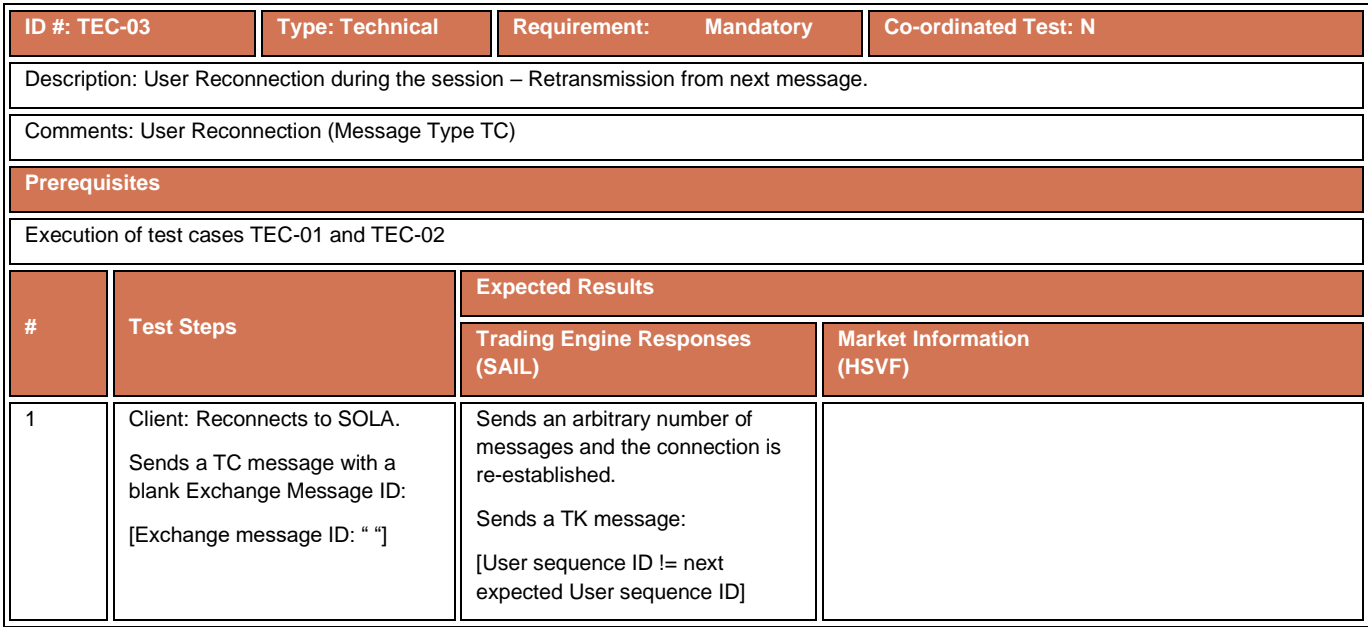

## **4.5.4 Disconnection Instruction Management – Exchange Disconnection**

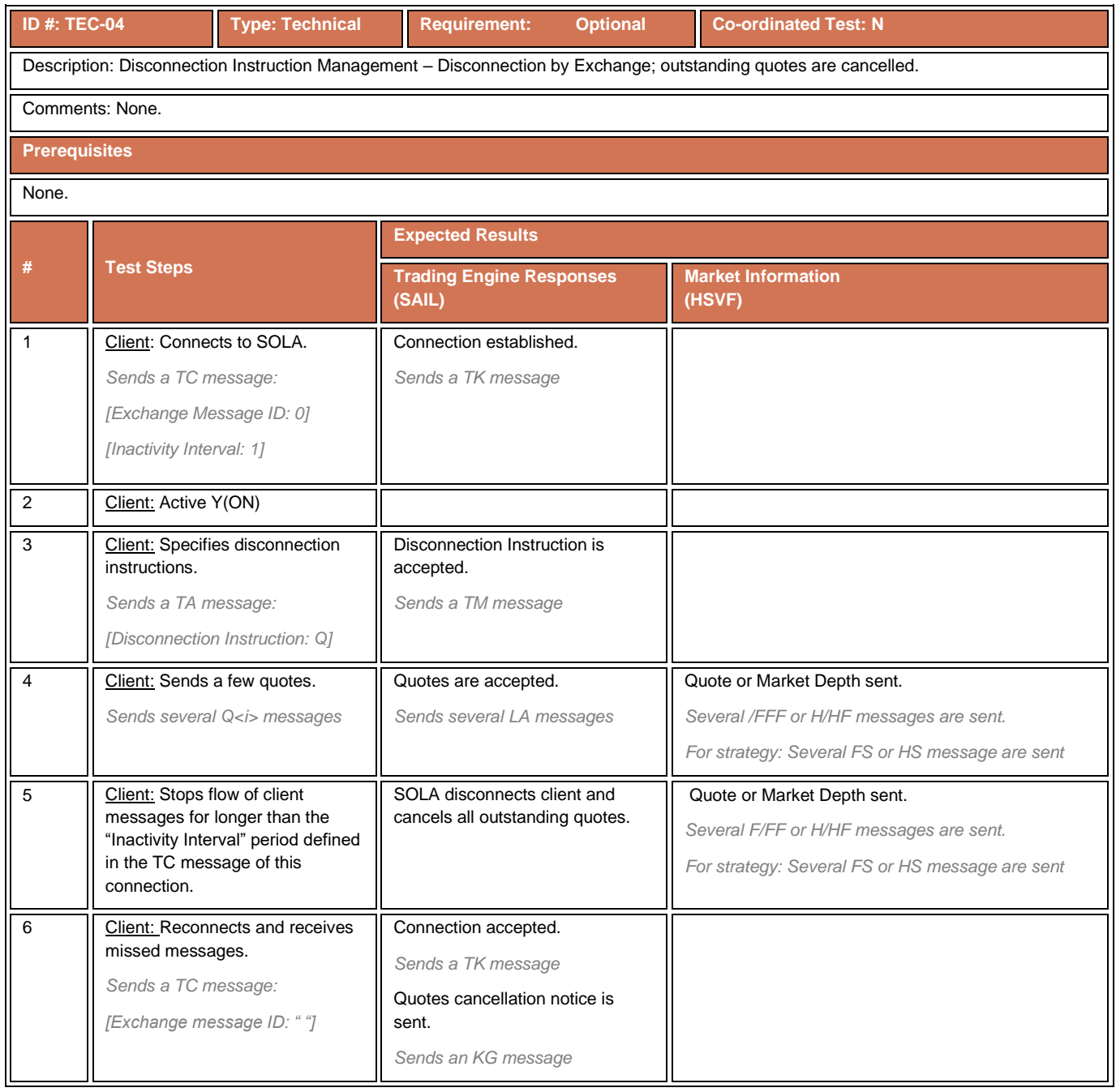

## **4.5.5 Disconnection Instructions Management – Client Disconnection**

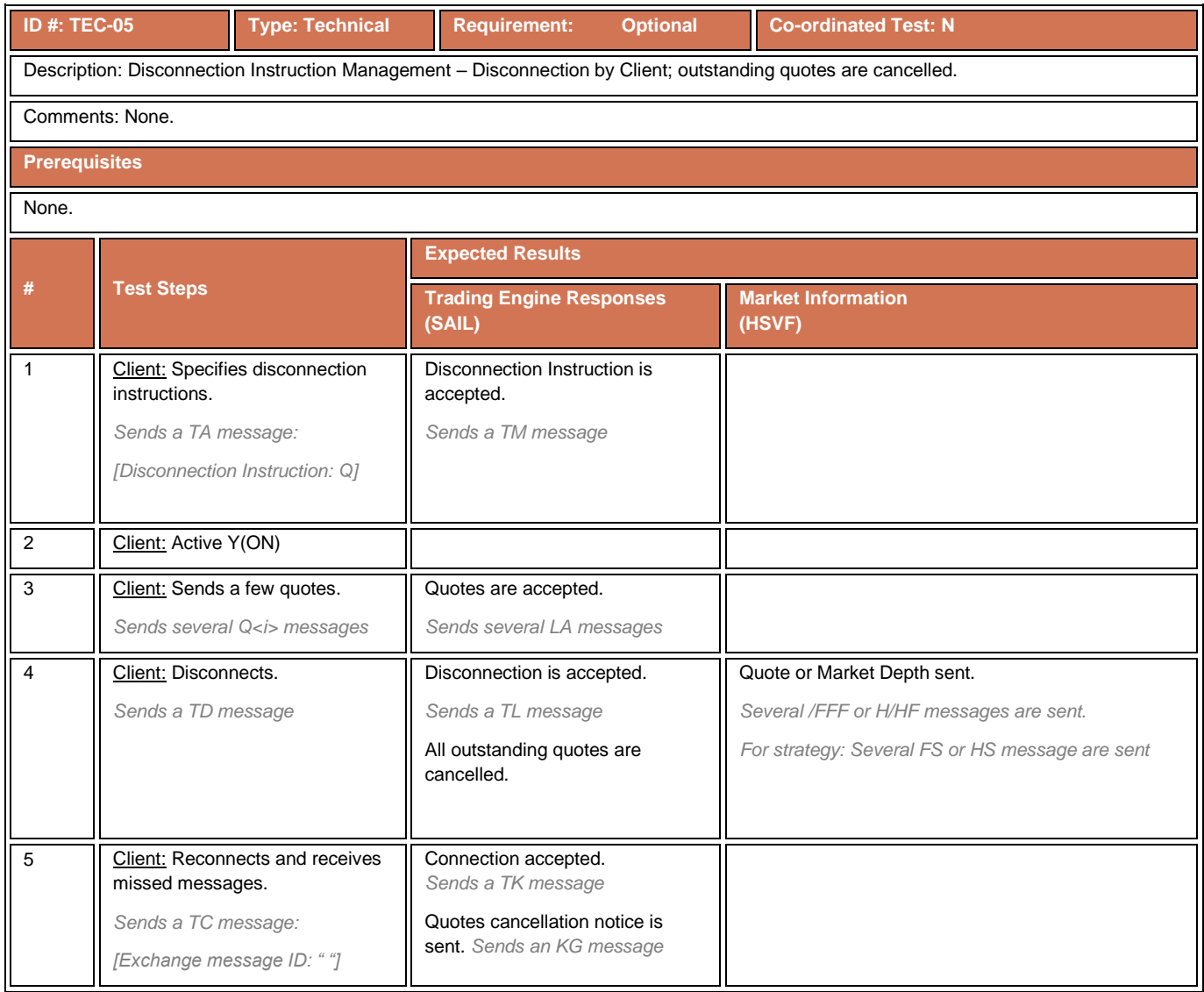

## **4.5.6 Disconnection Instruction Management – Quotes not Cancelled**

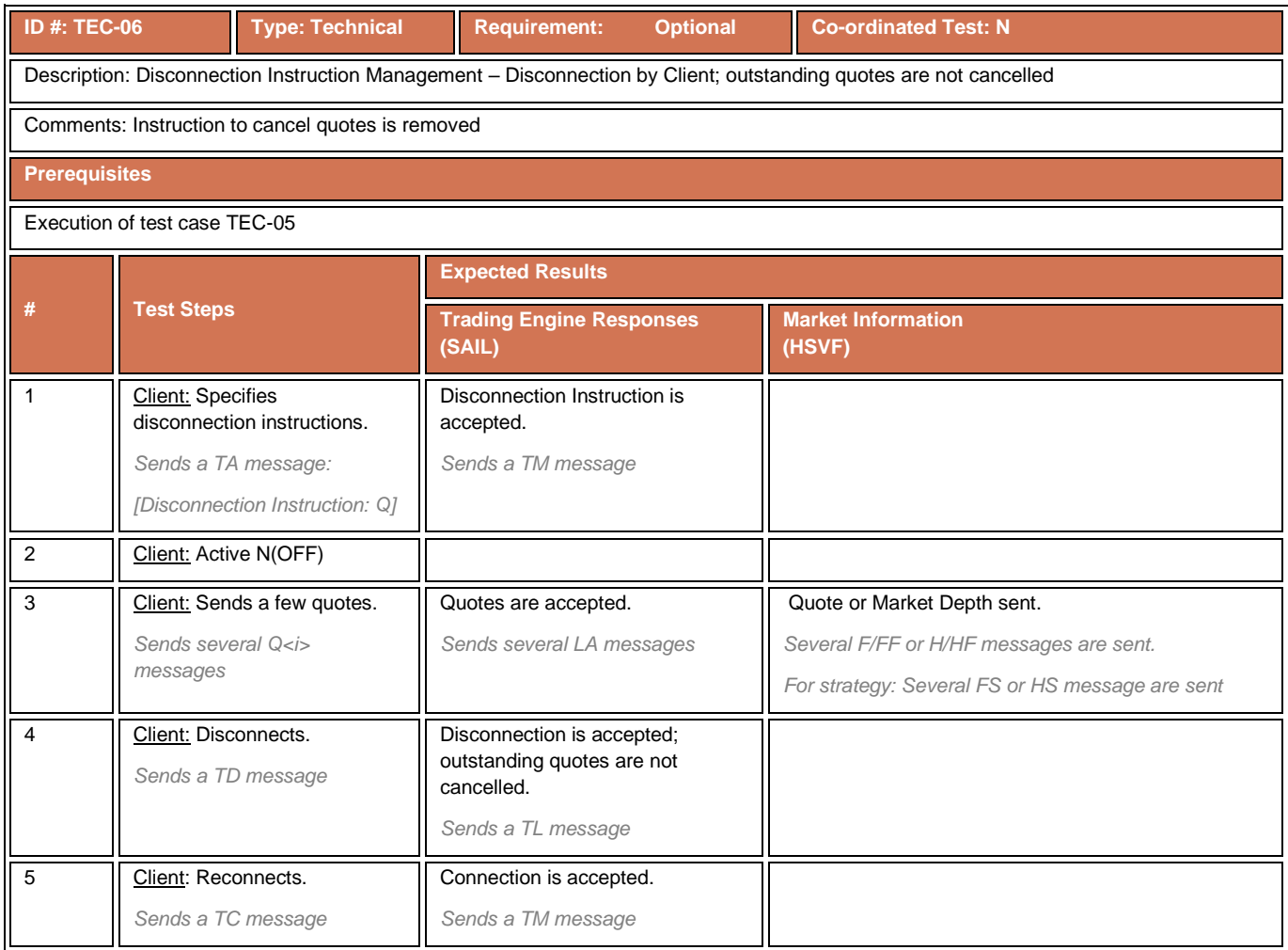

## **4.5.7 Sequence Resynchronization**

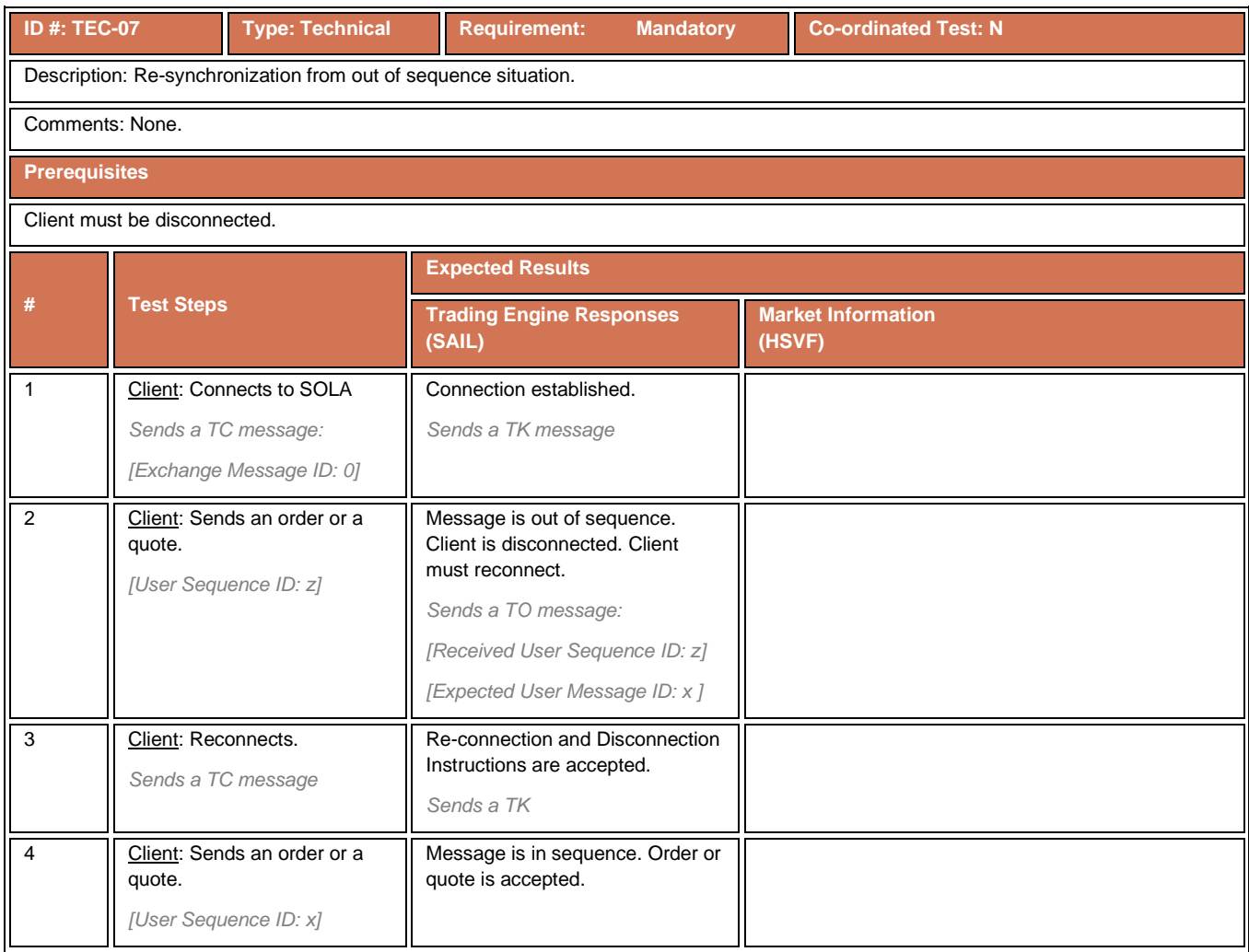

## **4.5.8 End of Transmission**

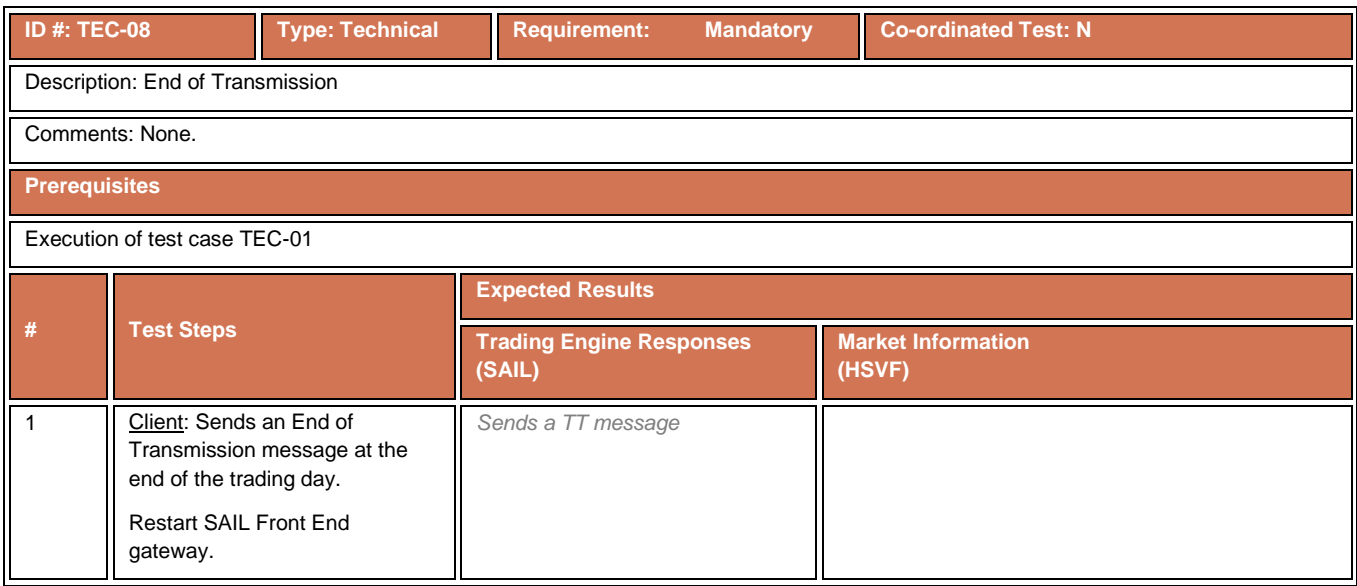

## <span id="page-14-0"></span>**4.6 Unsolicited Service Test Cases**

## **4.6.1 Group Status Change Notification**

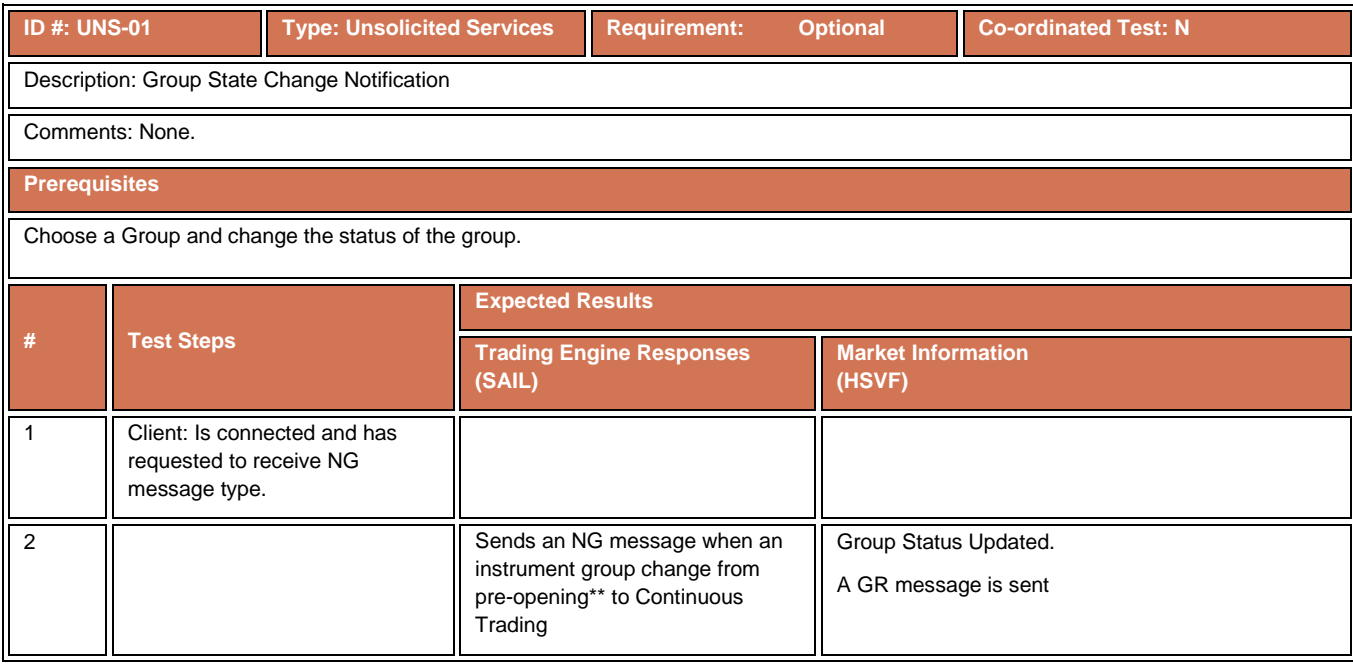

## **4.6.2 Instrument State Change Notification**

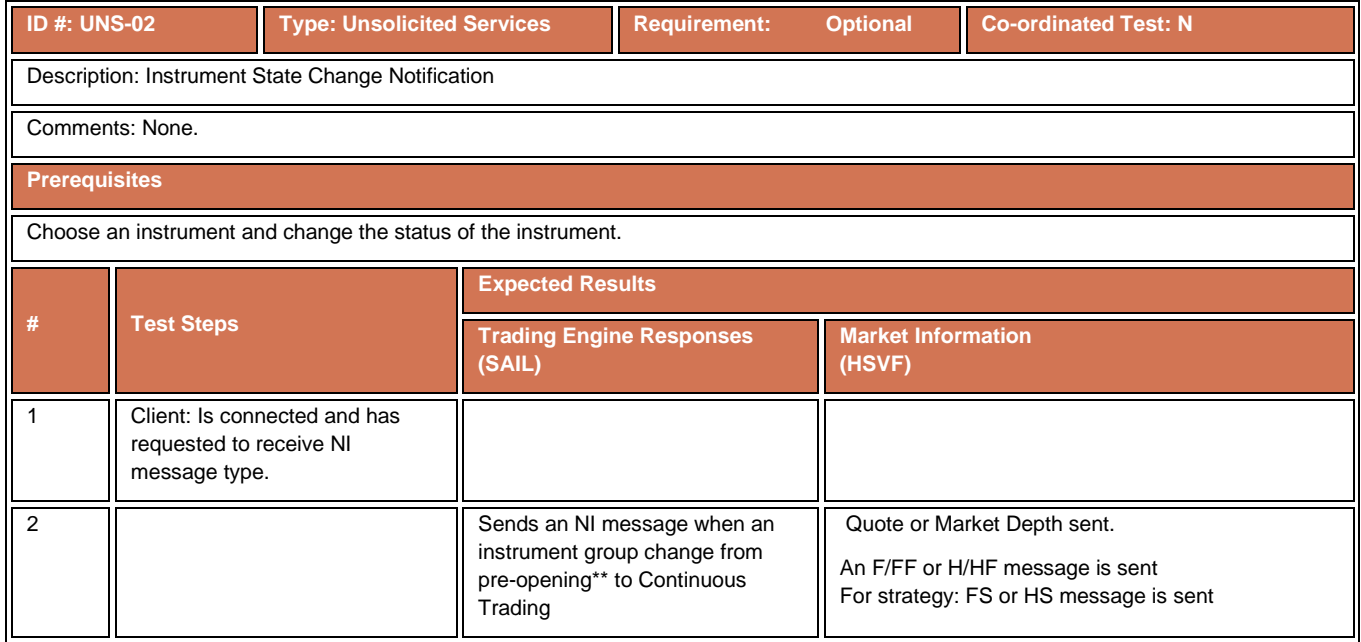

## **4.6.3 Bulletin Message**

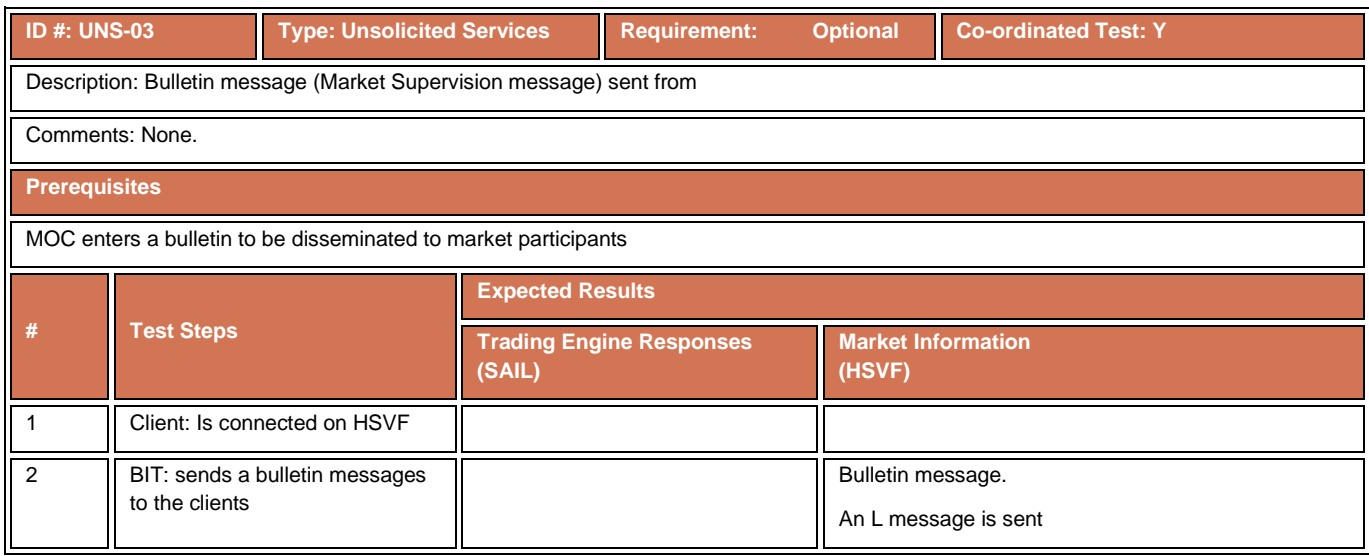

## <span id="page-15-0"></span>**4.7 Order Creation Test Cases**

## **4.7.1 Market Top order**

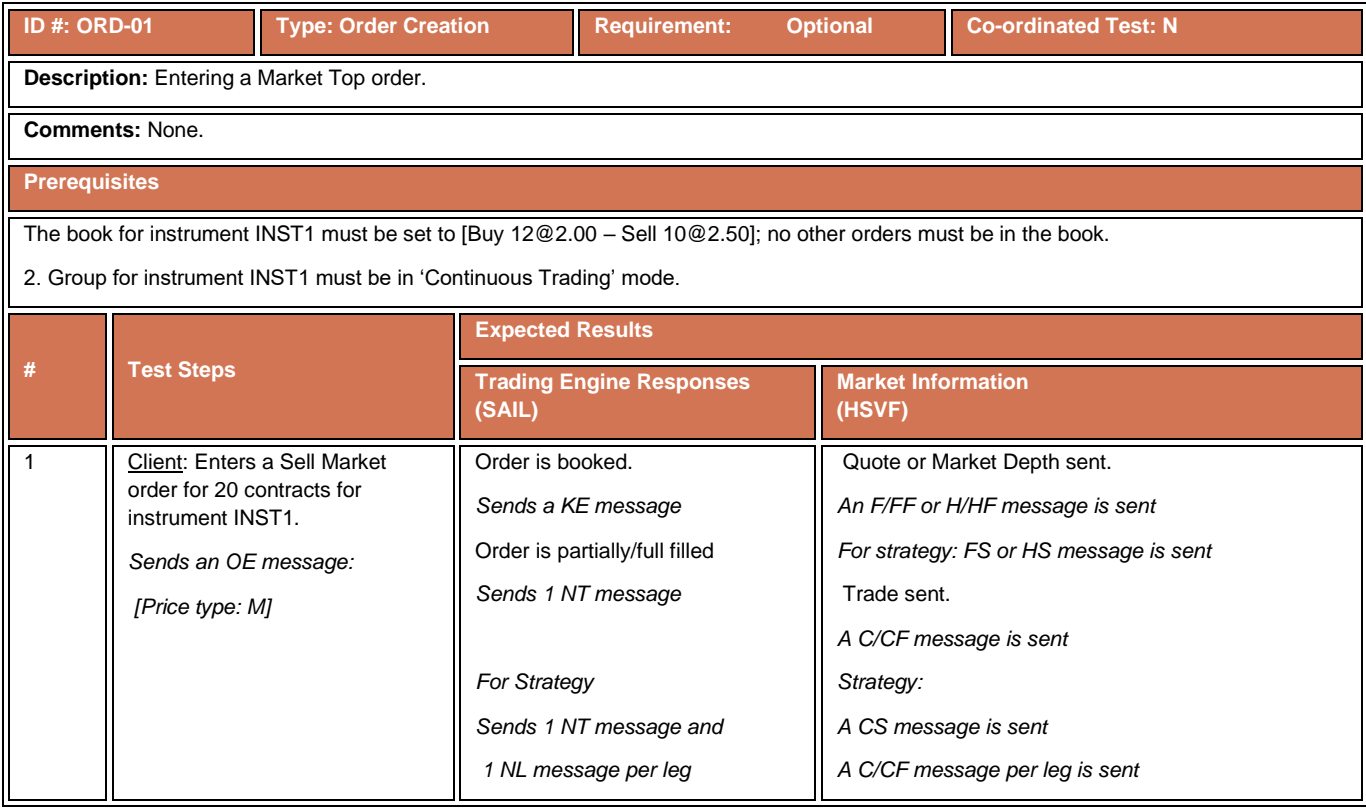

#### **4.7.2 Limit Order**

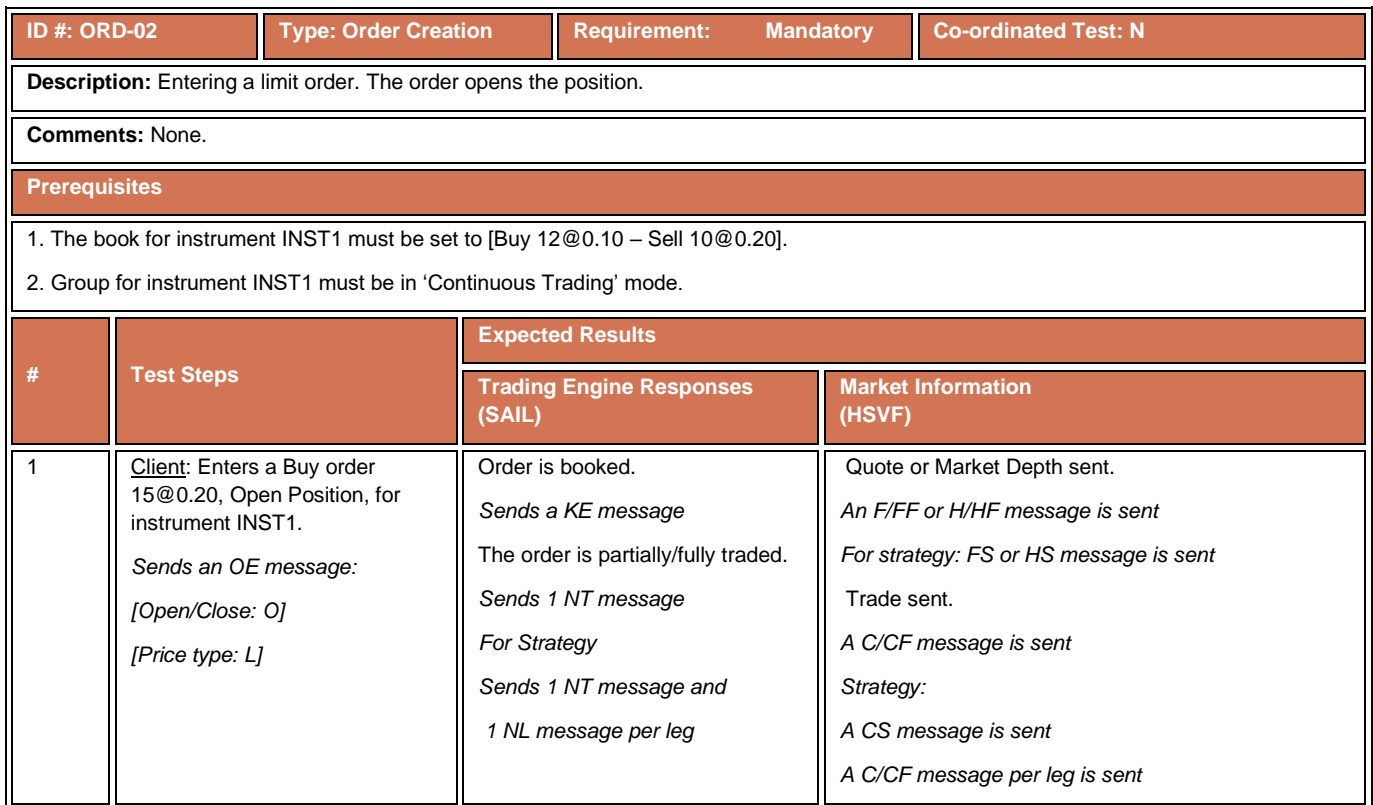

## **4.7.3 Opening Order**

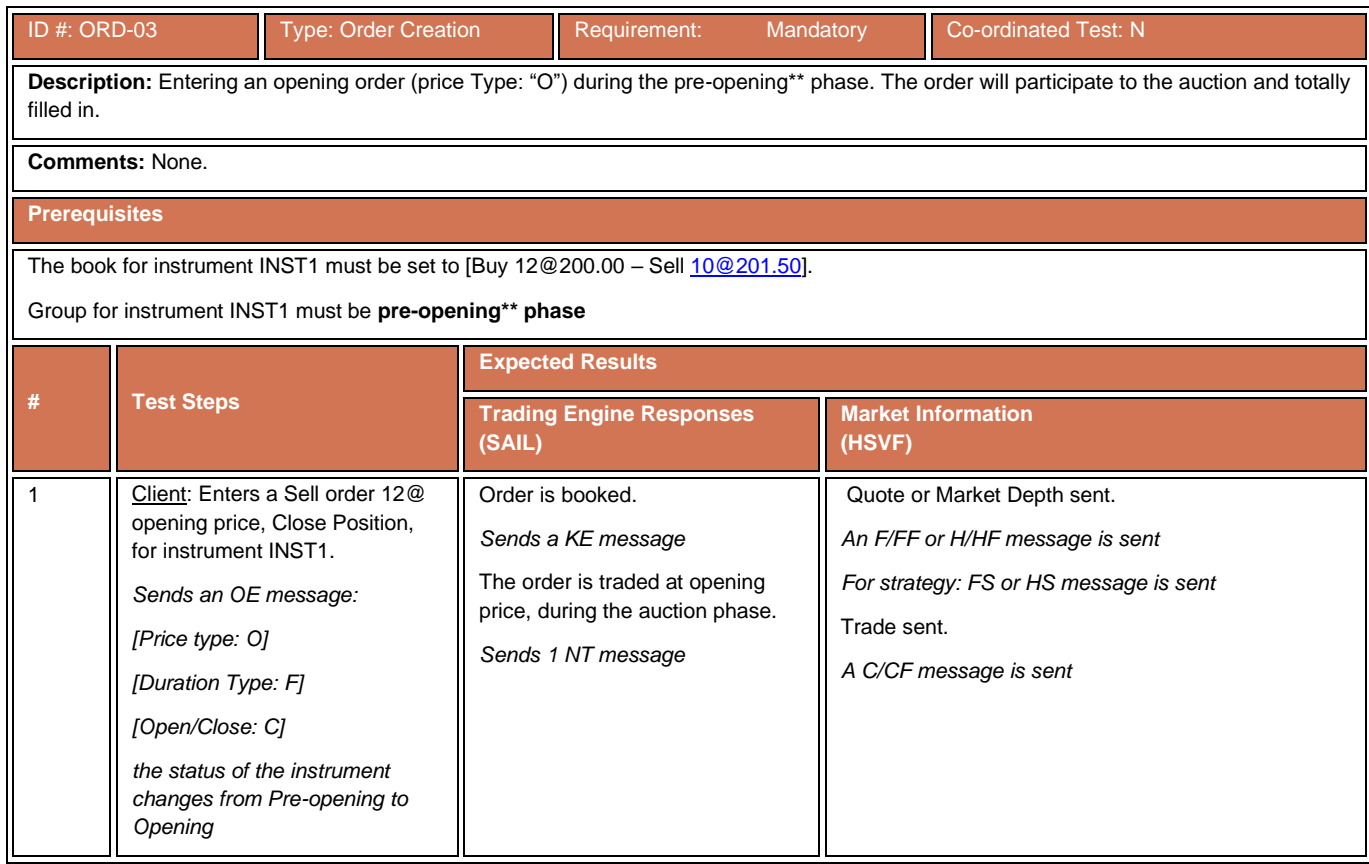

## **4.7.4 Limit Order during Pre-Opening Phase**

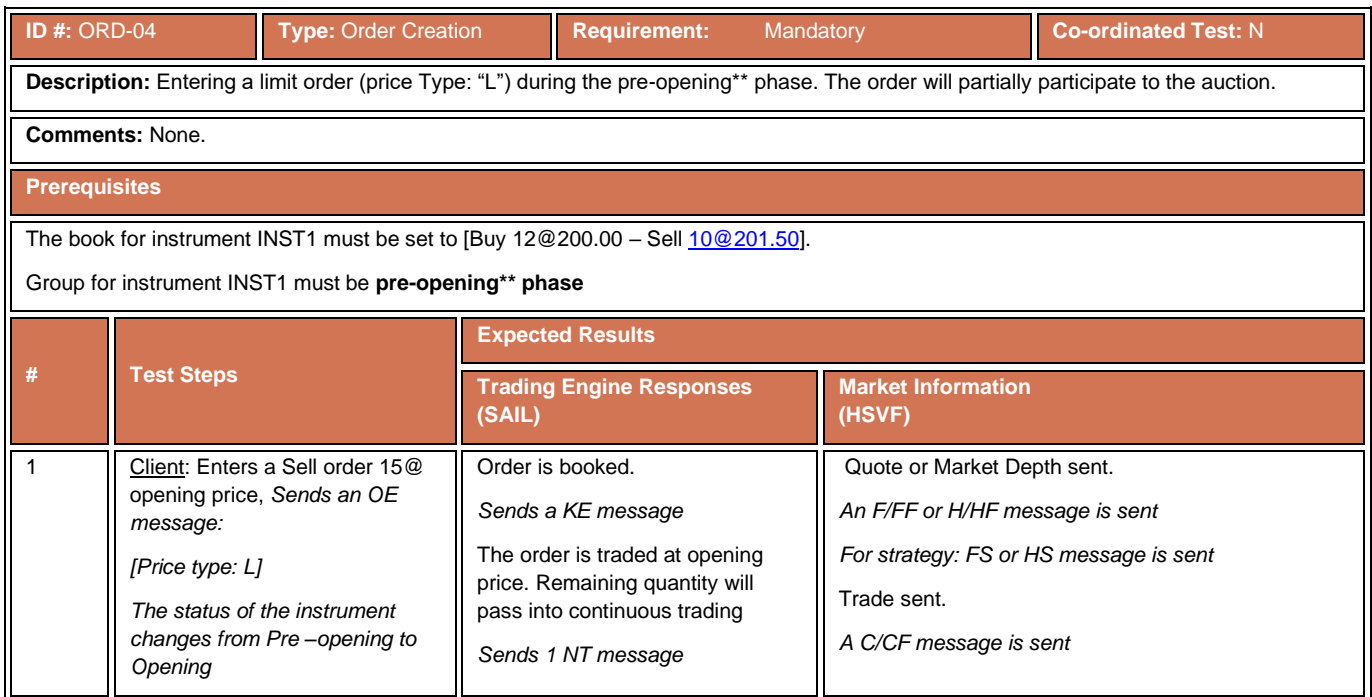

## **4.7.5 Passive Limit Order**

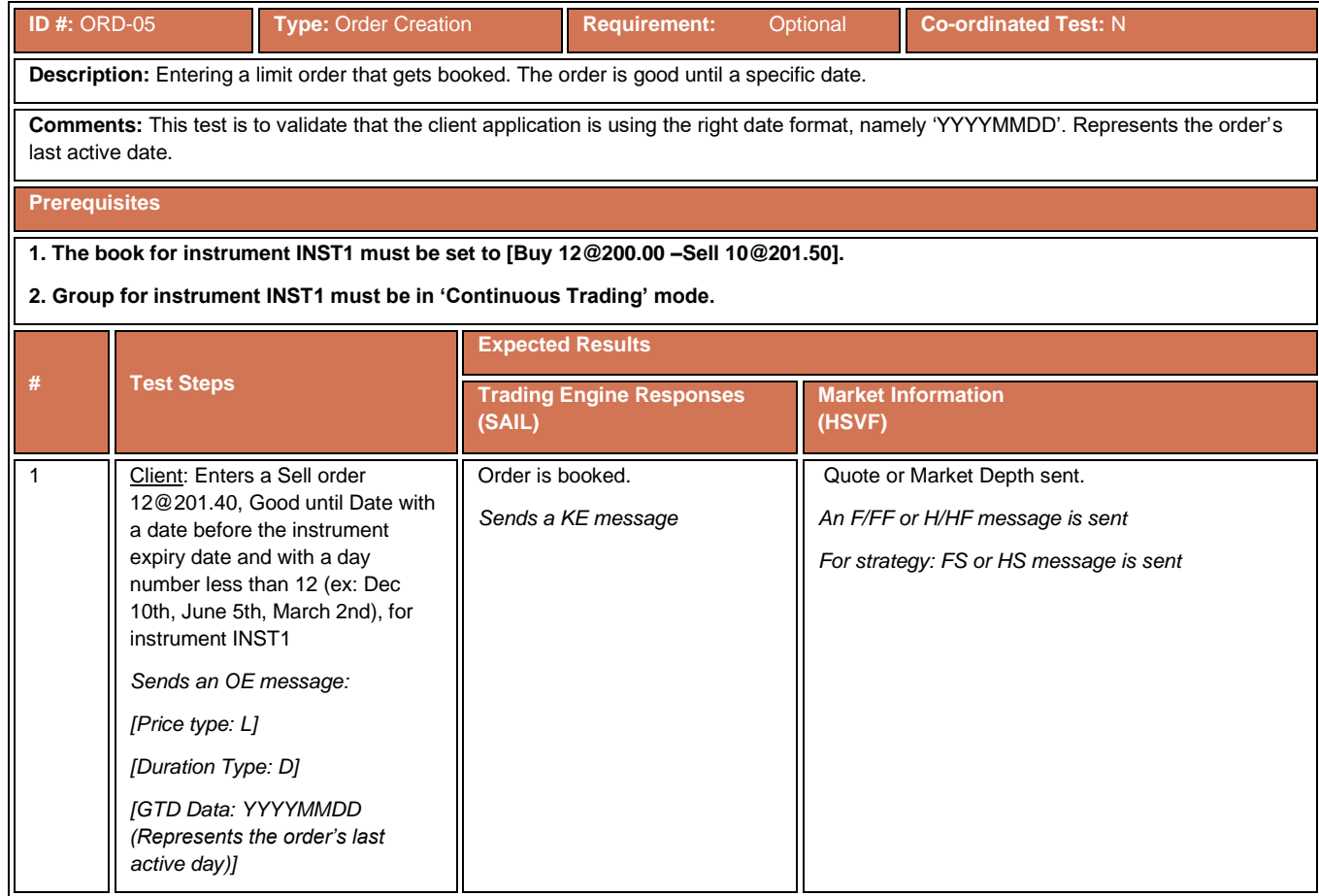

## **4.7.6 Fill and Kill**

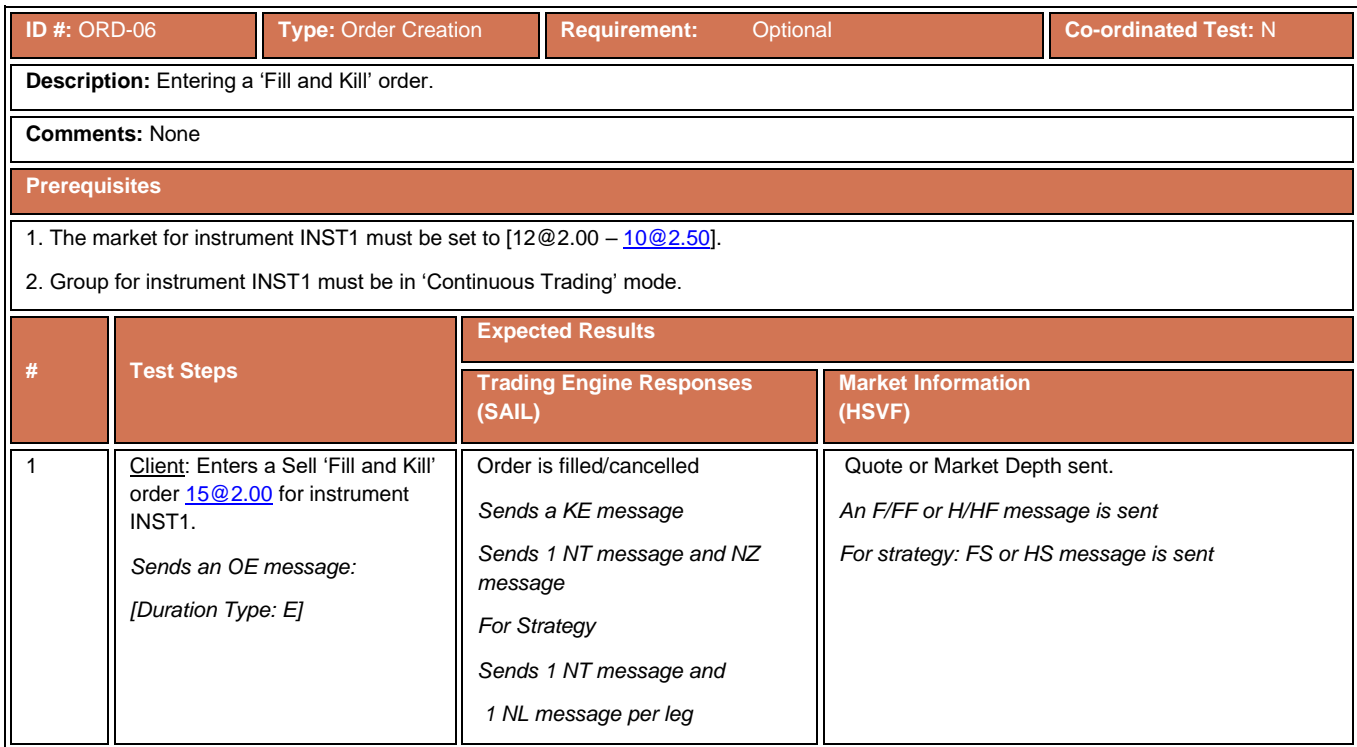

## **4.7.7 Limit Order with Clearing Instruction and Owner Data**

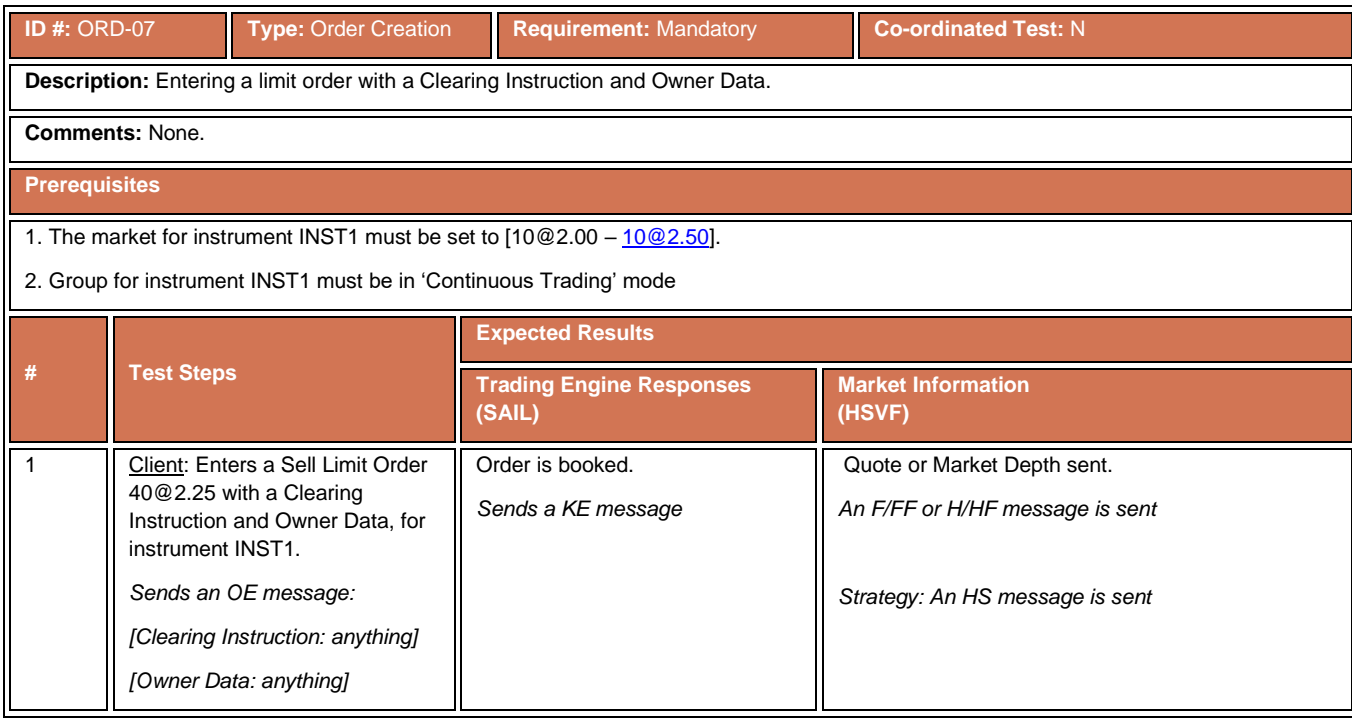

## **4.7.8 Booked Order Filled at 2 Prices**

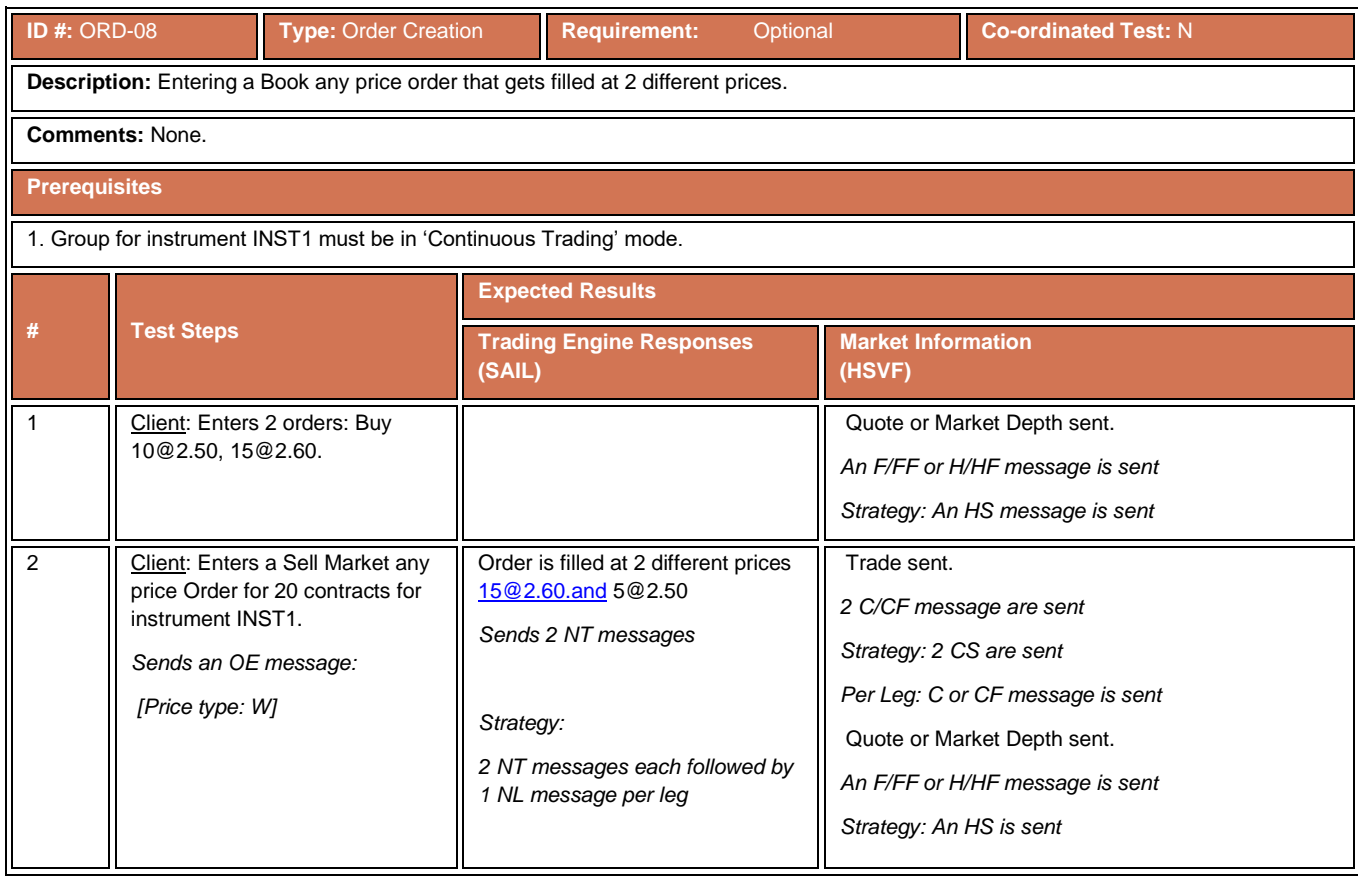

## **4.7.9 Minimum Fill Order**

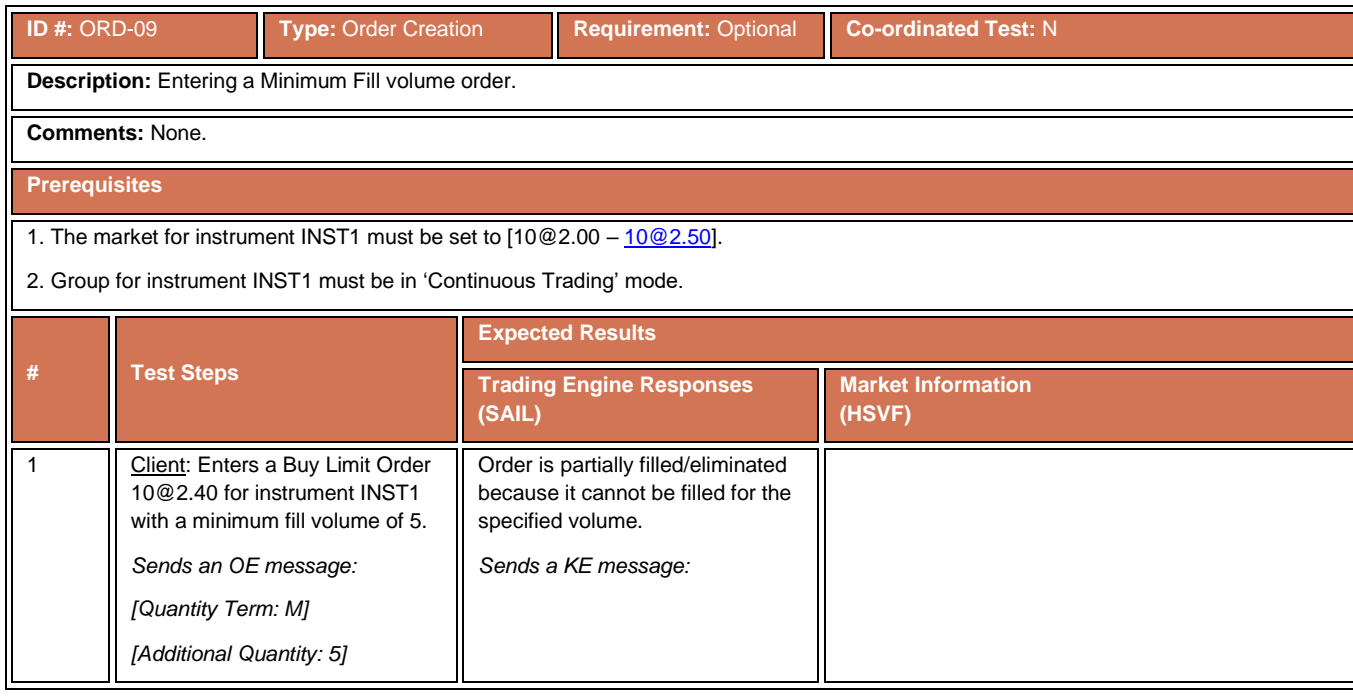

## **4.7.10 Stop Order**

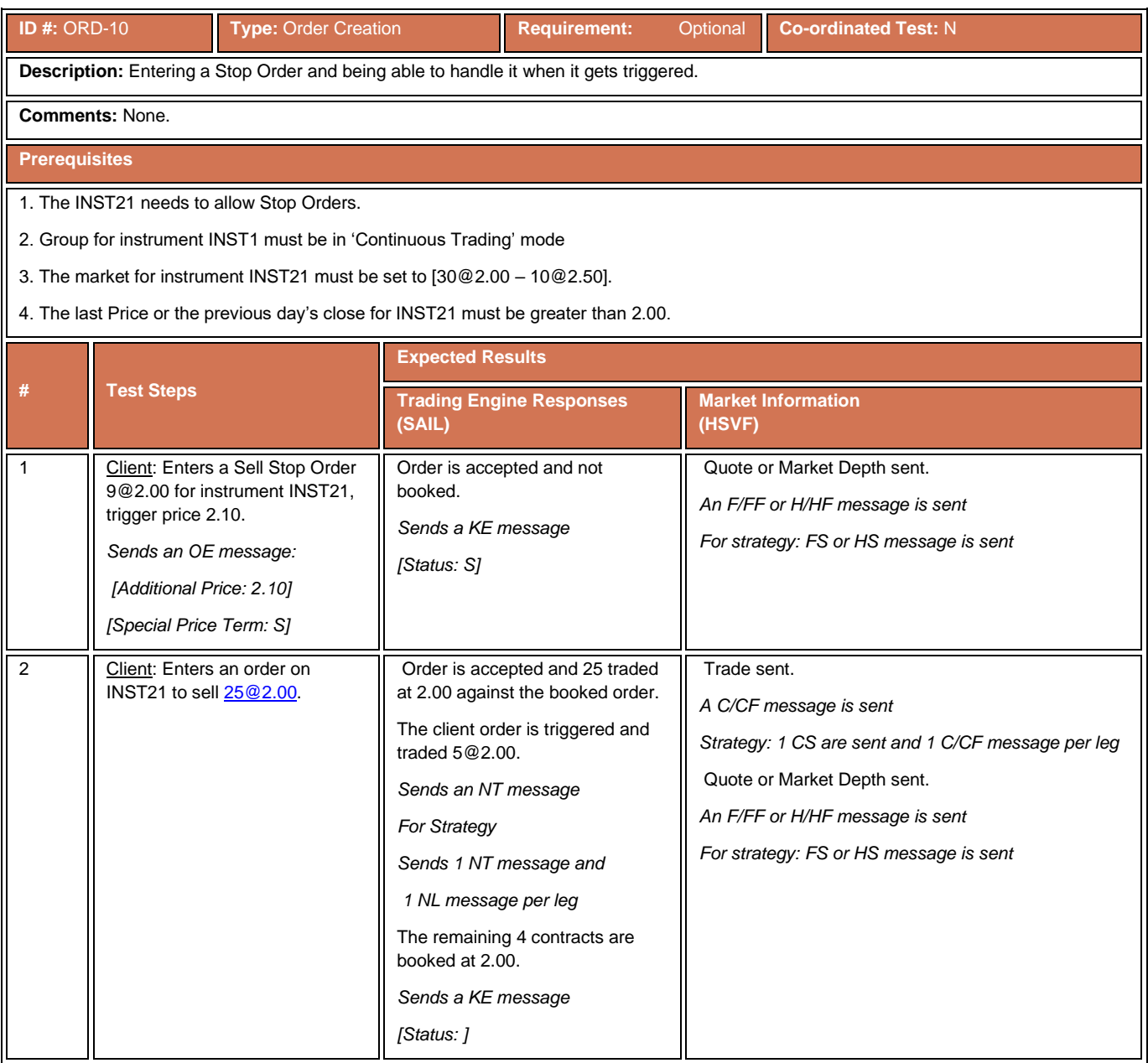

#### **4.7.11 Stop on Ask Order**

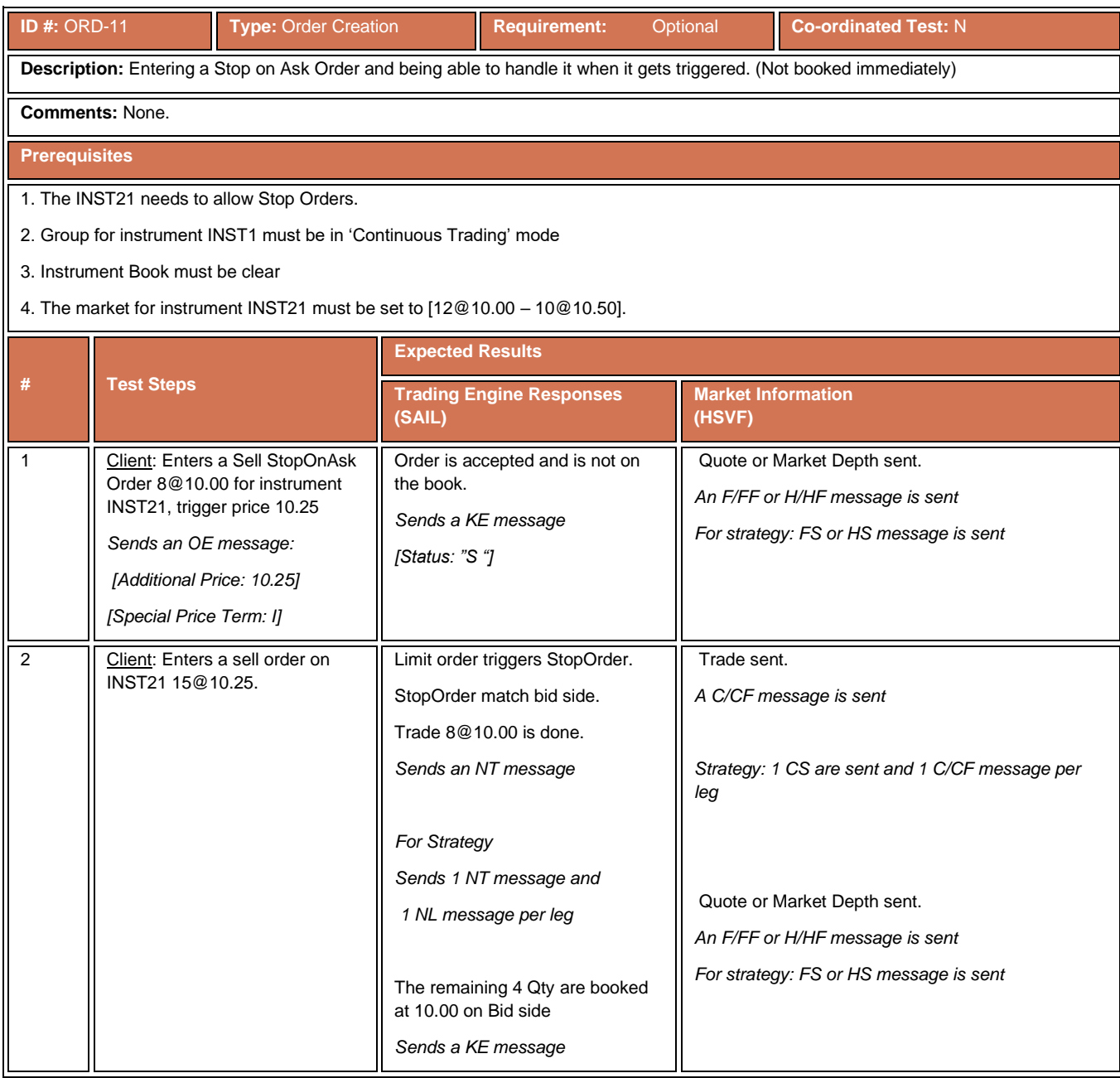

## **4.7.12 Stop on Bid Order**

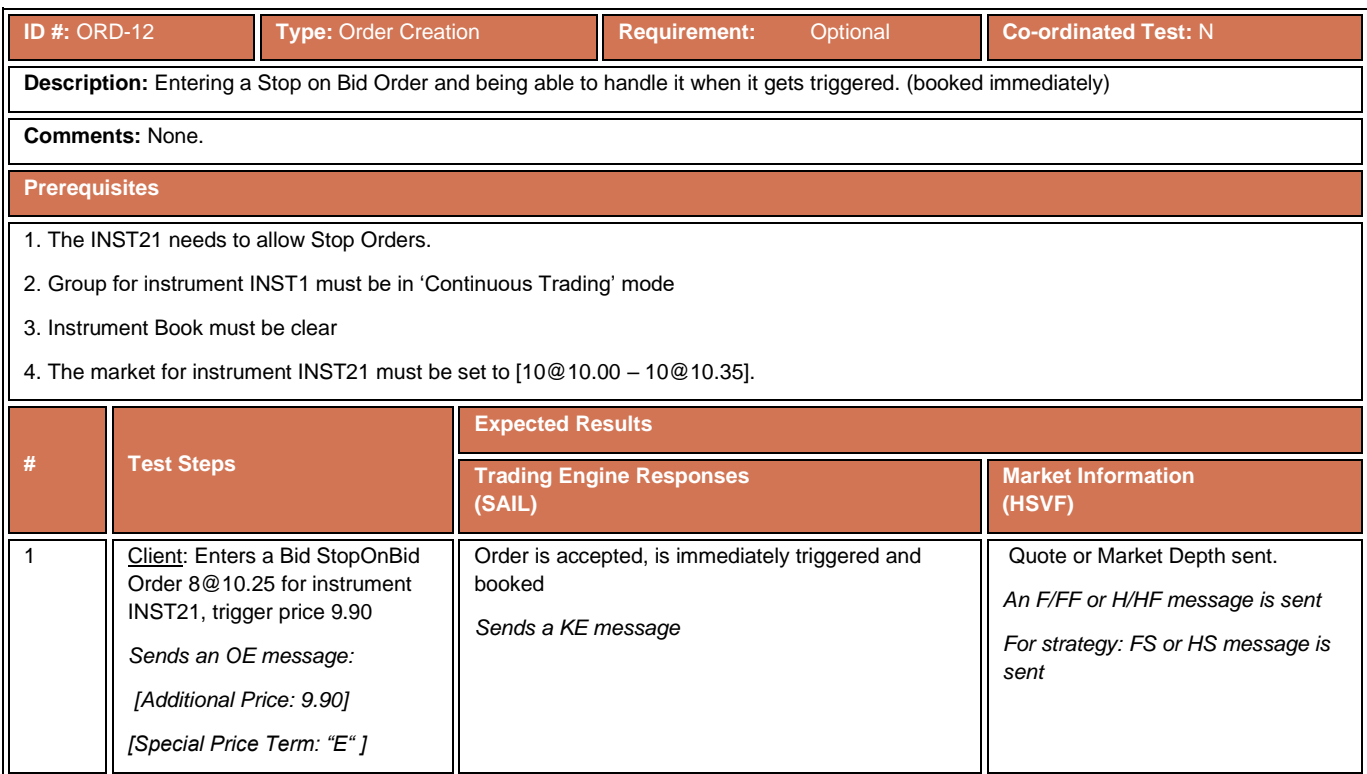

## **4.7.13 Stop on Last Order**

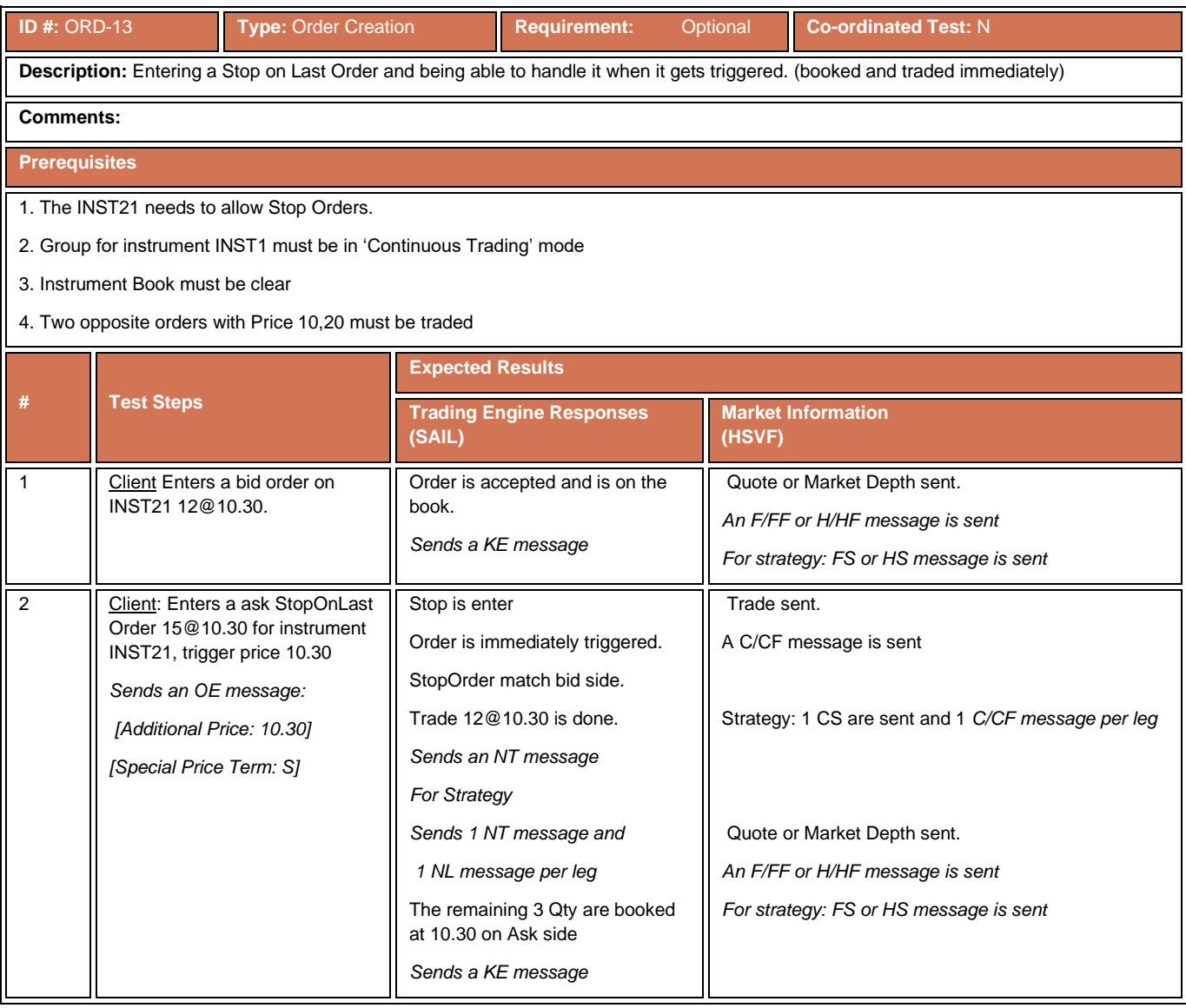

#### **4.7.14 Ask Touched Order**

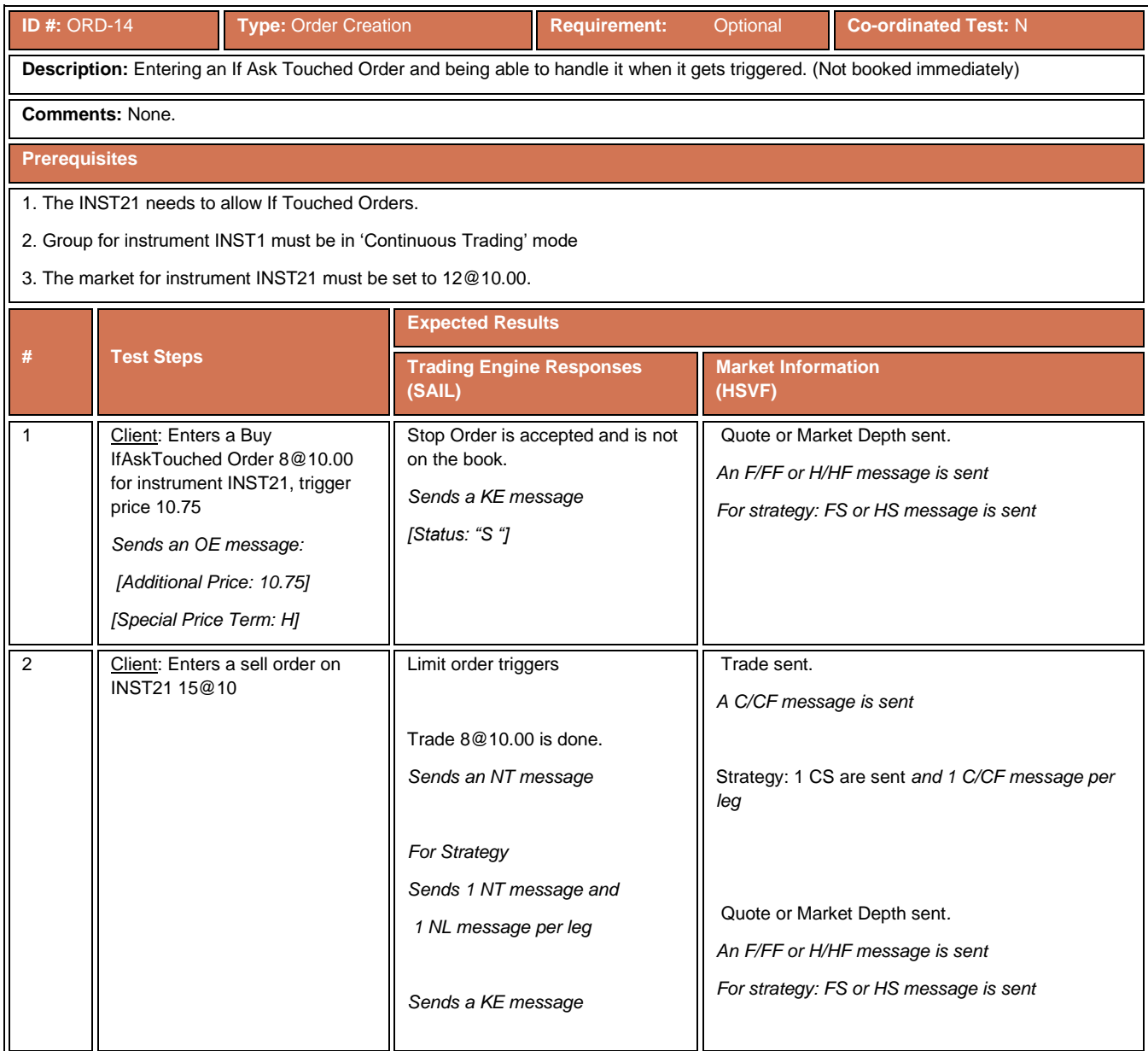

#### **4.7.15 Bid Touched Order**

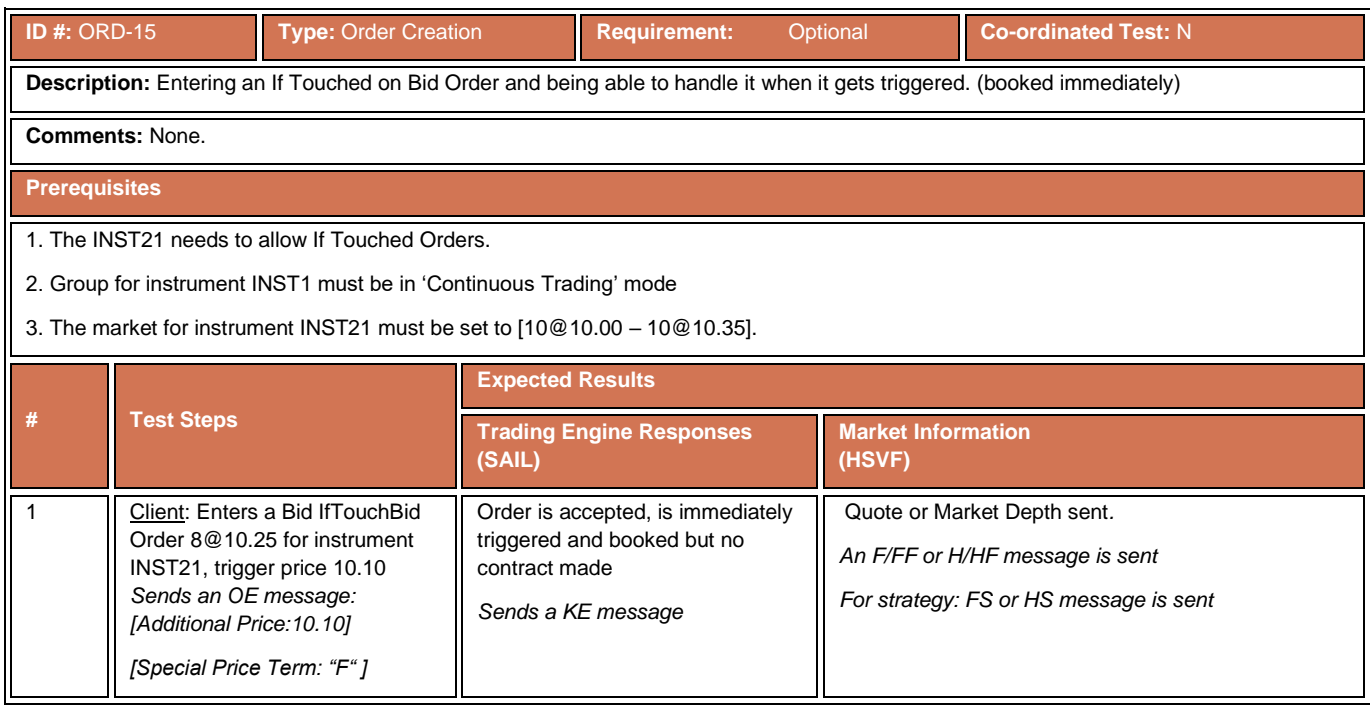

## **4.7.16 Touched on Last Order**

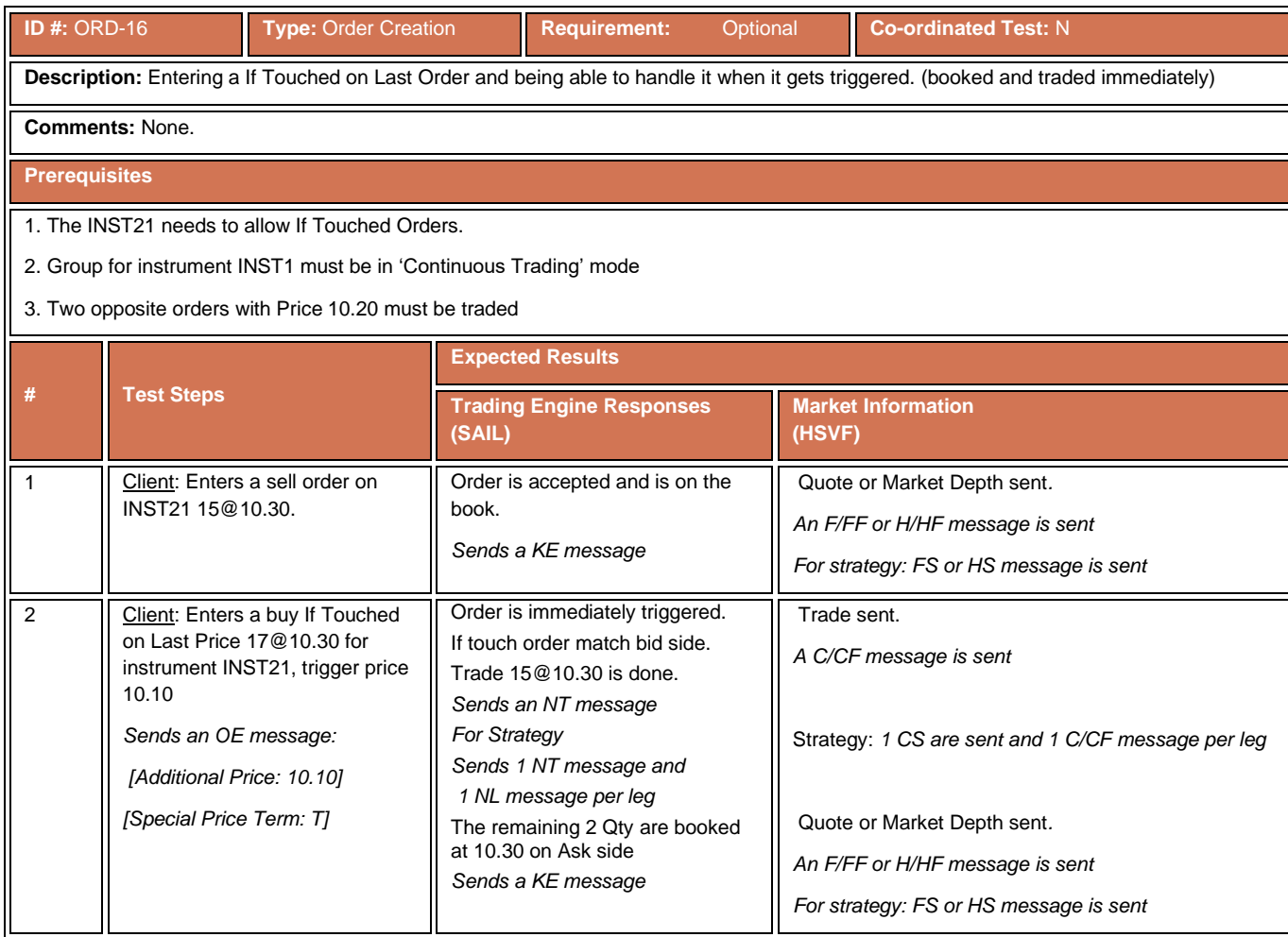

## **4.7.17 Circuit Breaker Triggered**

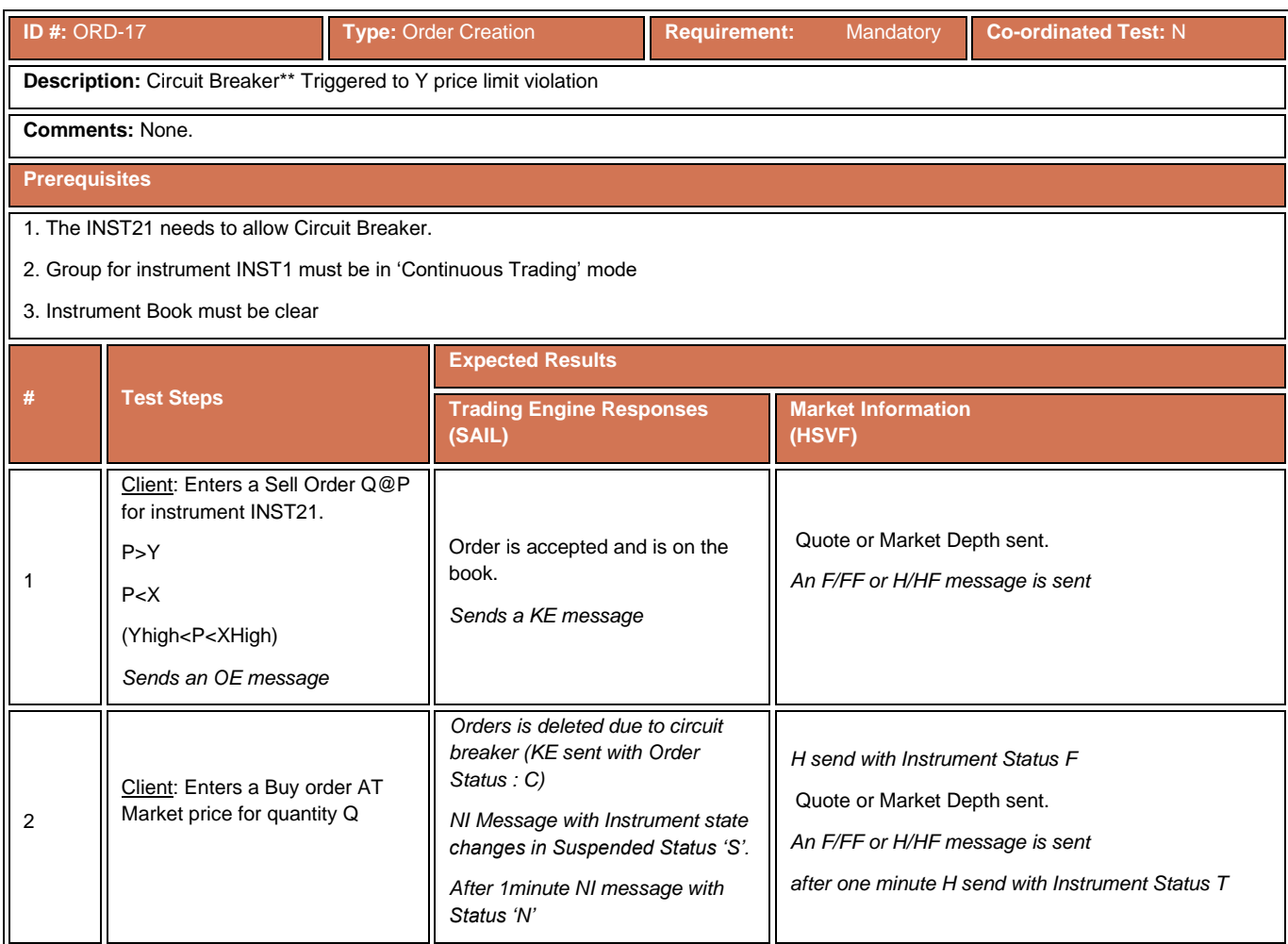

## **4.7.18 Circuit Breaker Triggered**

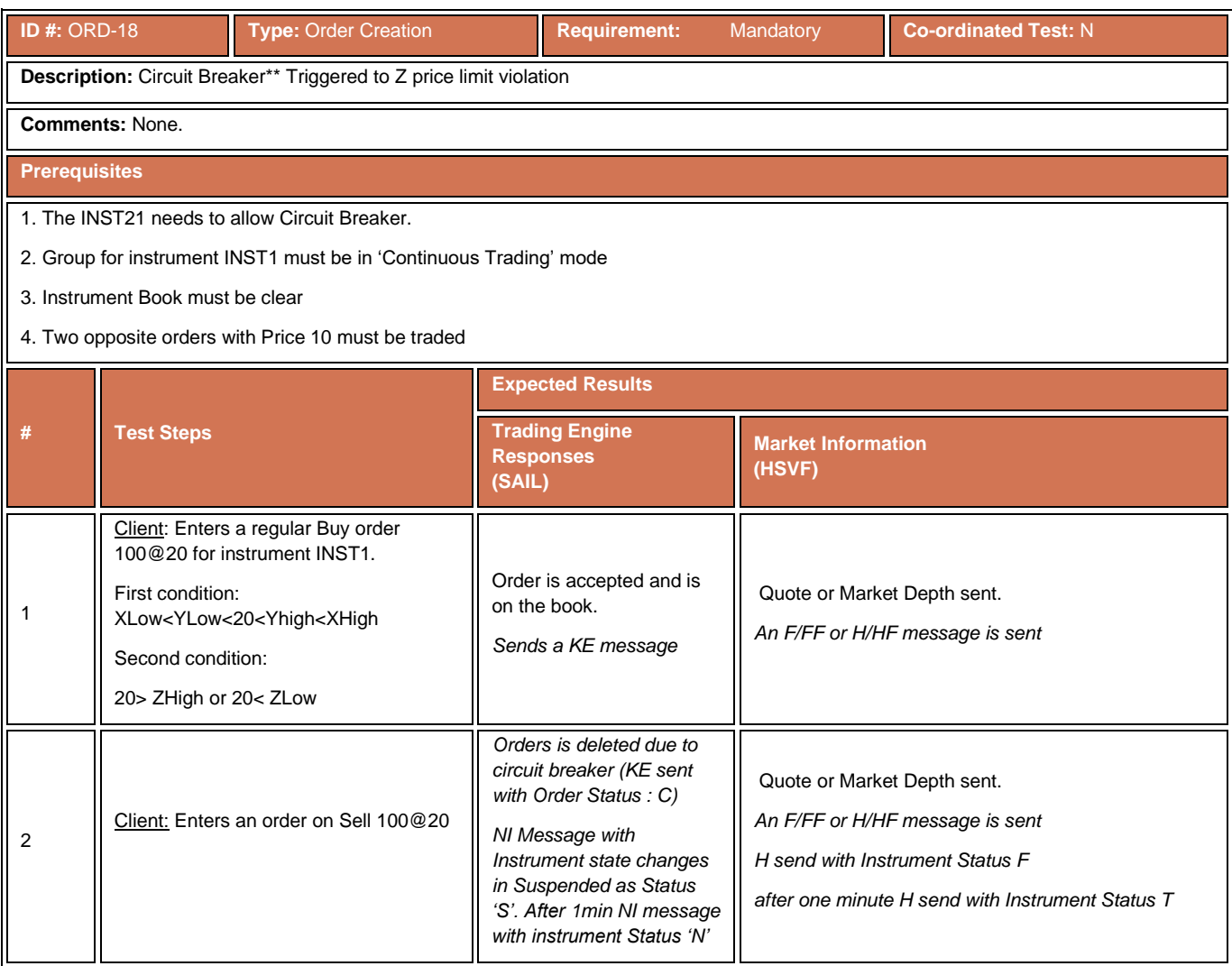

## **4.7.19 House Order**

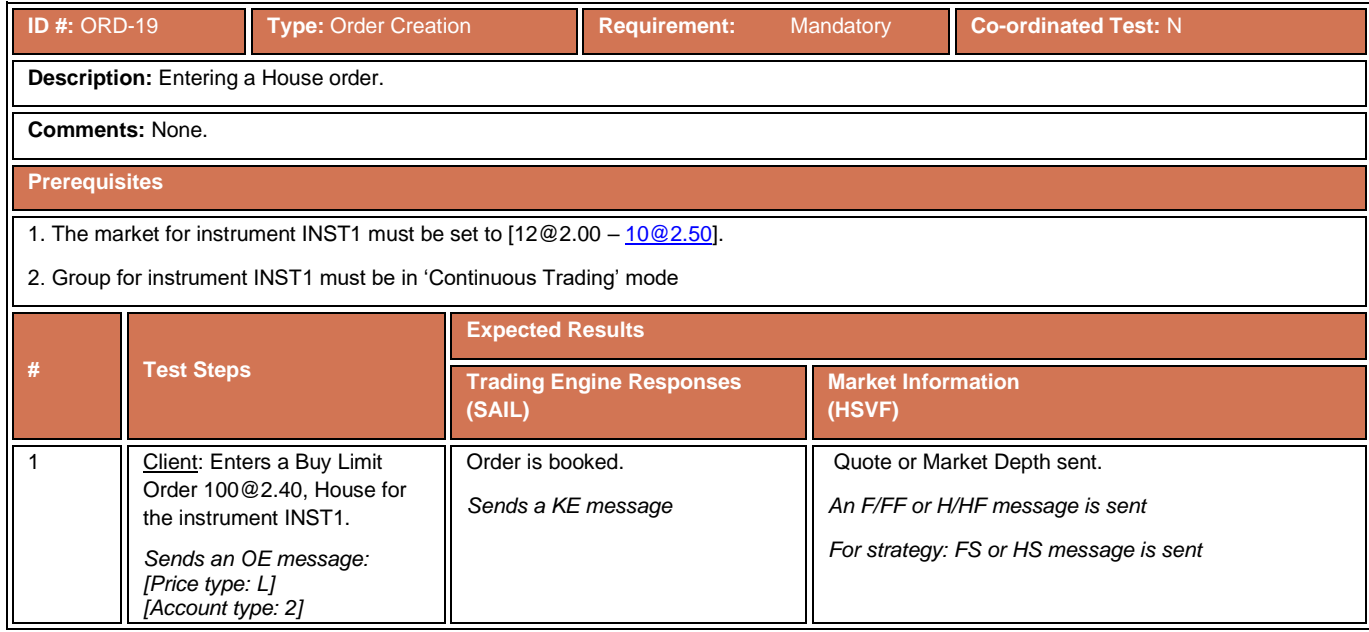

## **4.7.20 Client Limit Order**

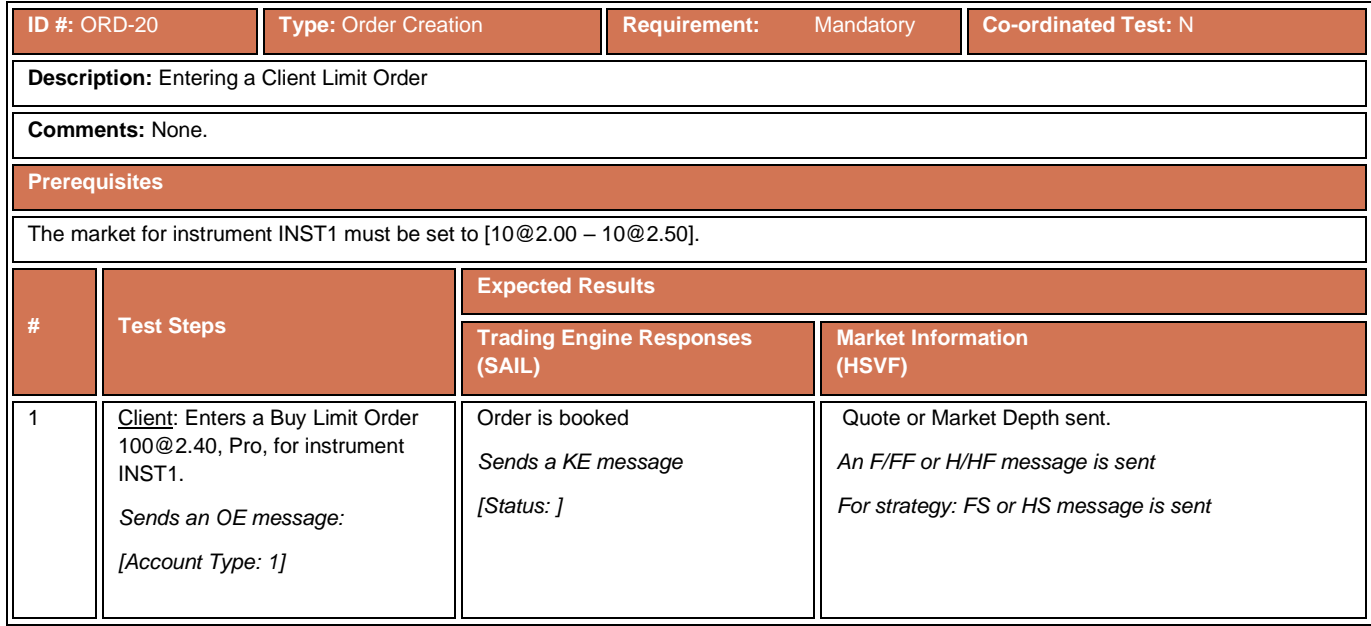

## **4.7.21 Limit Order with Disclosed Quantity**

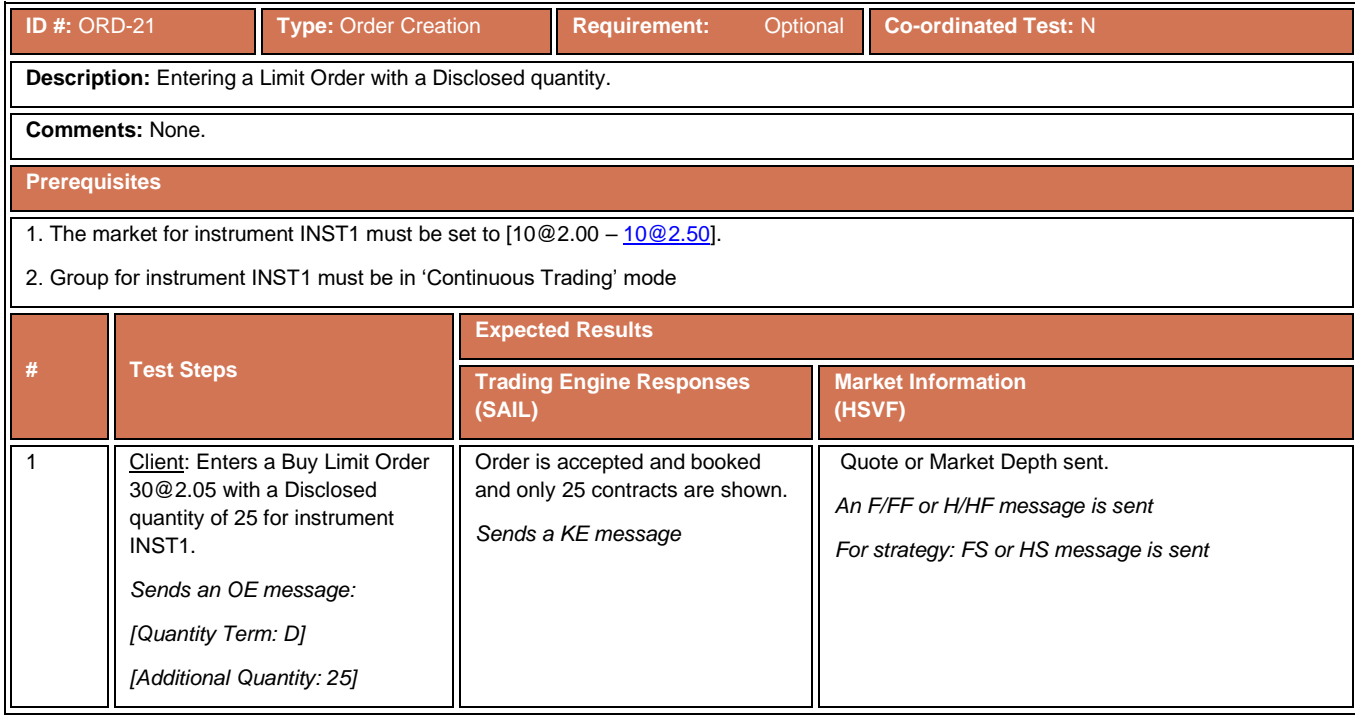

## **4.7.22 Limit Order for Strategy**

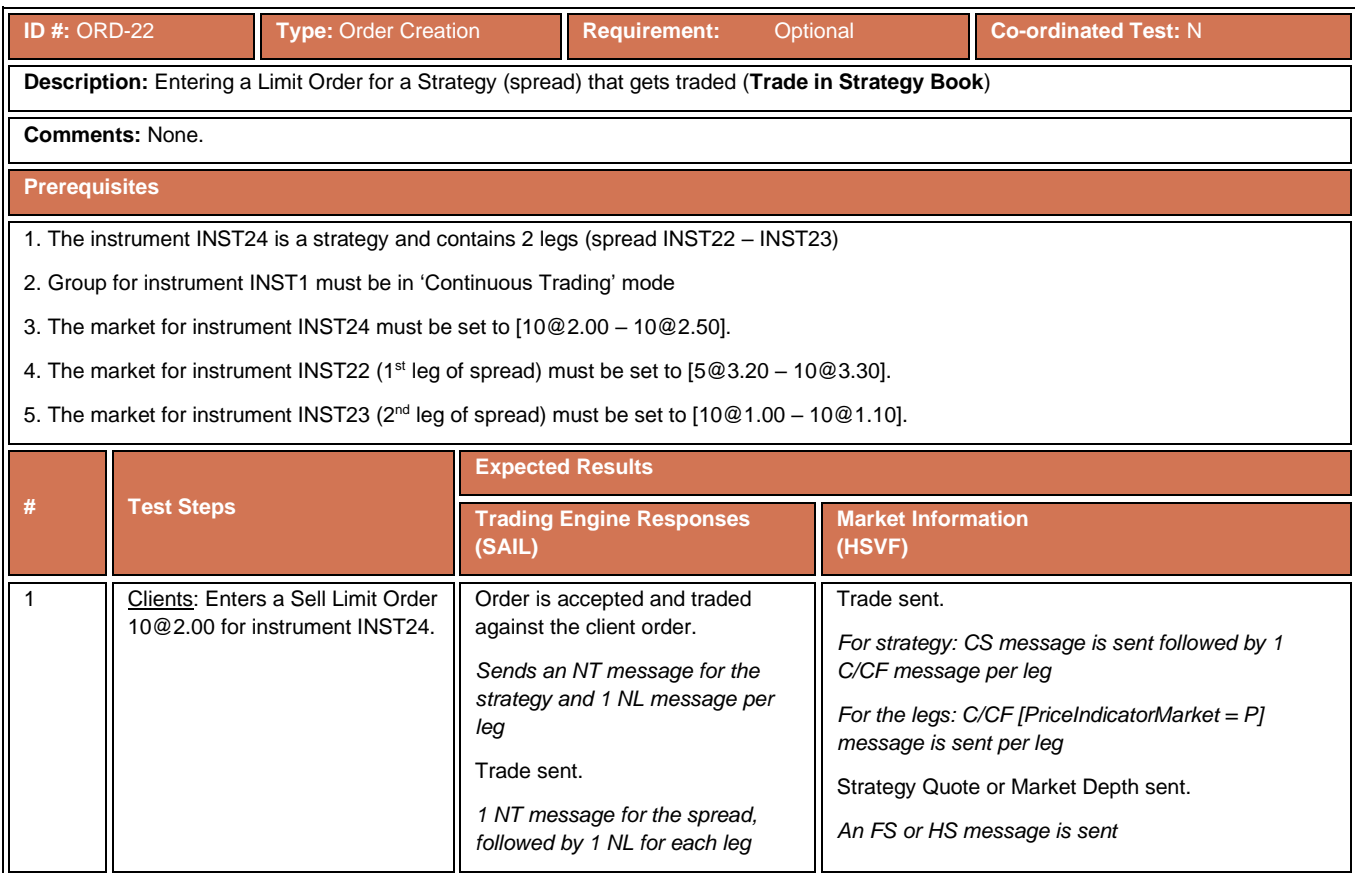

### **4.7.23 Market Order at Instrument Limit**

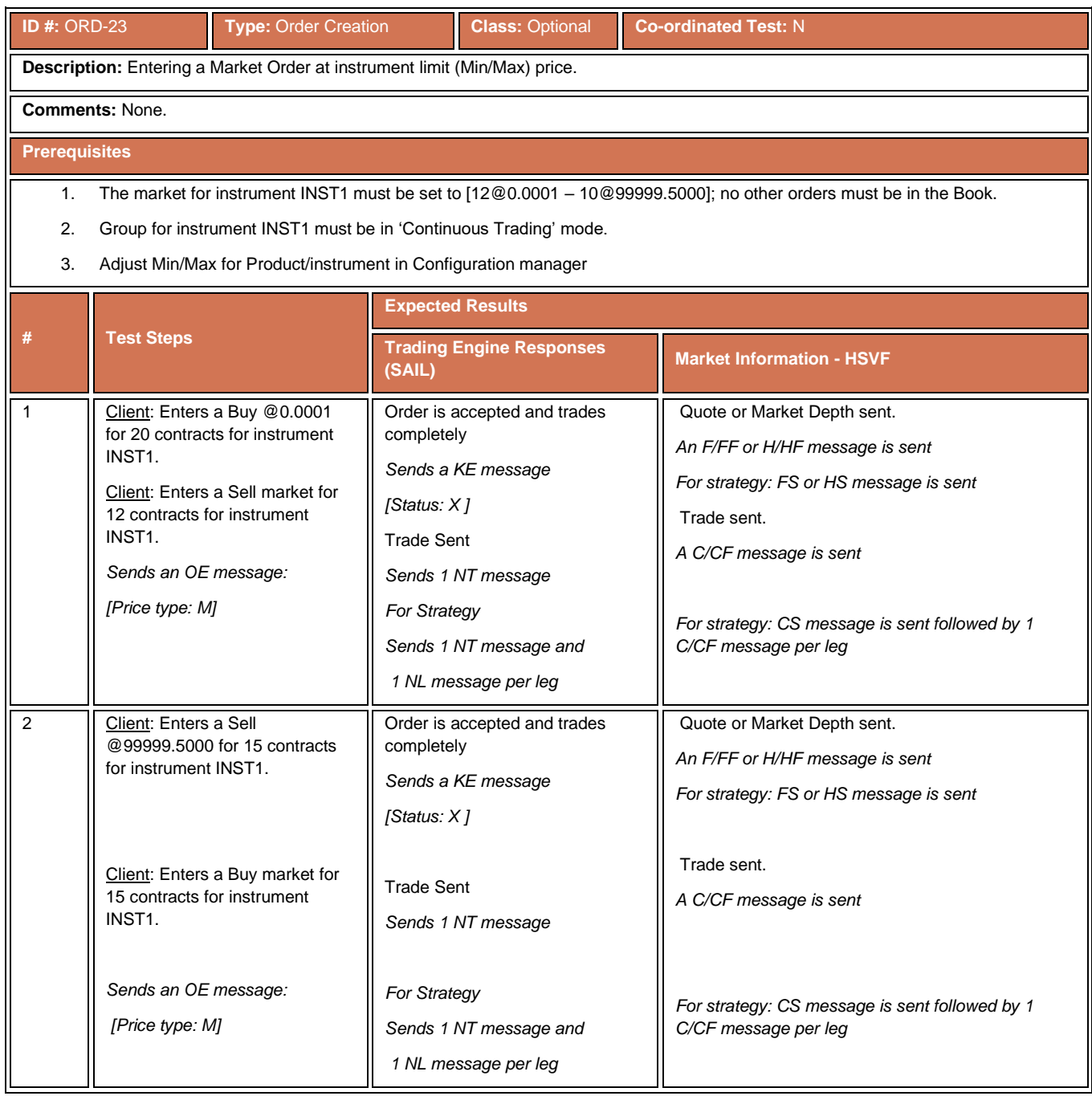

#### **4.7.24 Cross Order Block**

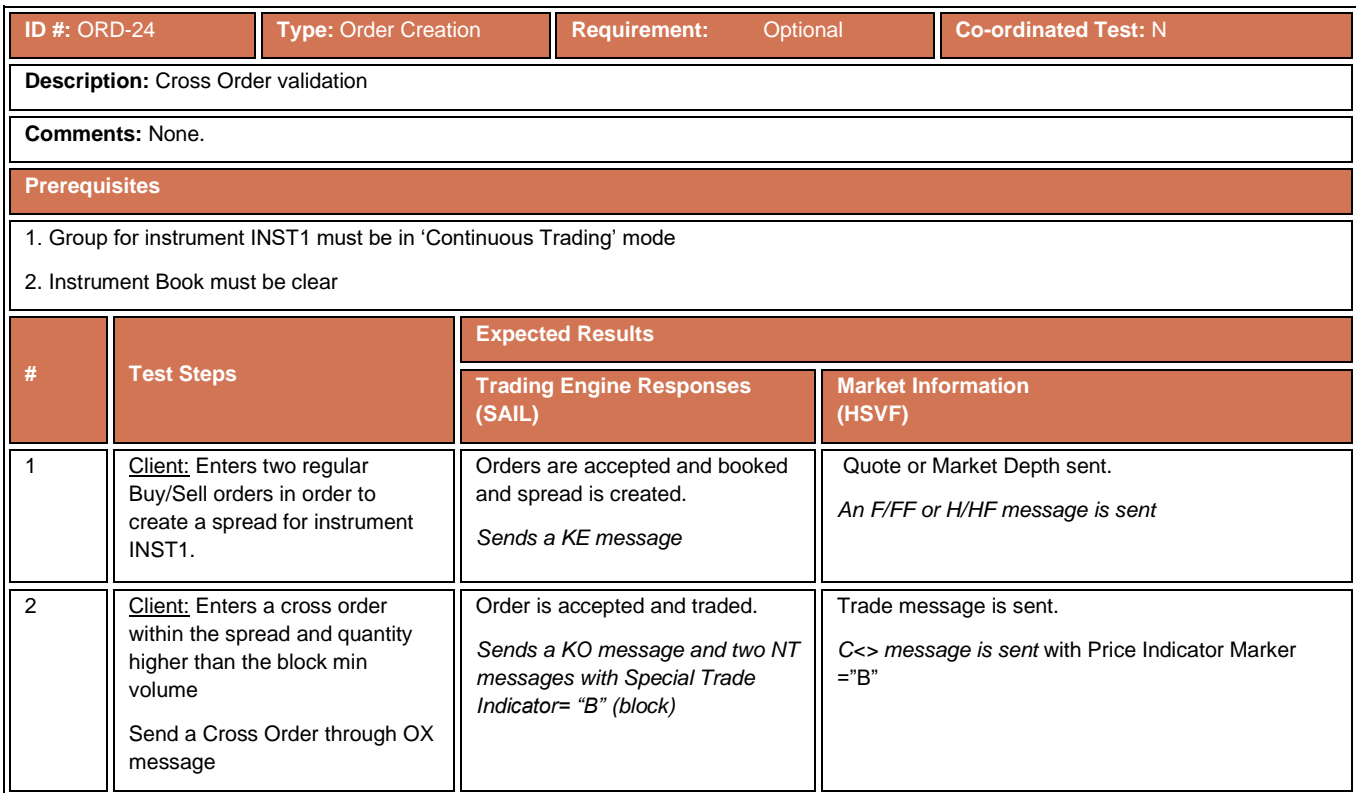

## **4.7.25 Deferred Cross Order**

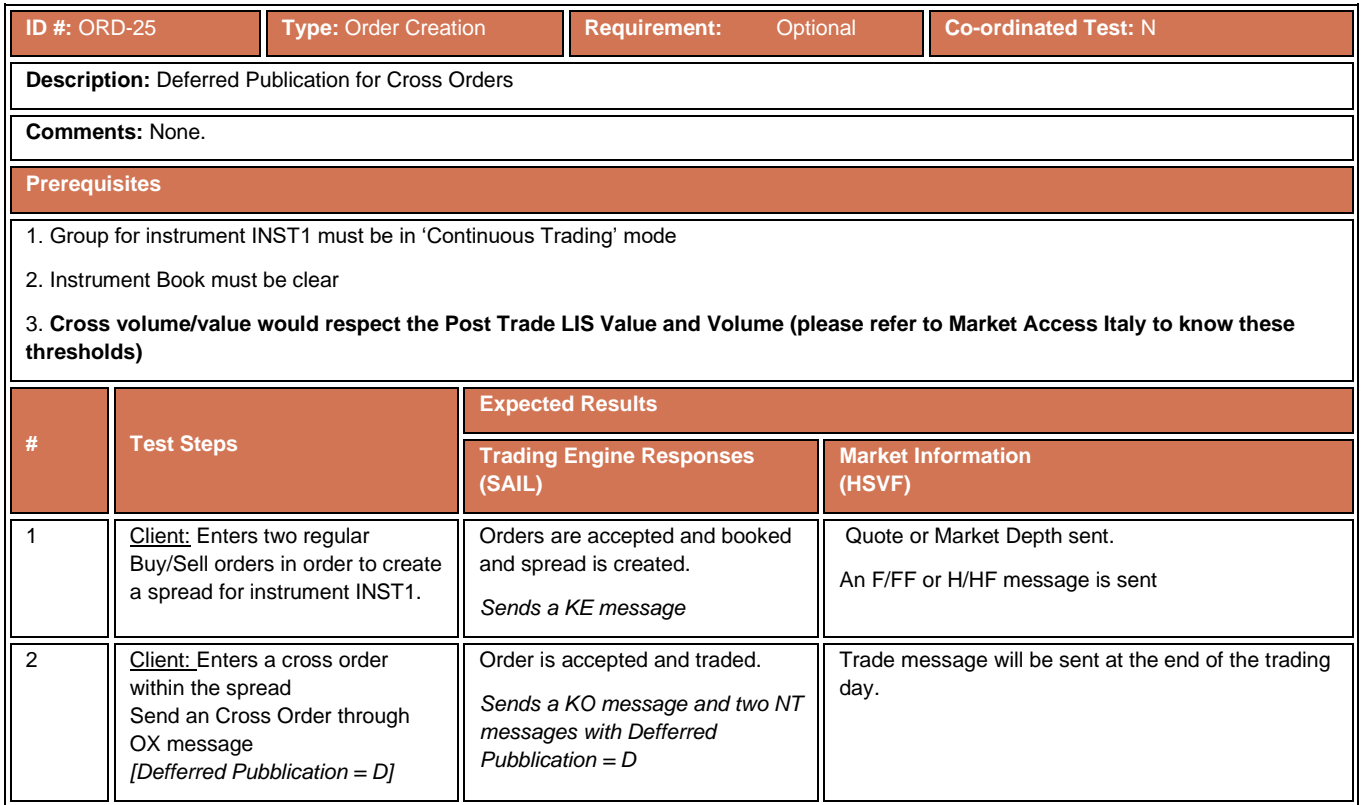

#### **4.7.26 Committed Block Order**

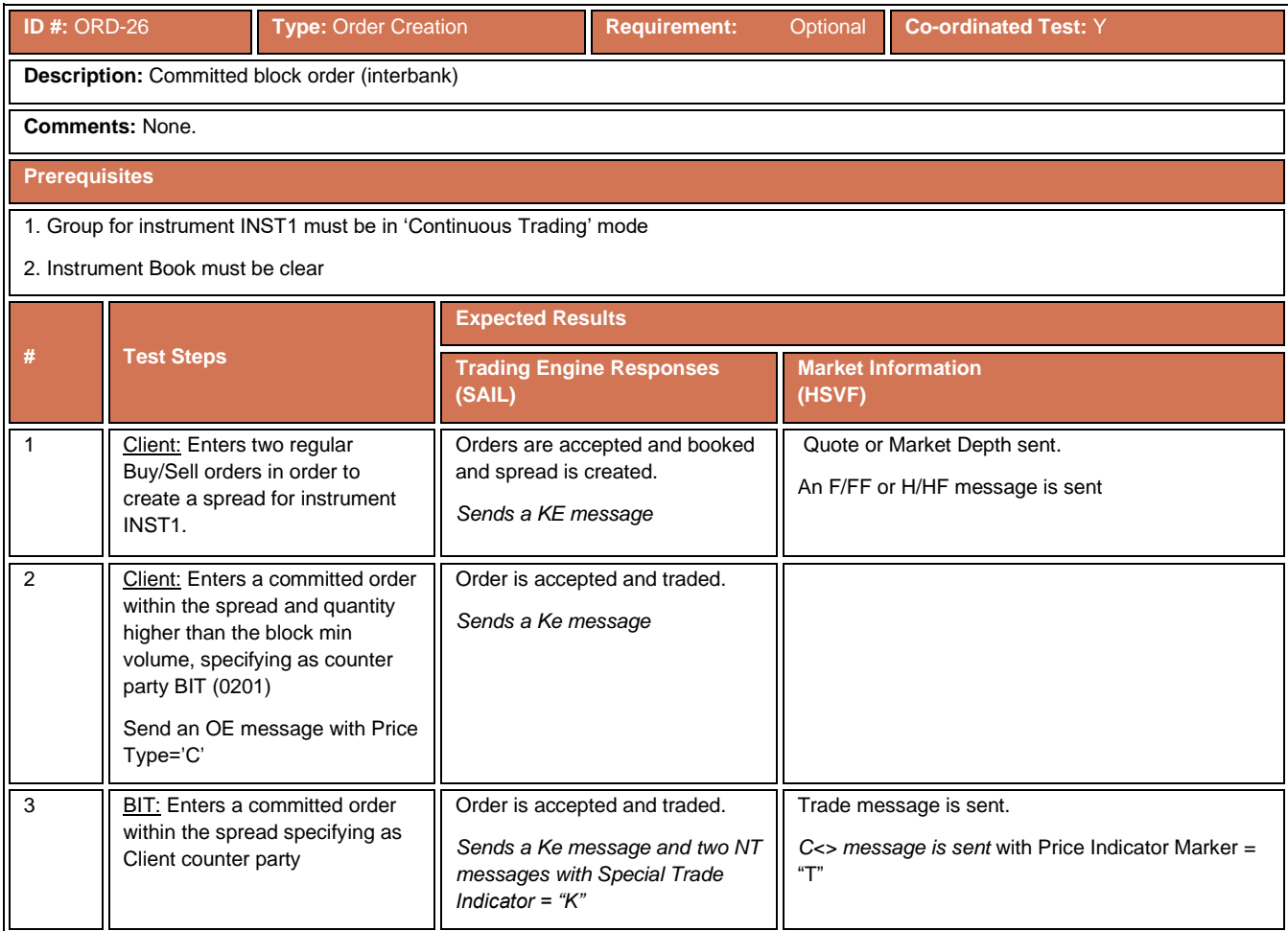

## **4.7.27 Deferred Committed Order**

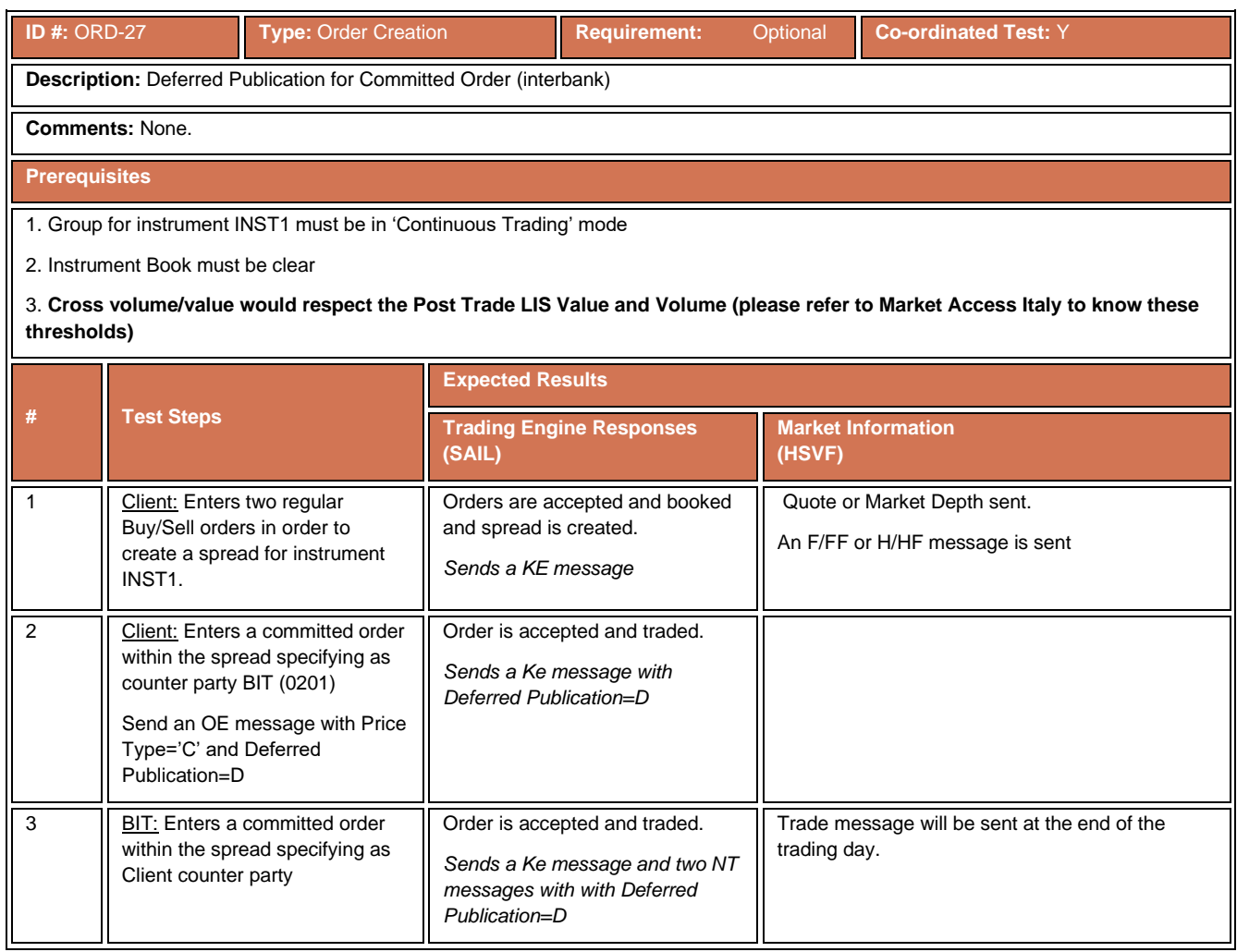

## **4.7.28 While Connected Orders**

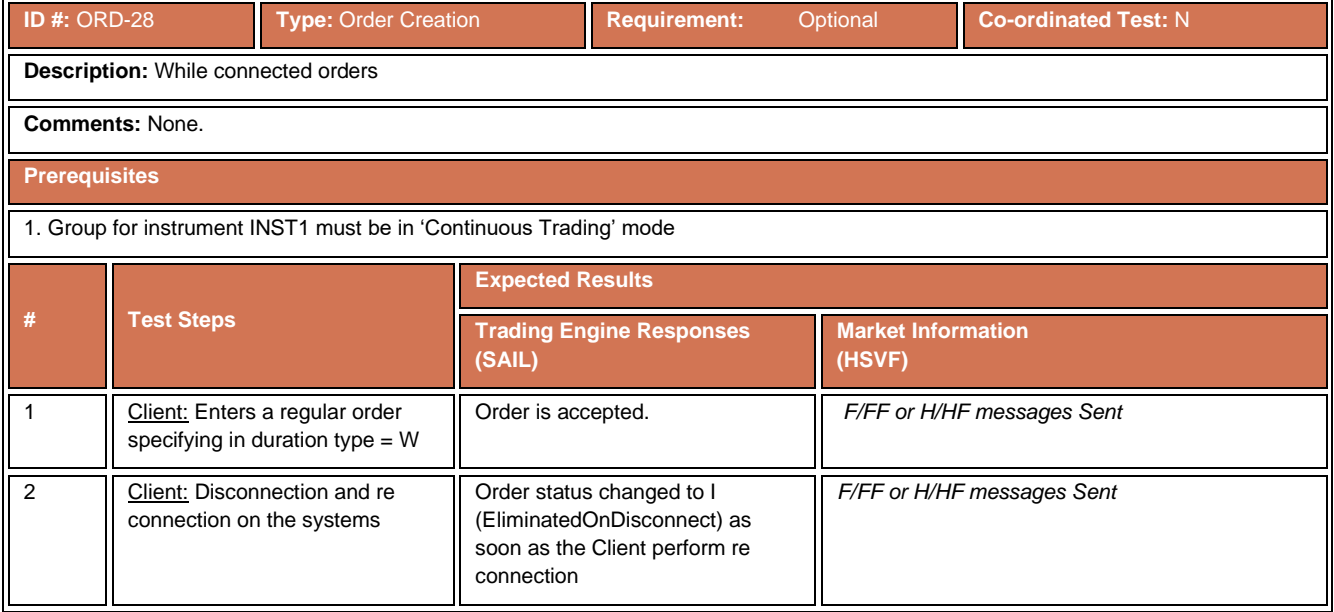

## **4.7.29 Matched Principal Order**

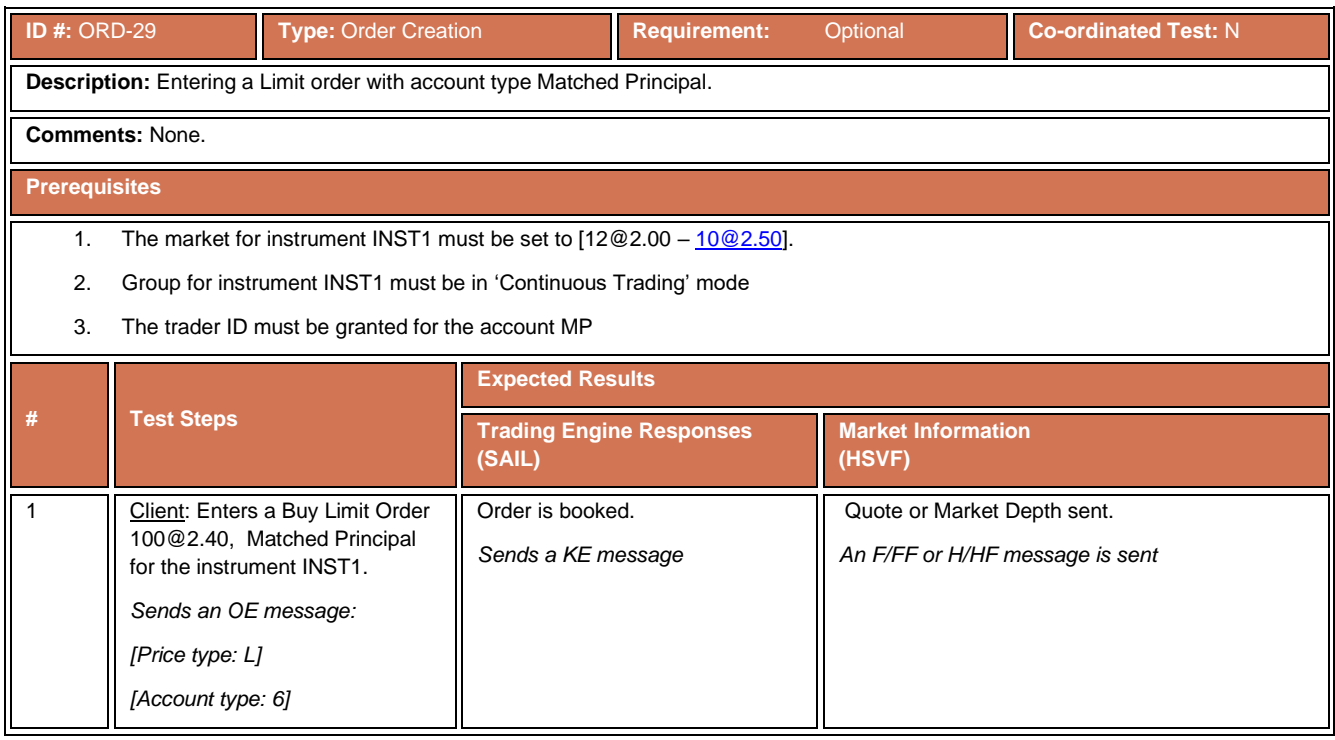

#### **4.7.30 Market Maker Limit Order**

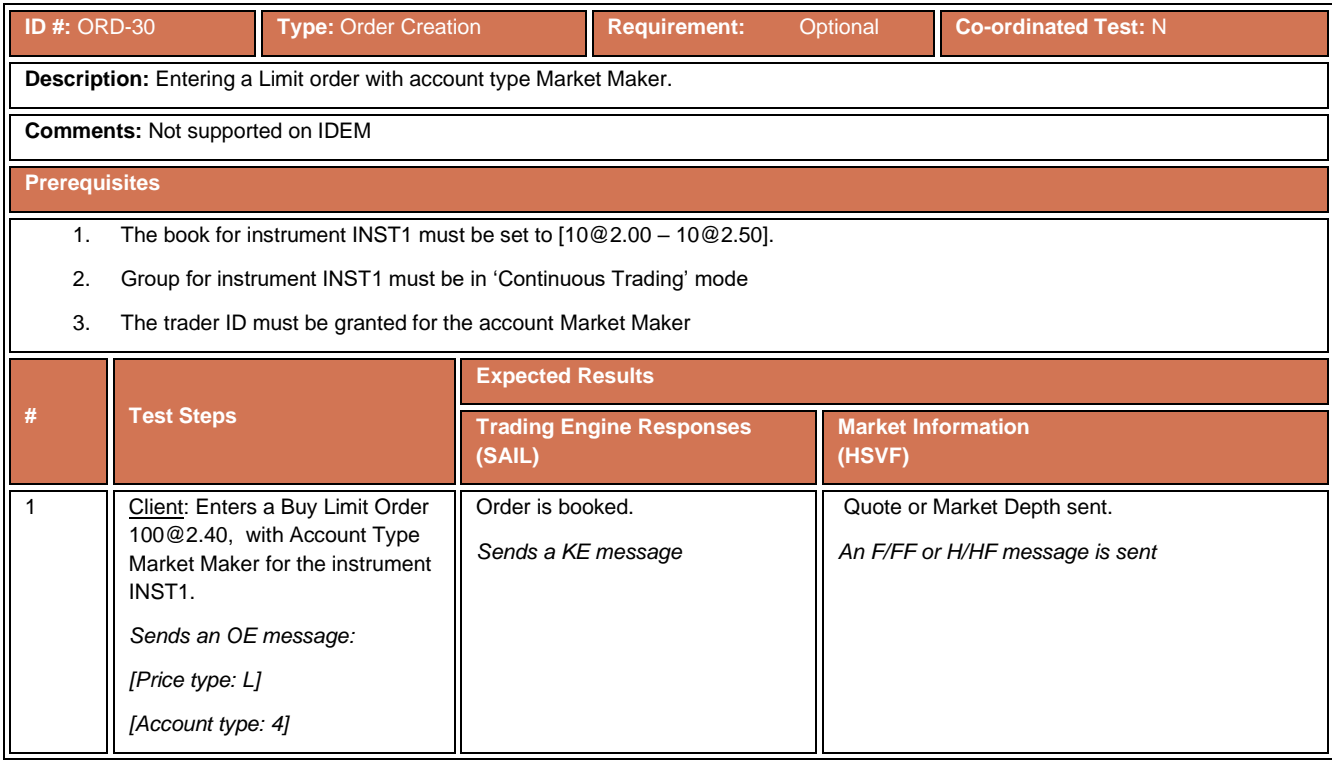

#### **4.7.31 Best Price Setter**

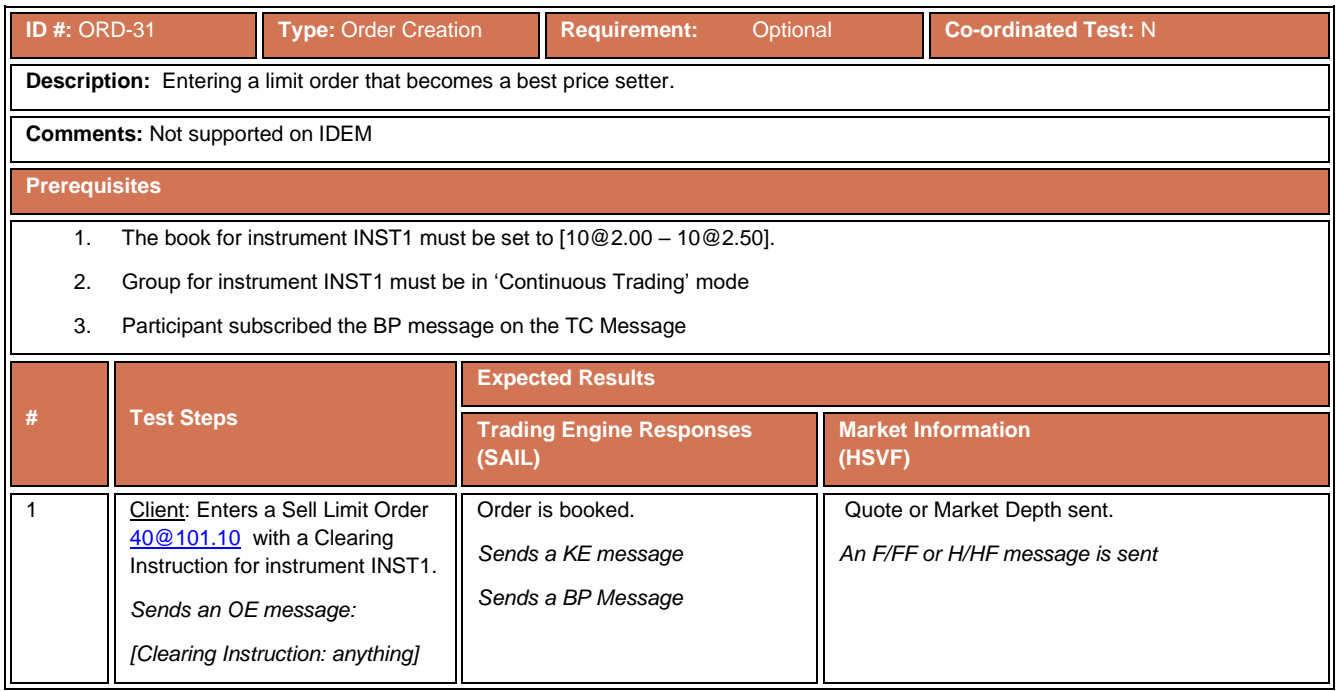

## **4.7.32 CPI Committed Order**

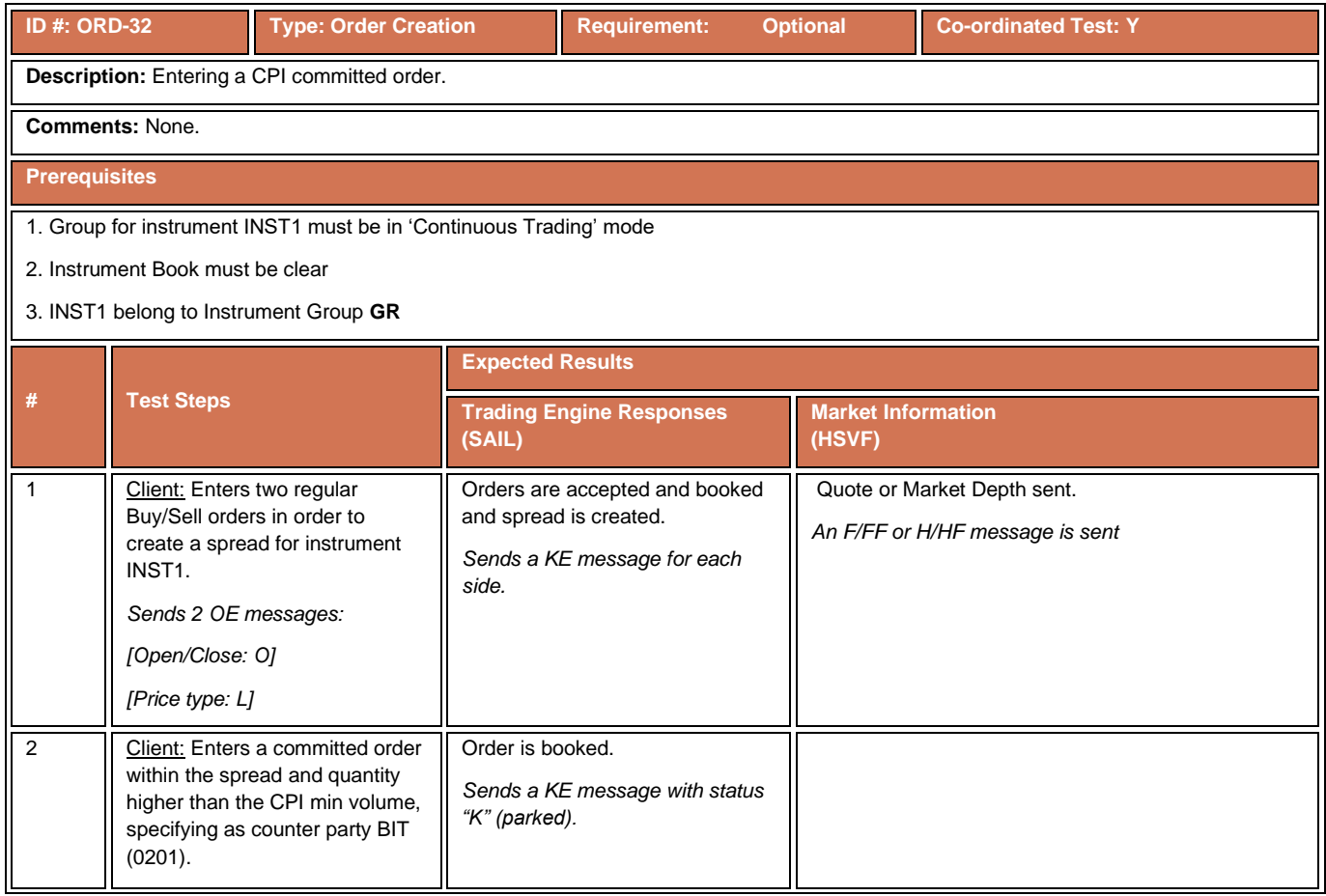
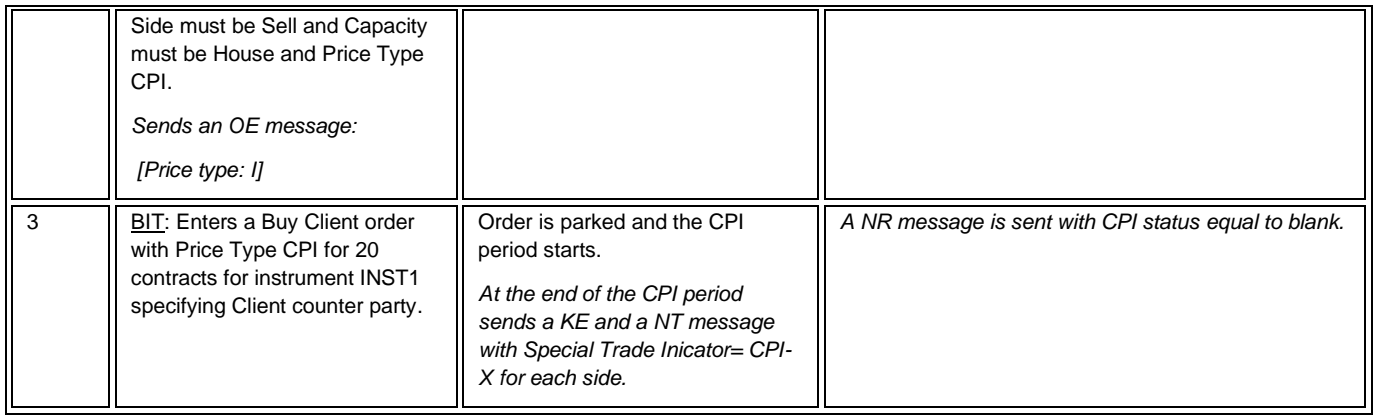

#### **4.7.33 CPI Cross Order**

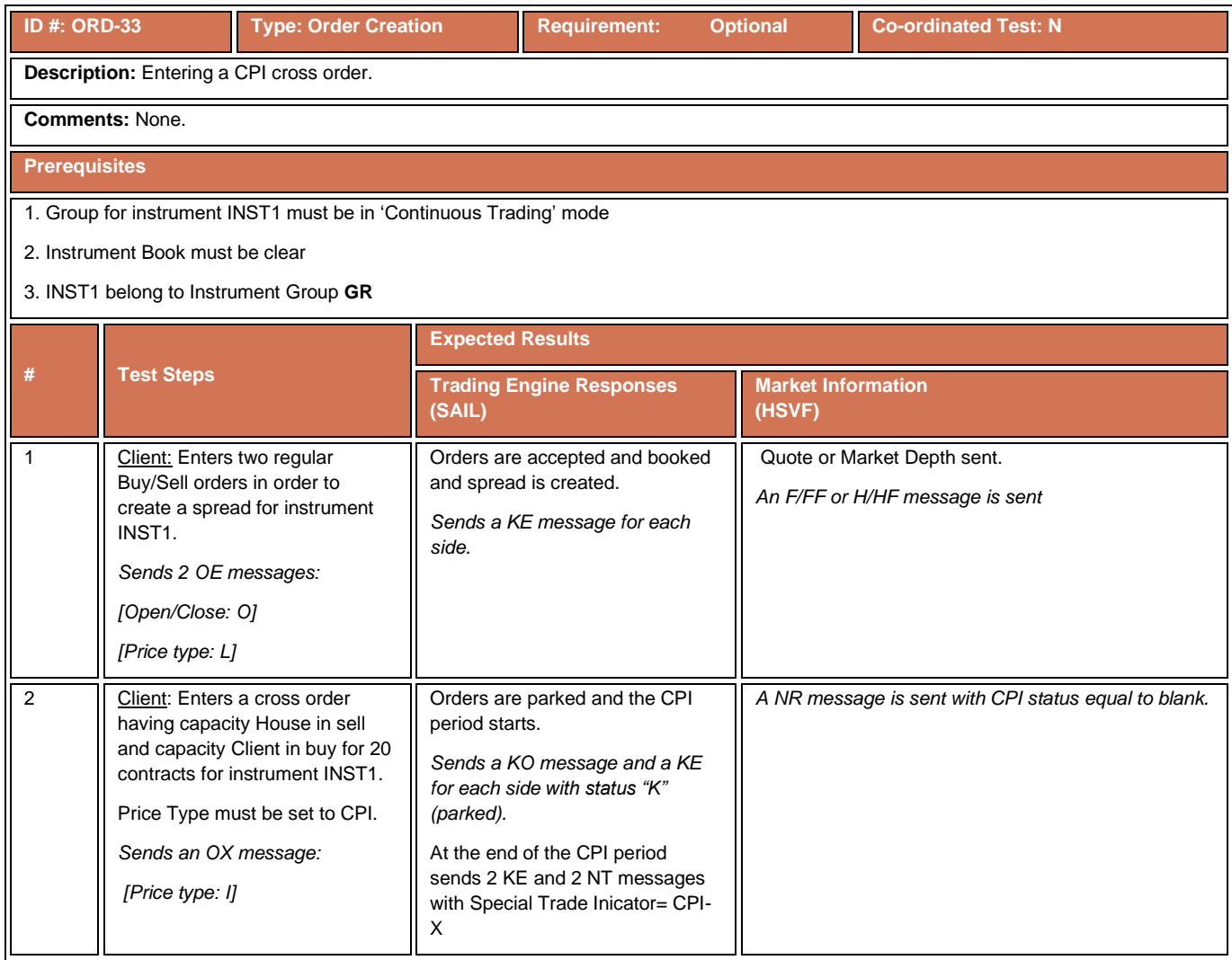

#### **4.7.34 CPI Order**

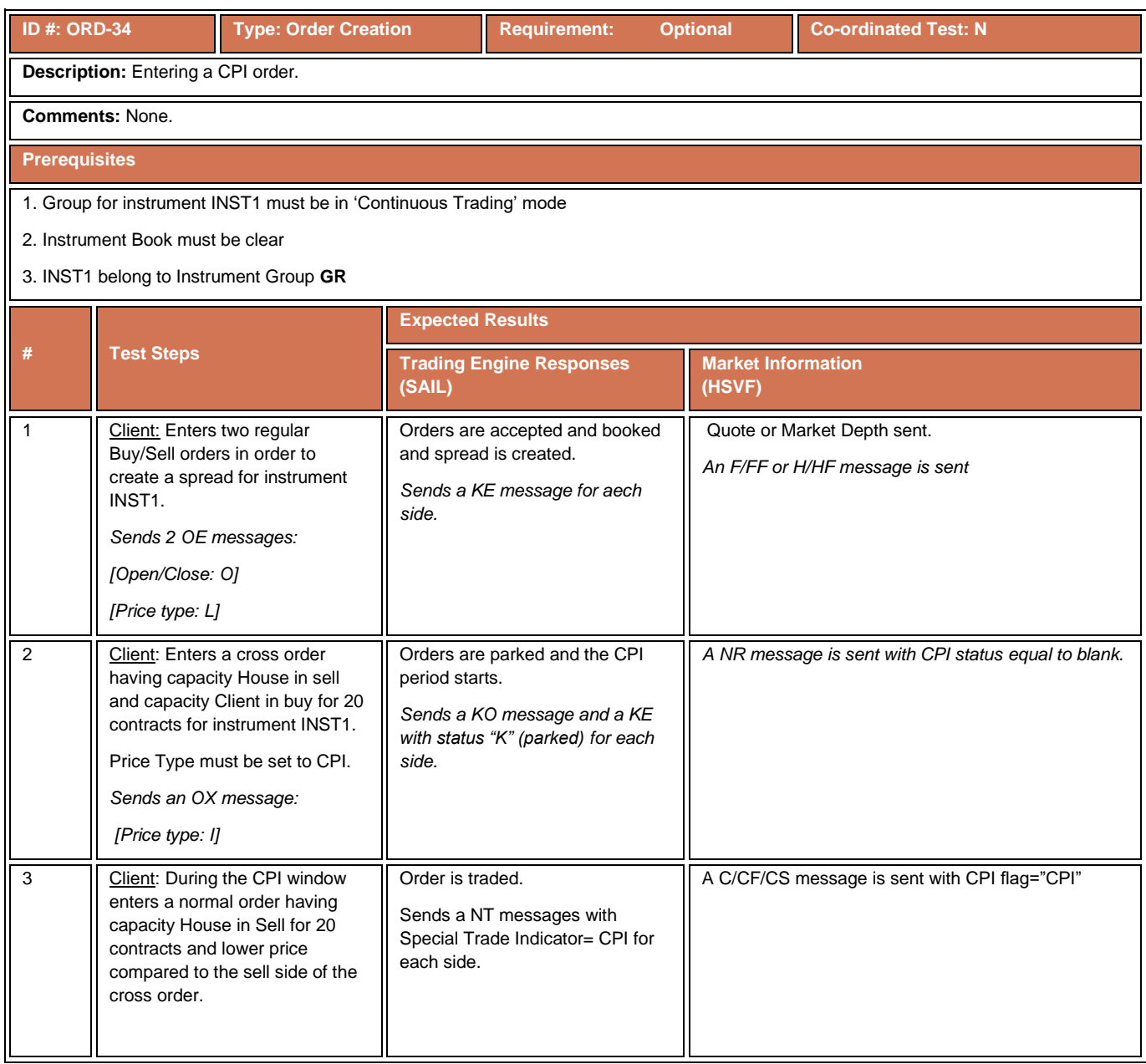

### **4.8 Order Cancellation Test Cases**

### **4.8.1 Cancelling an Order**

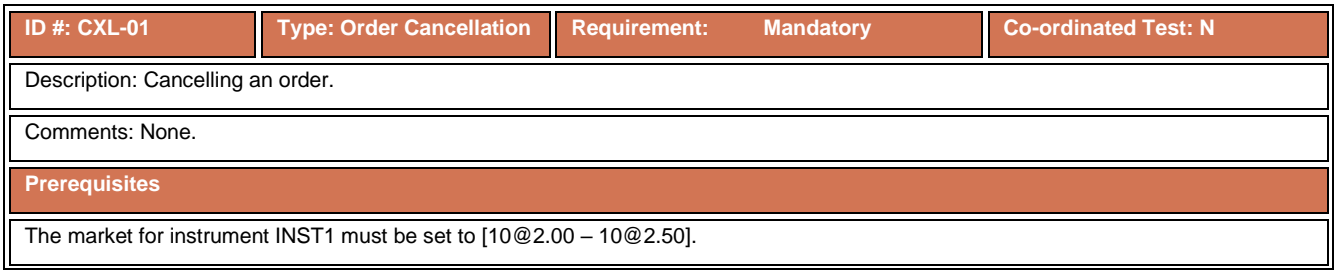

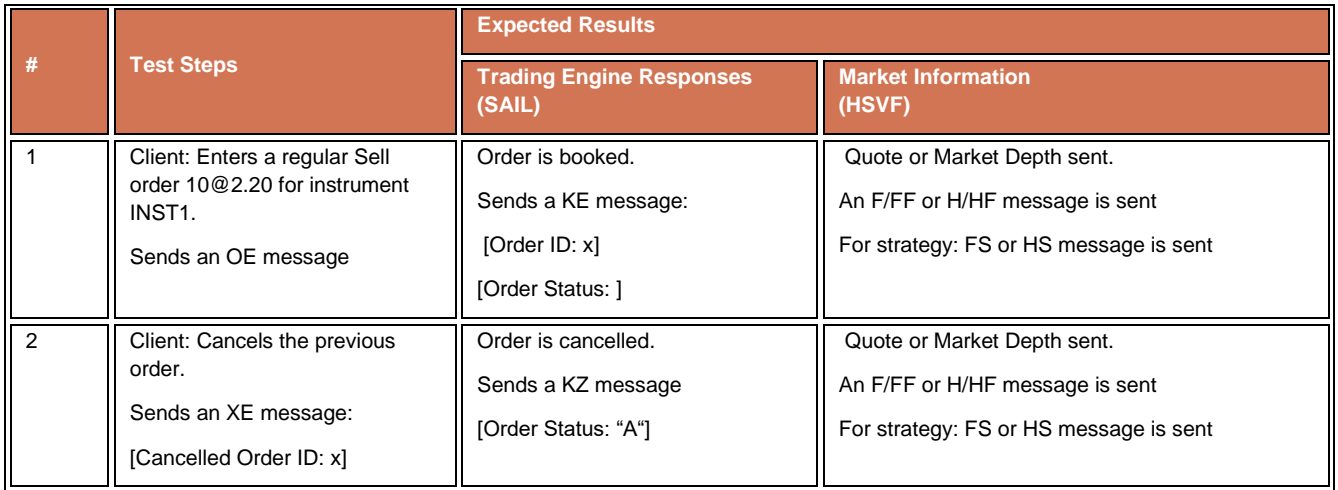

## **4.8.2 Cancelling an order by Market Operations**

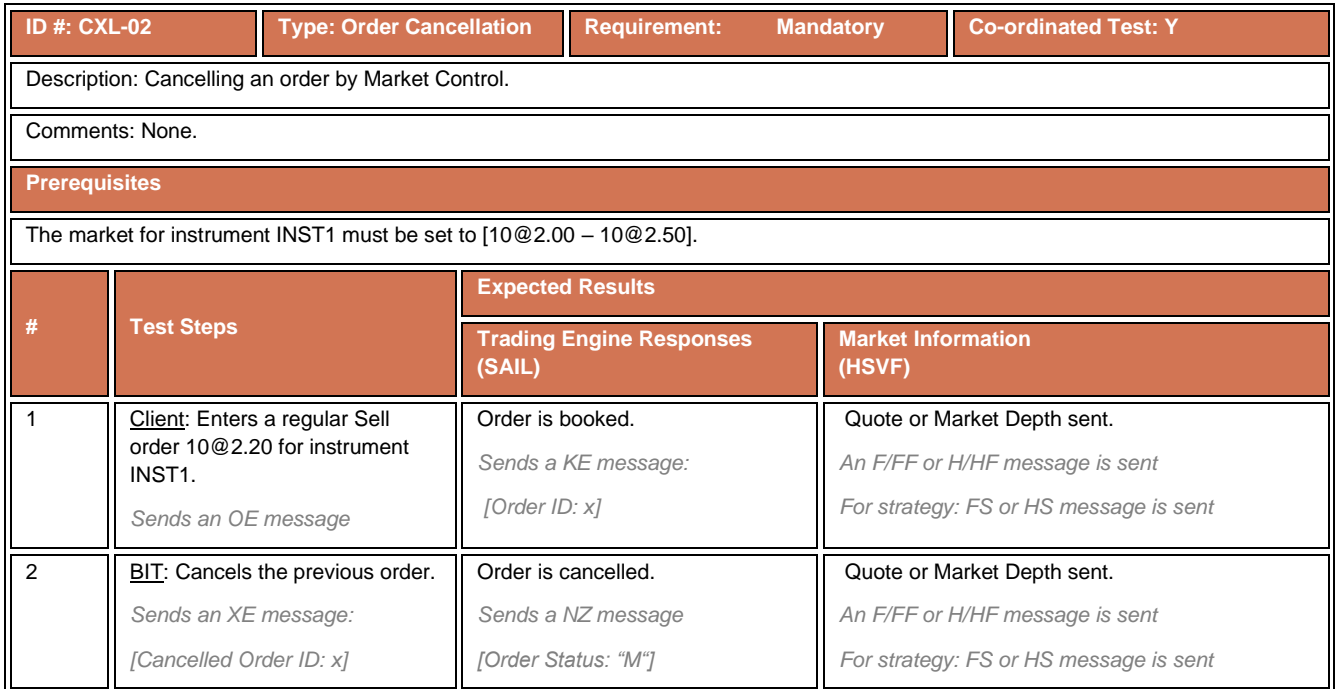

## **4.8.3 Cancelling a Partially Filled Order**

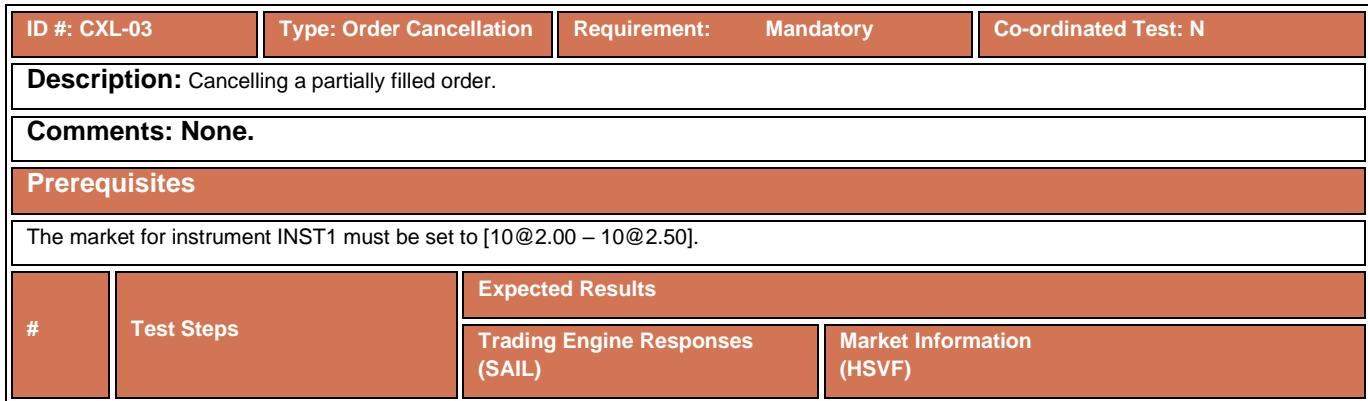

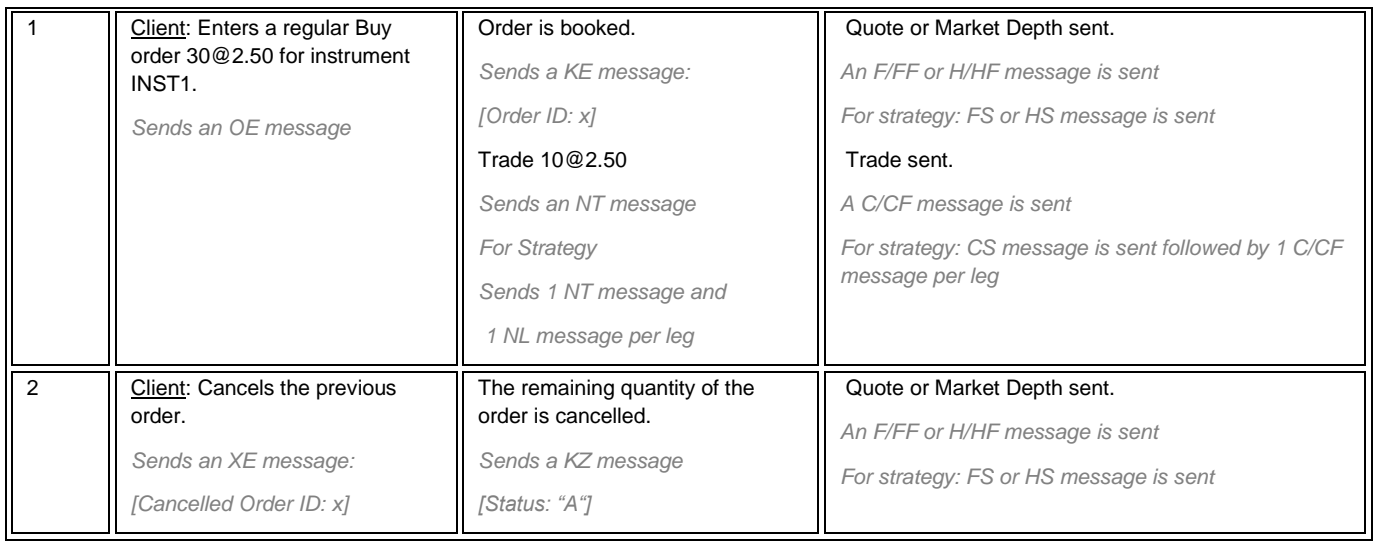

#### **4.9 Order Modification Test Cases**

### **4.9.1 Modifying the Price of an Order**

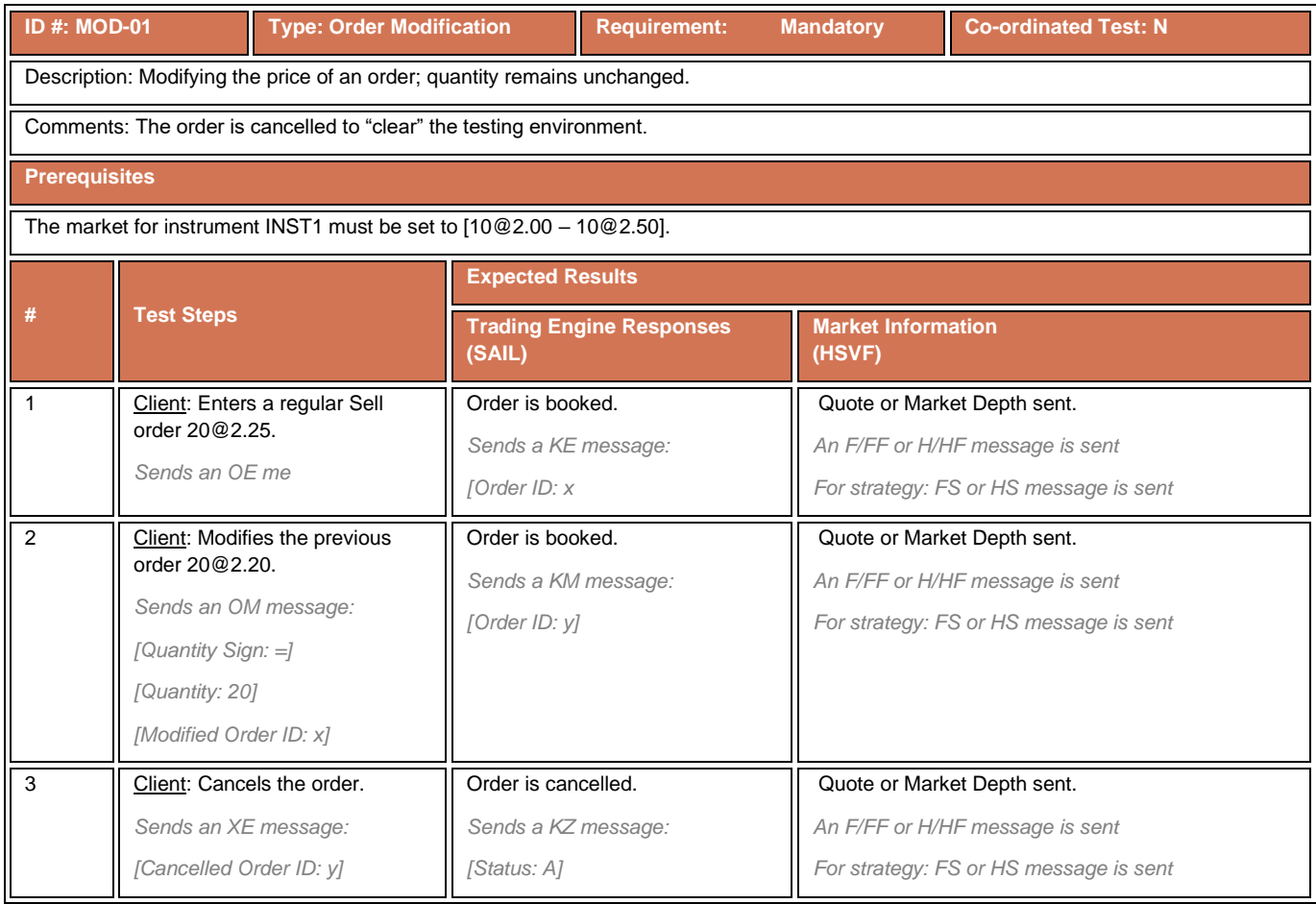

## **4.9.2 Modifying Order Quantity**

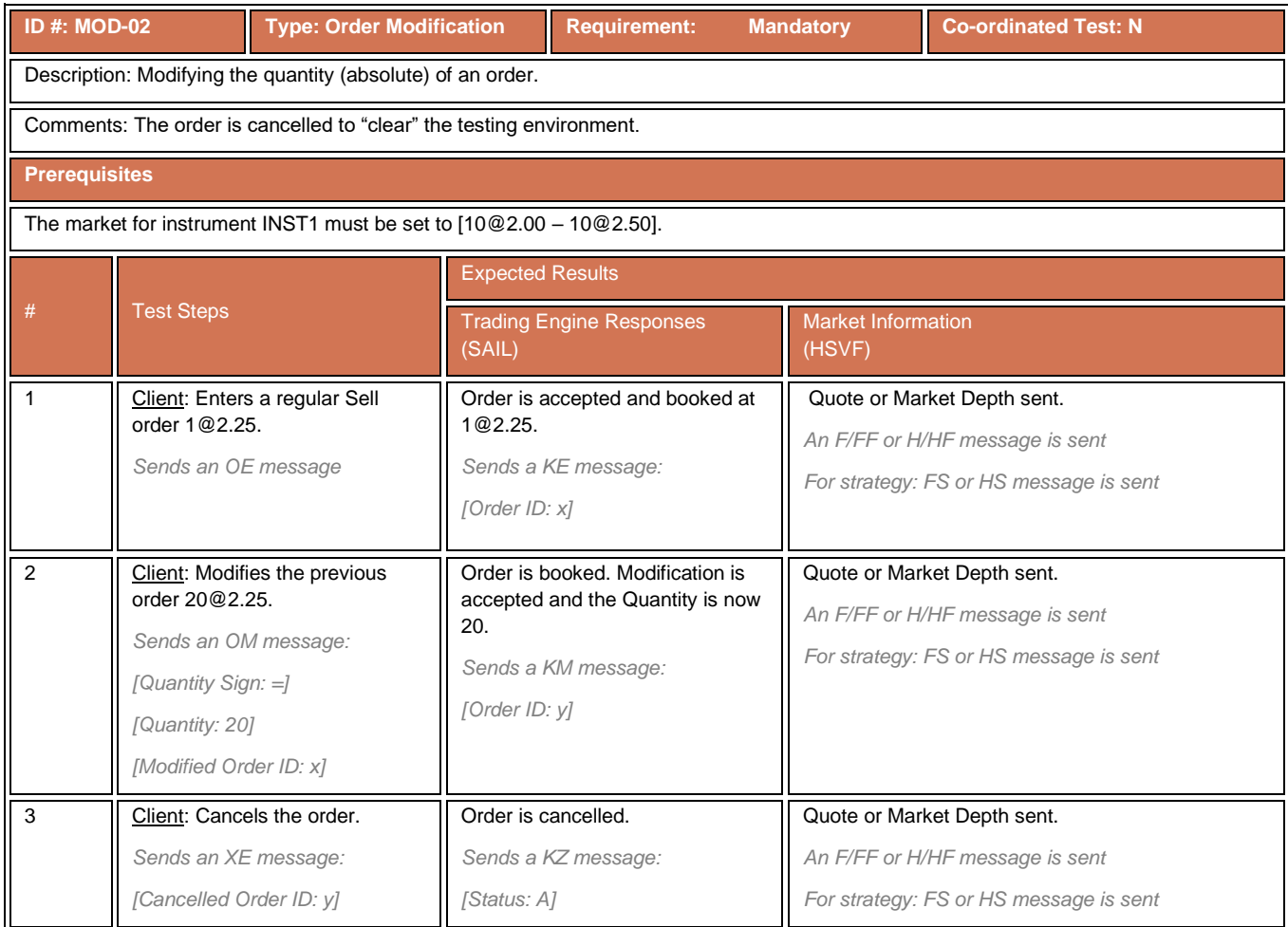

## **4.9.3 Modifying an Order that was Previously Modified**

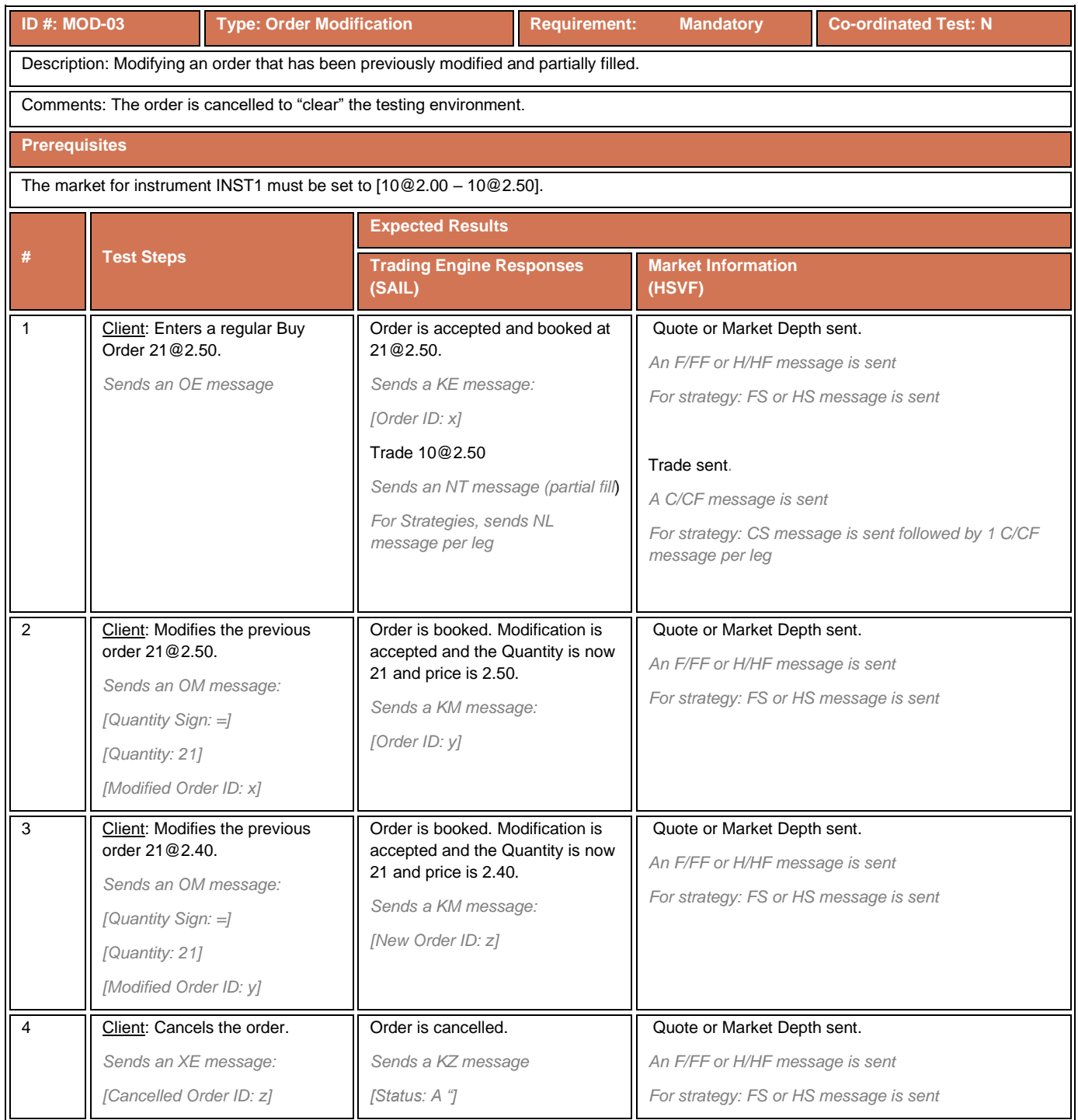

## **4.9.4 Modifying a Market Top Order**

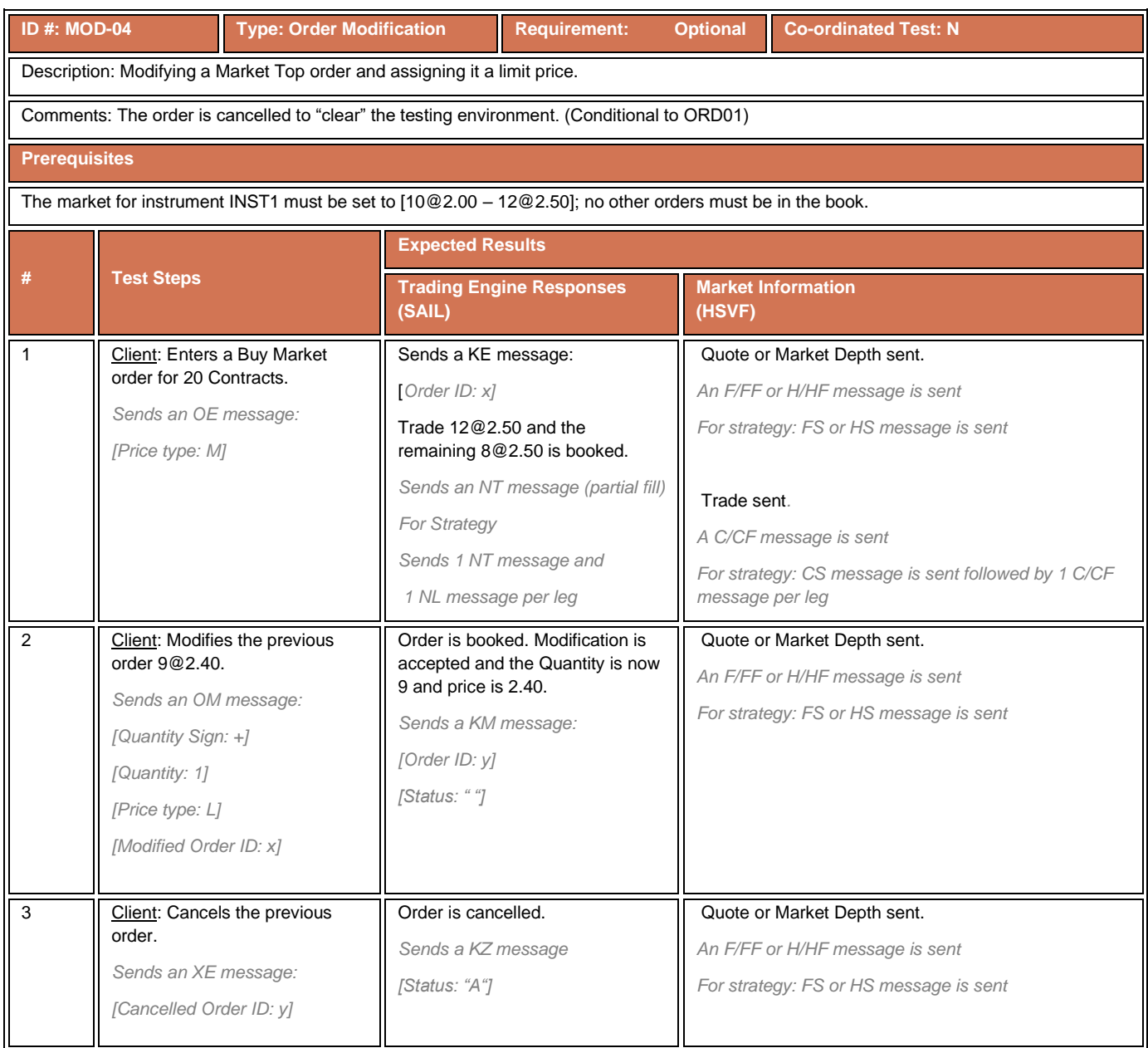

#### **4.10 Indication of Interest to Trade Test Cases**

### **4.10.1 Indication of Interest to Trade**

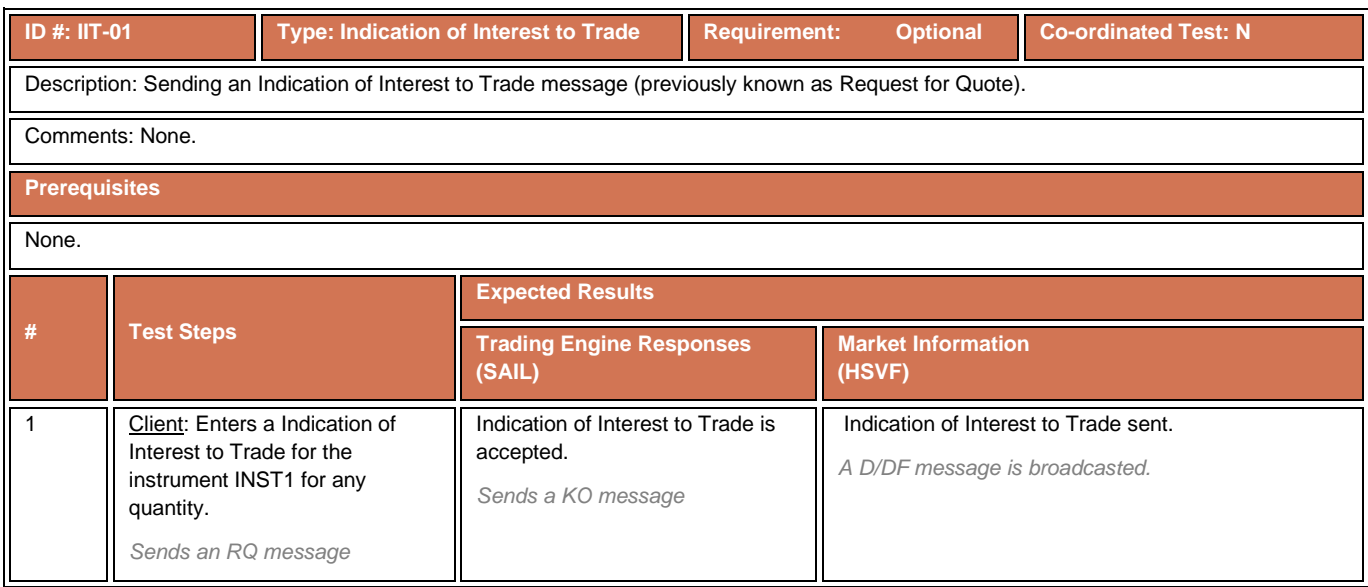

## **4.10.2 Responding to Indication of Interest to Trade**

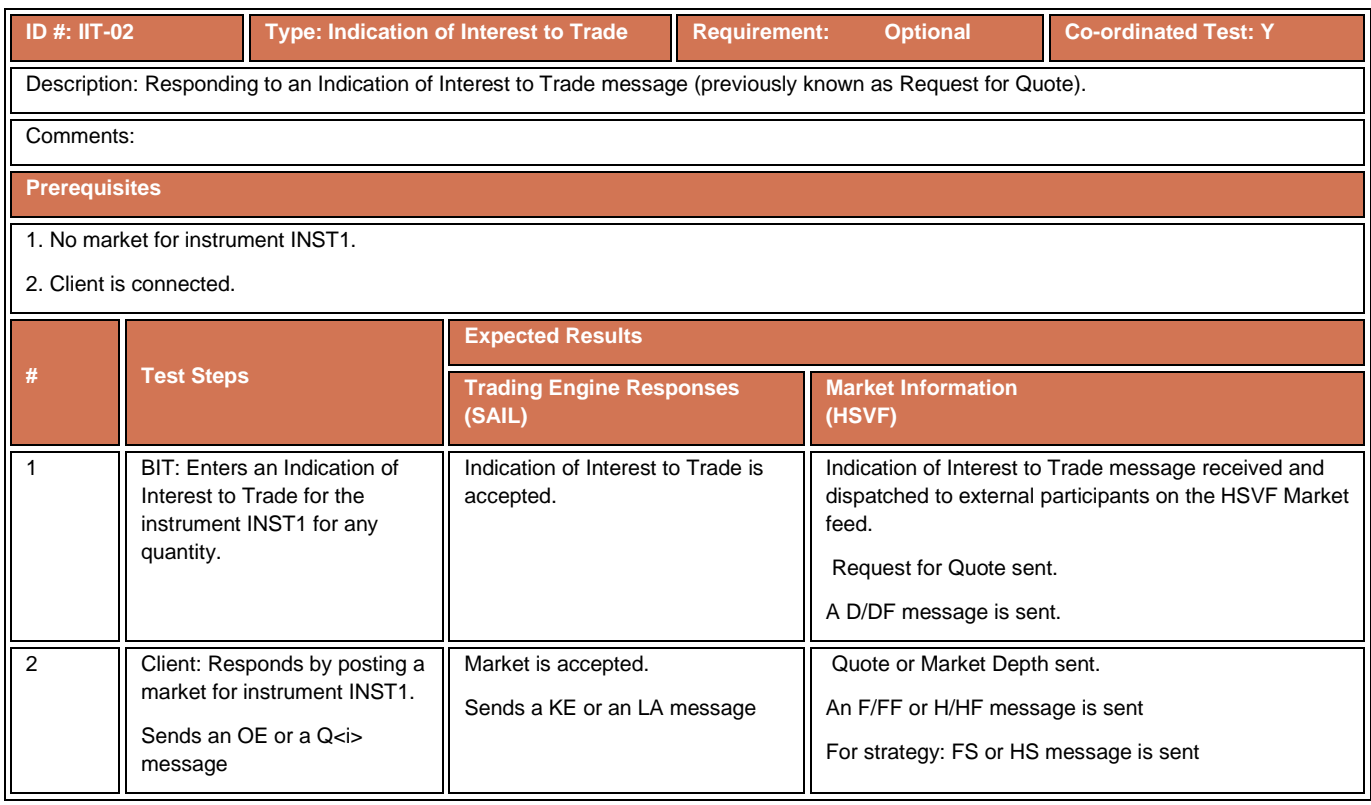

### **4.11 Bulk Quote Test Cases**

### **4.11.1 Entering Bulk Quote**

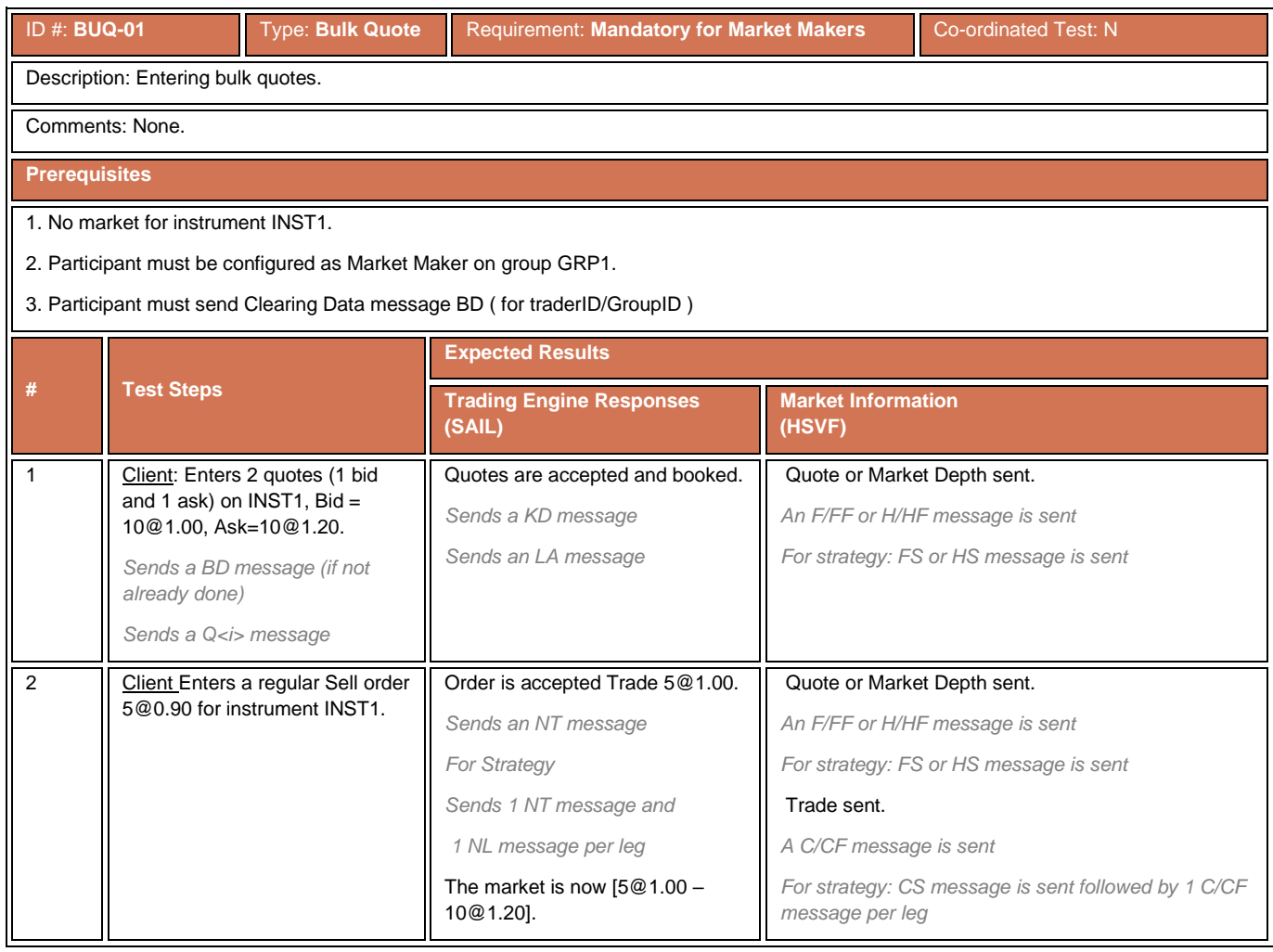

## **4.11.2 Modifying Bulk Quote**

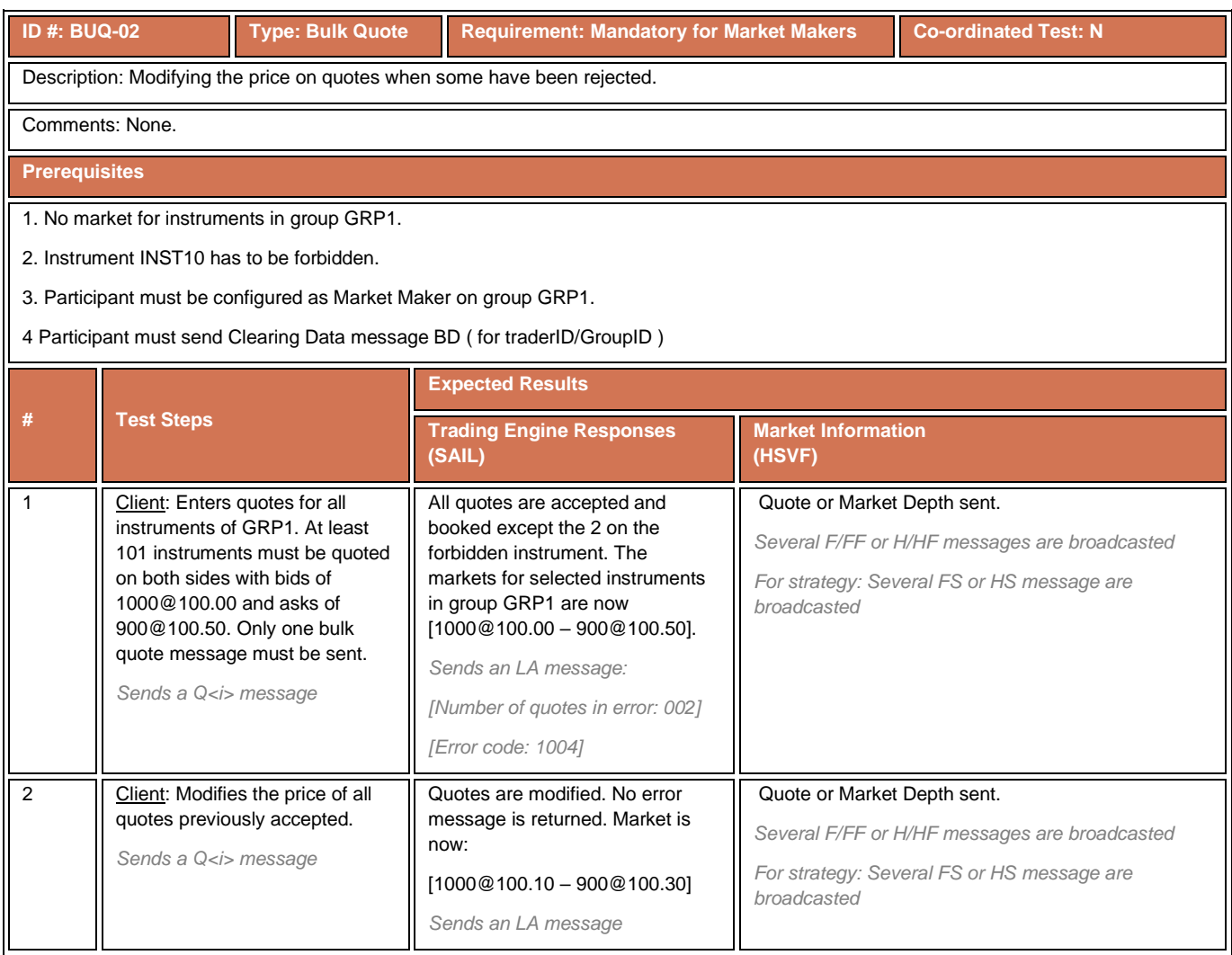

## **4.11.3 Modifying quantity of quotes**

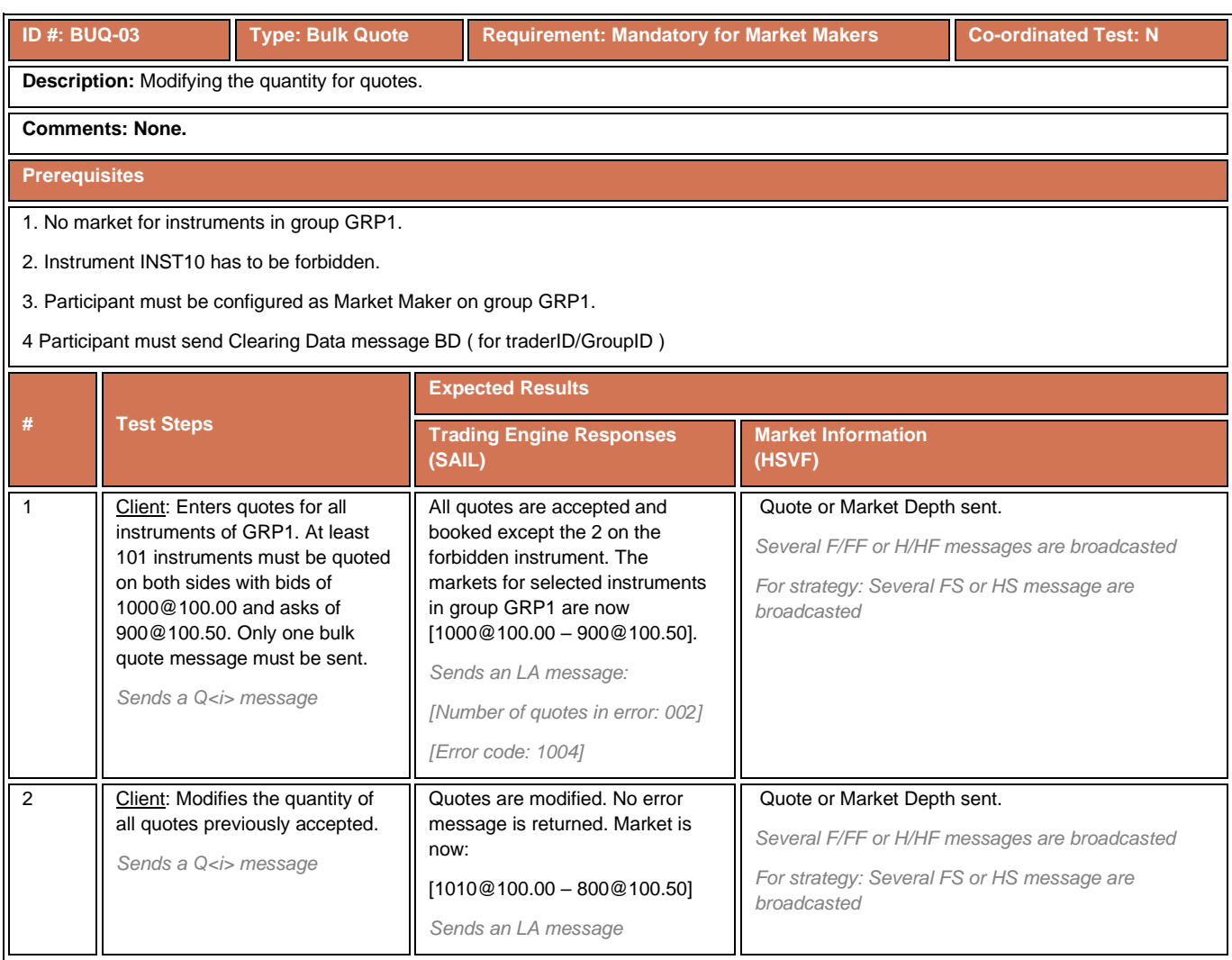

## **4.11.4 Cancelling all Quotes**

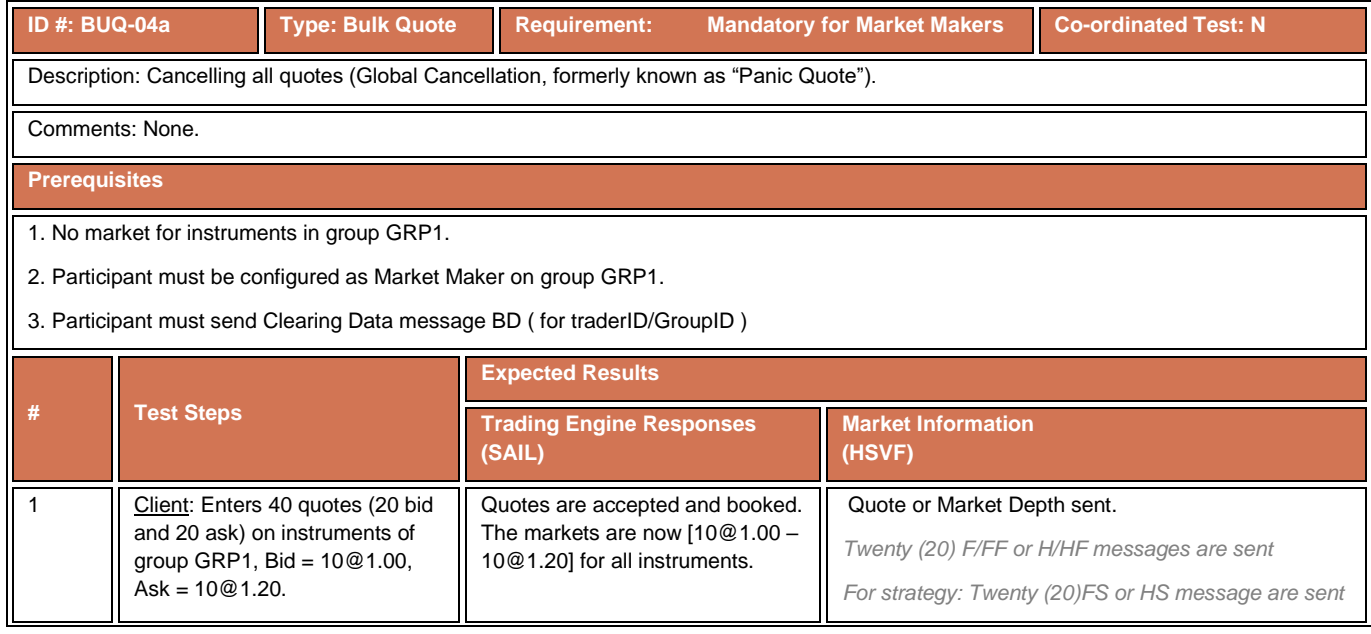

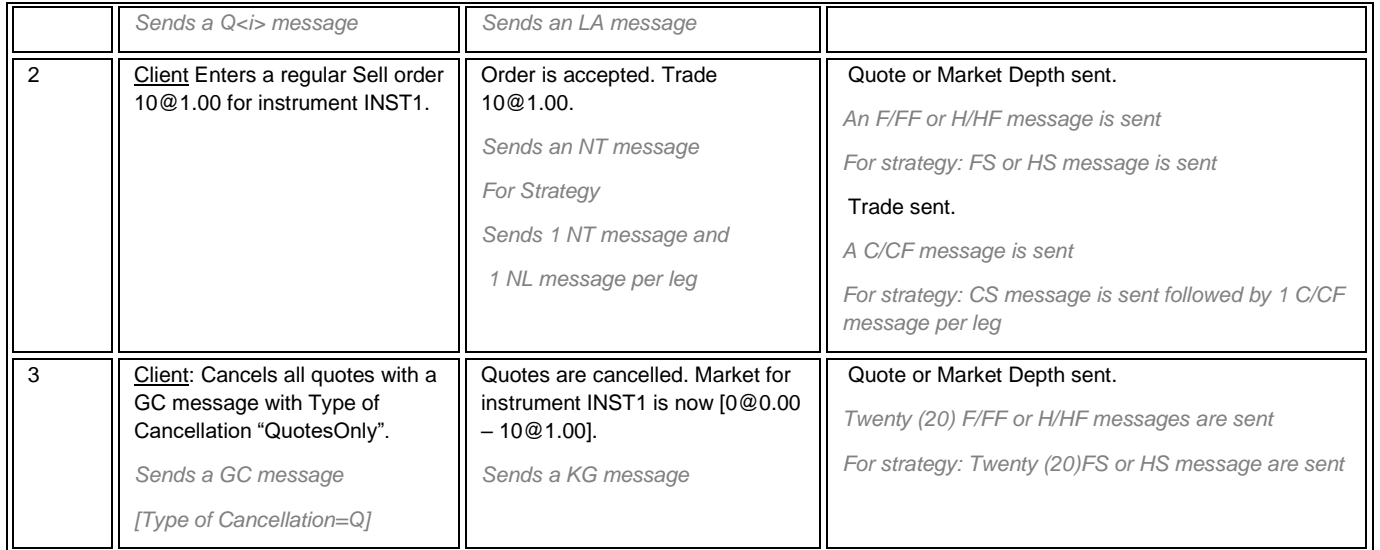

### **4.11.5 Cancelling all Orders**

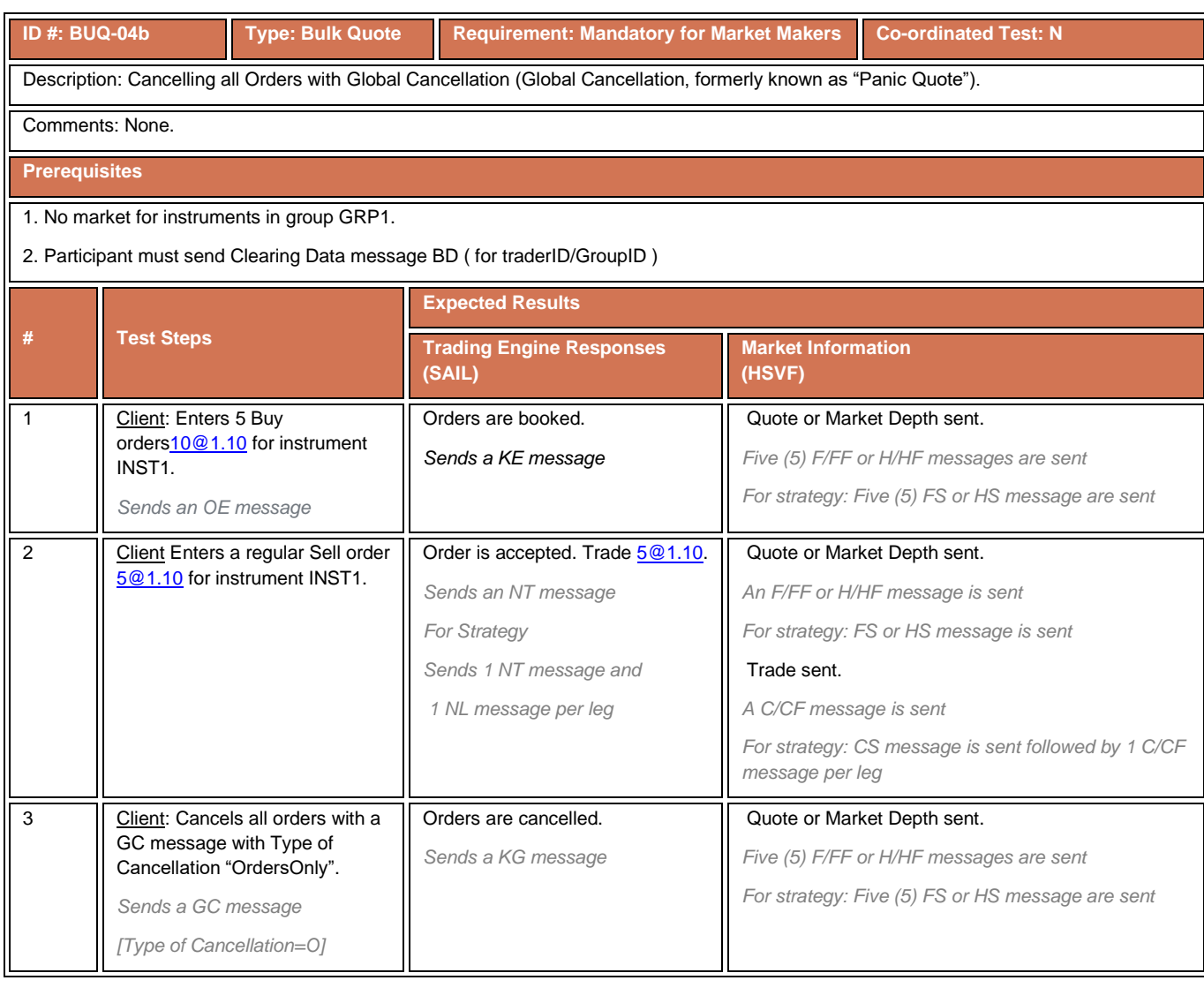

### **4.11.6 Cancelling all Orders and Quotes**

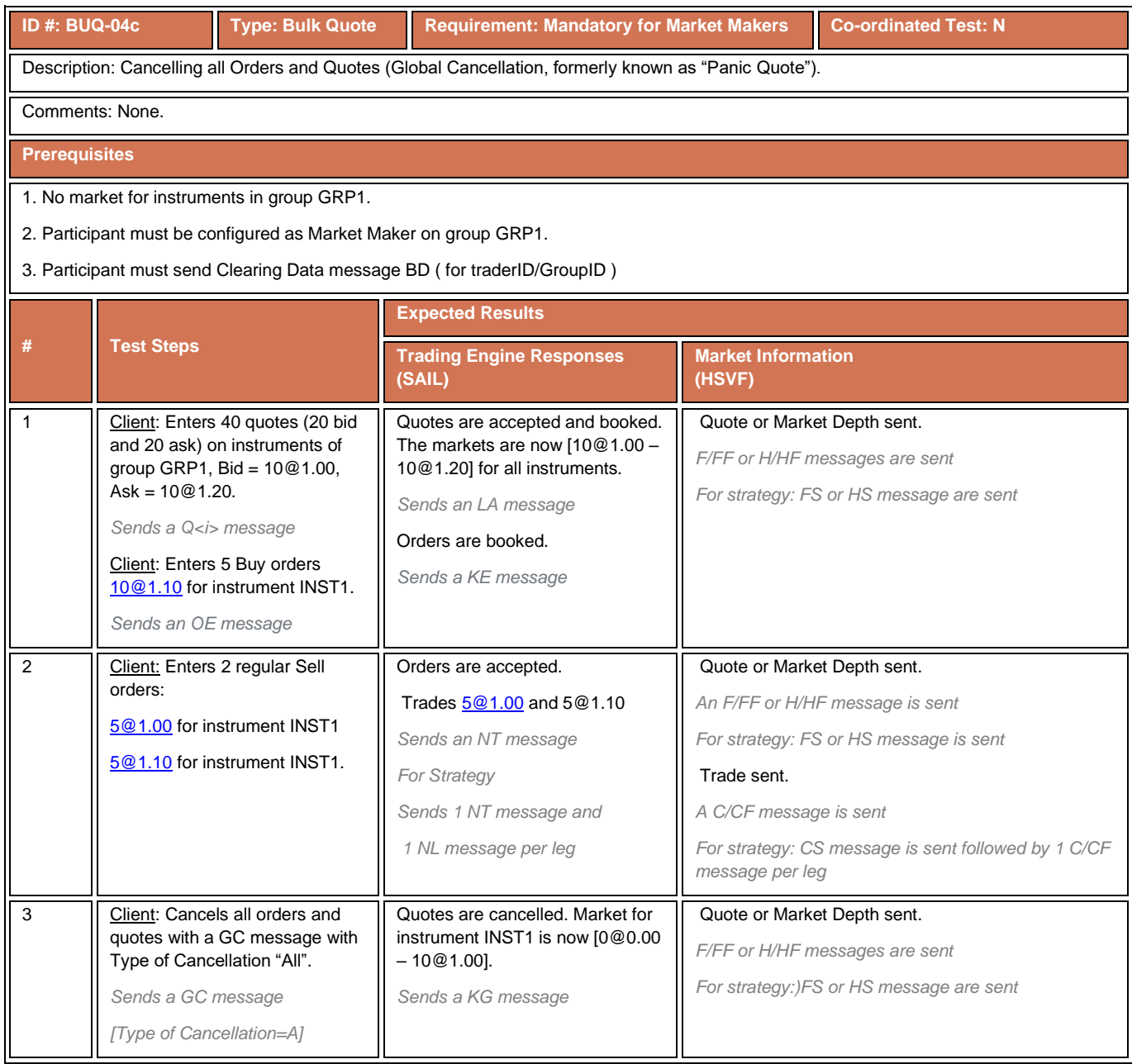

## **4.11.7 Handling Unsolicited Cancellations of All Quotes**

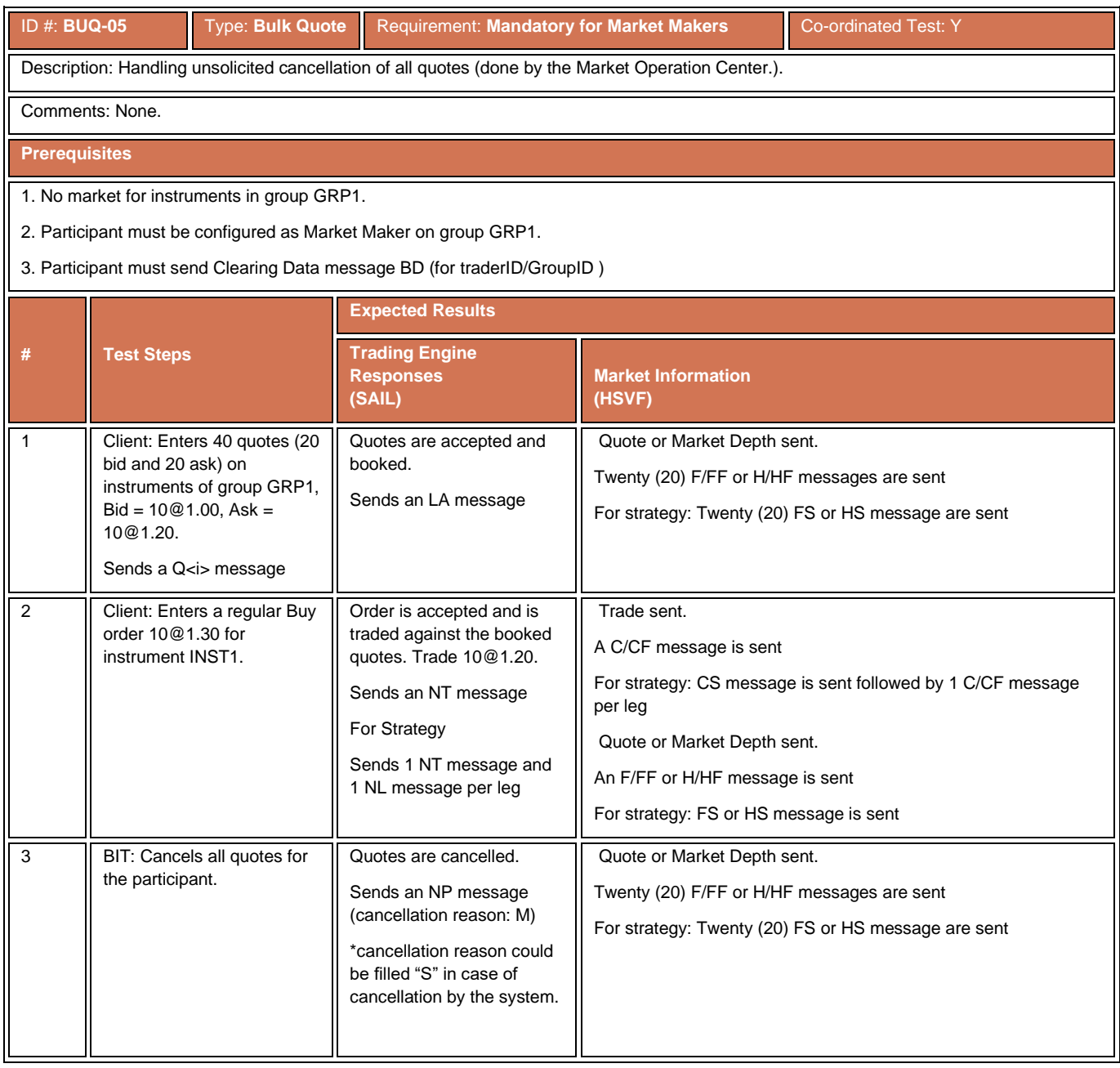

## **4.11.8 Unsolicited cancellation of all quotes by Trader**

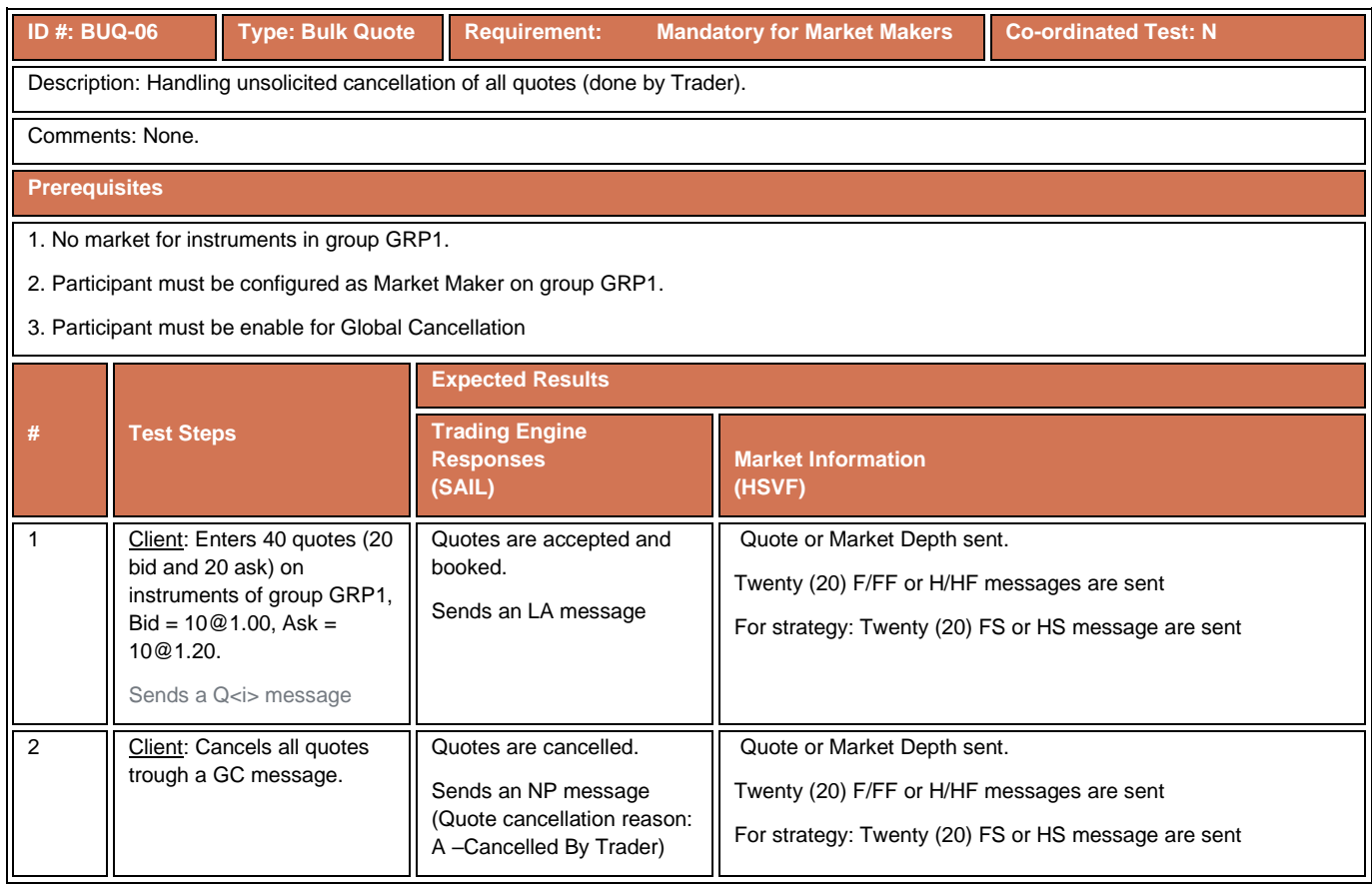

## **4.11.9 Unsolicited Cancellation of Quote by Circuit Breaker**

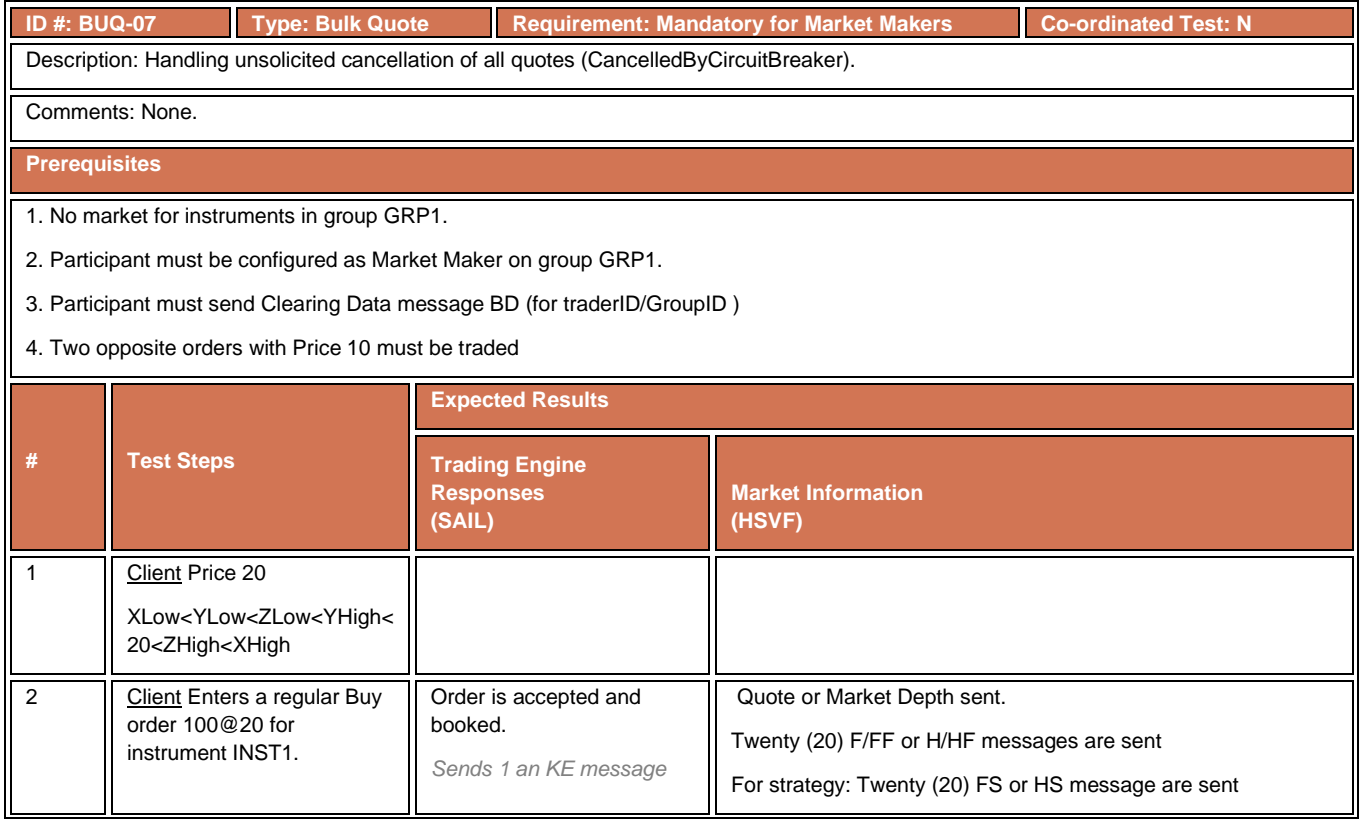

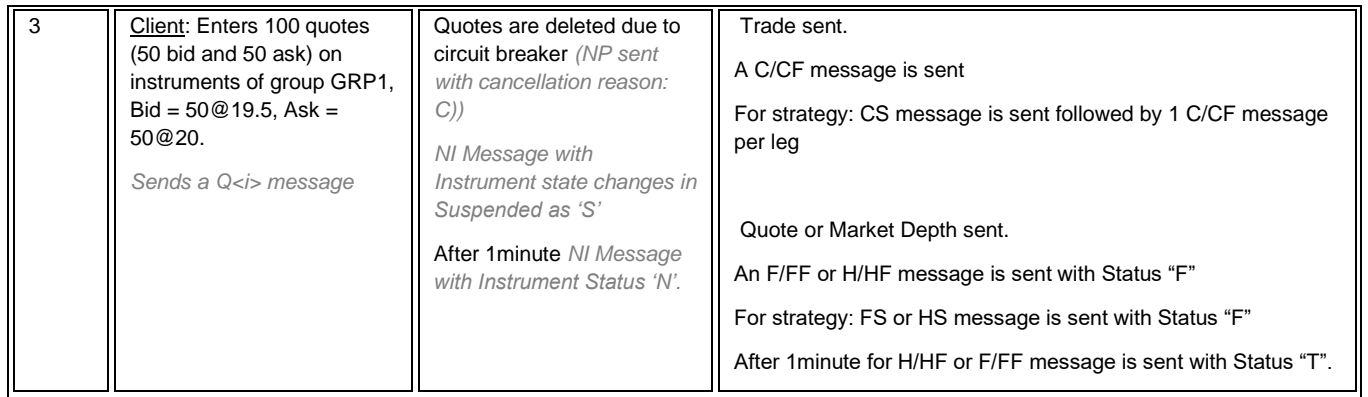

#### **4.11.10 Unsolicited Cancel of Quotes on Disconnect**

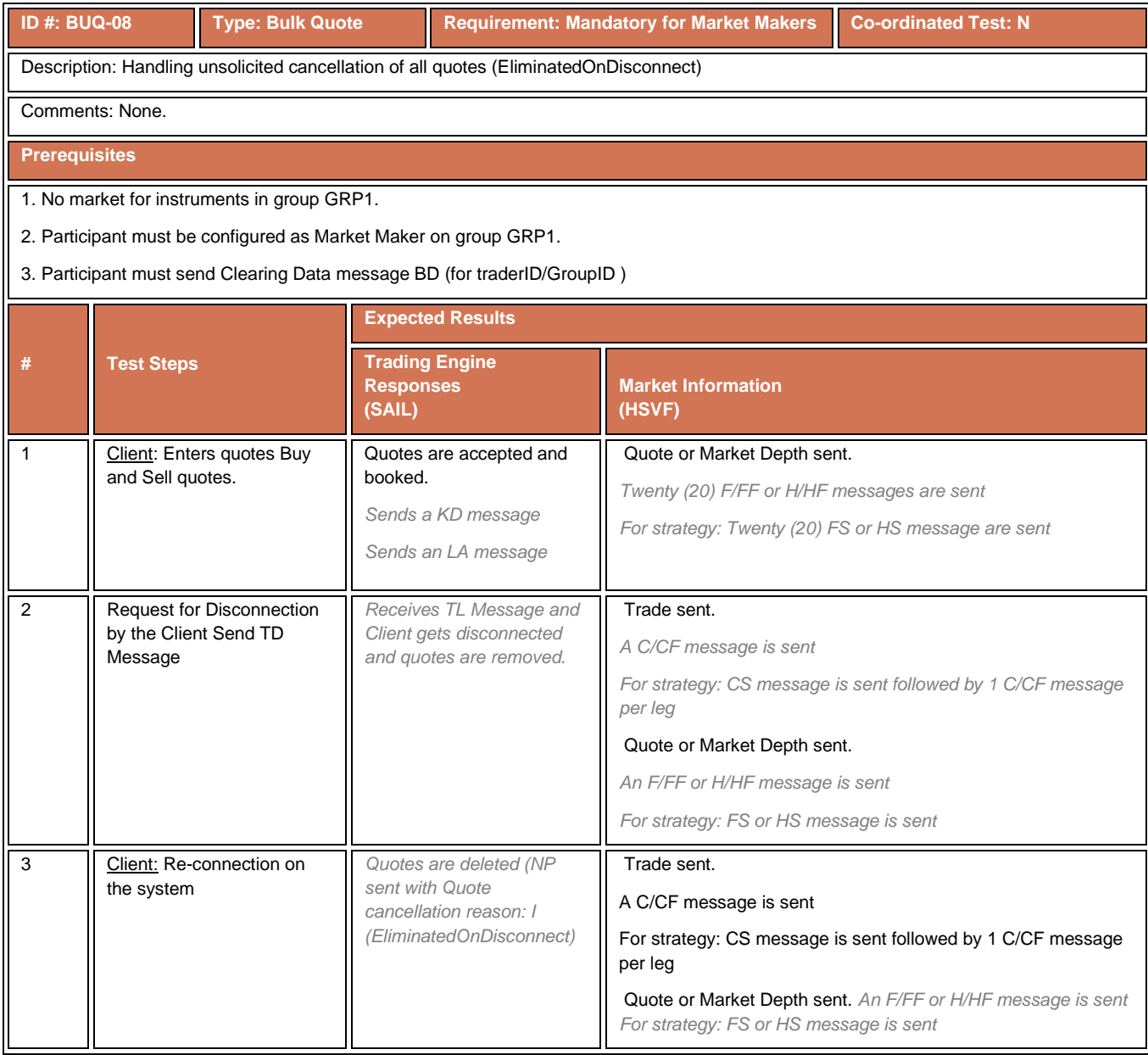

### **4.12 Trade Management Test Cases**

### **4.12.1 Many Fills for Same Order**

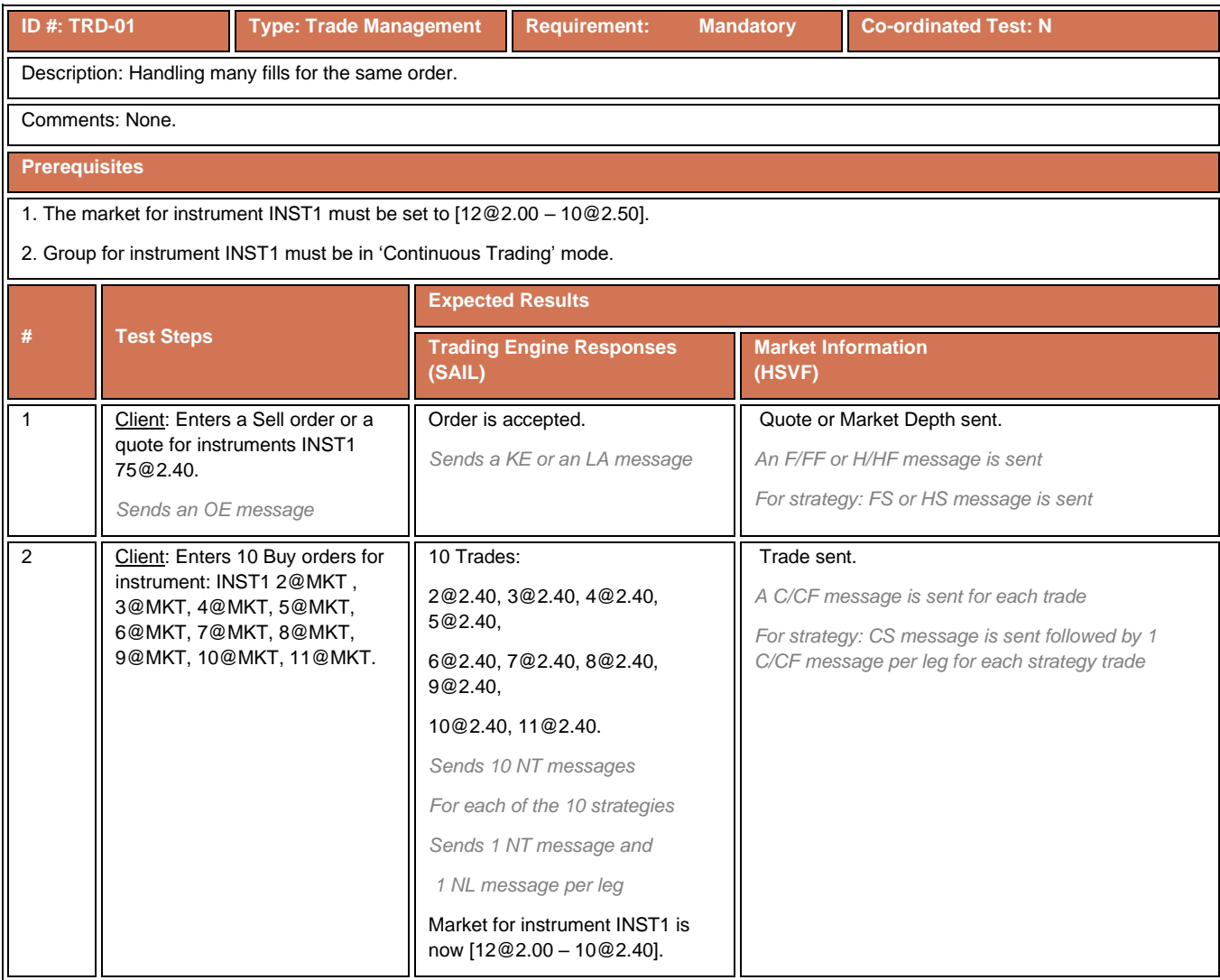

#### **4.12.2 Manual Trade Cancellation**

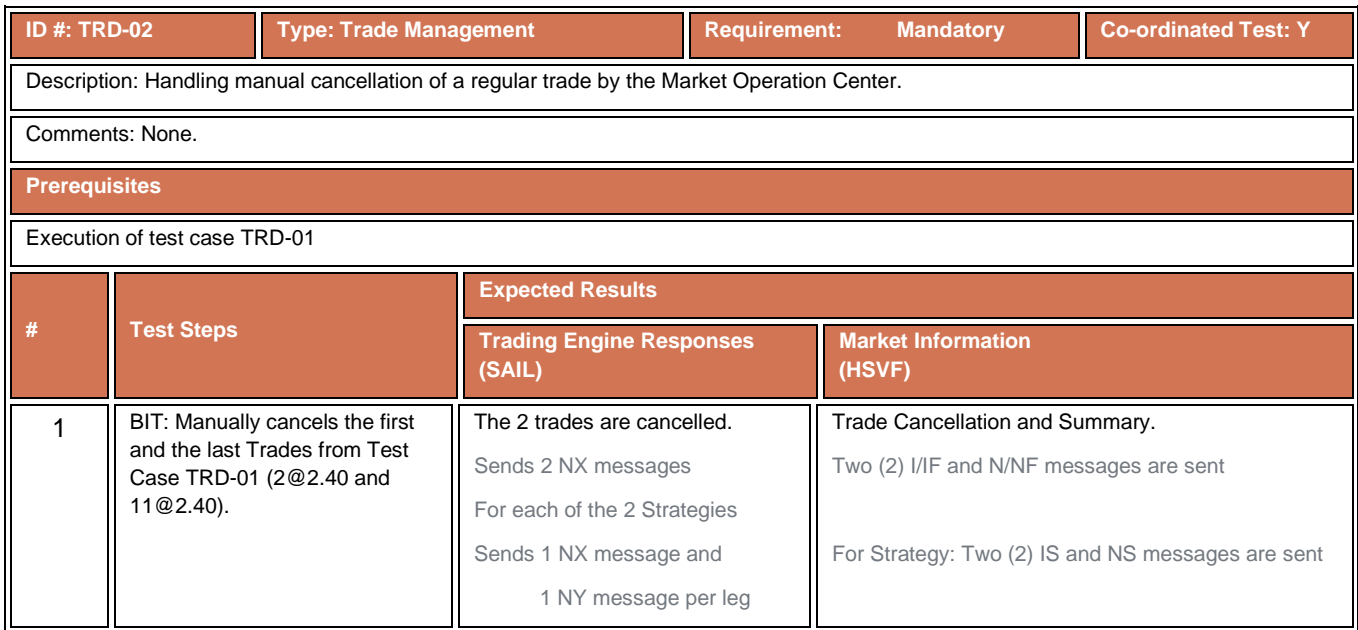

### **4.12.3 Manual Trade Creation and Cancellation**

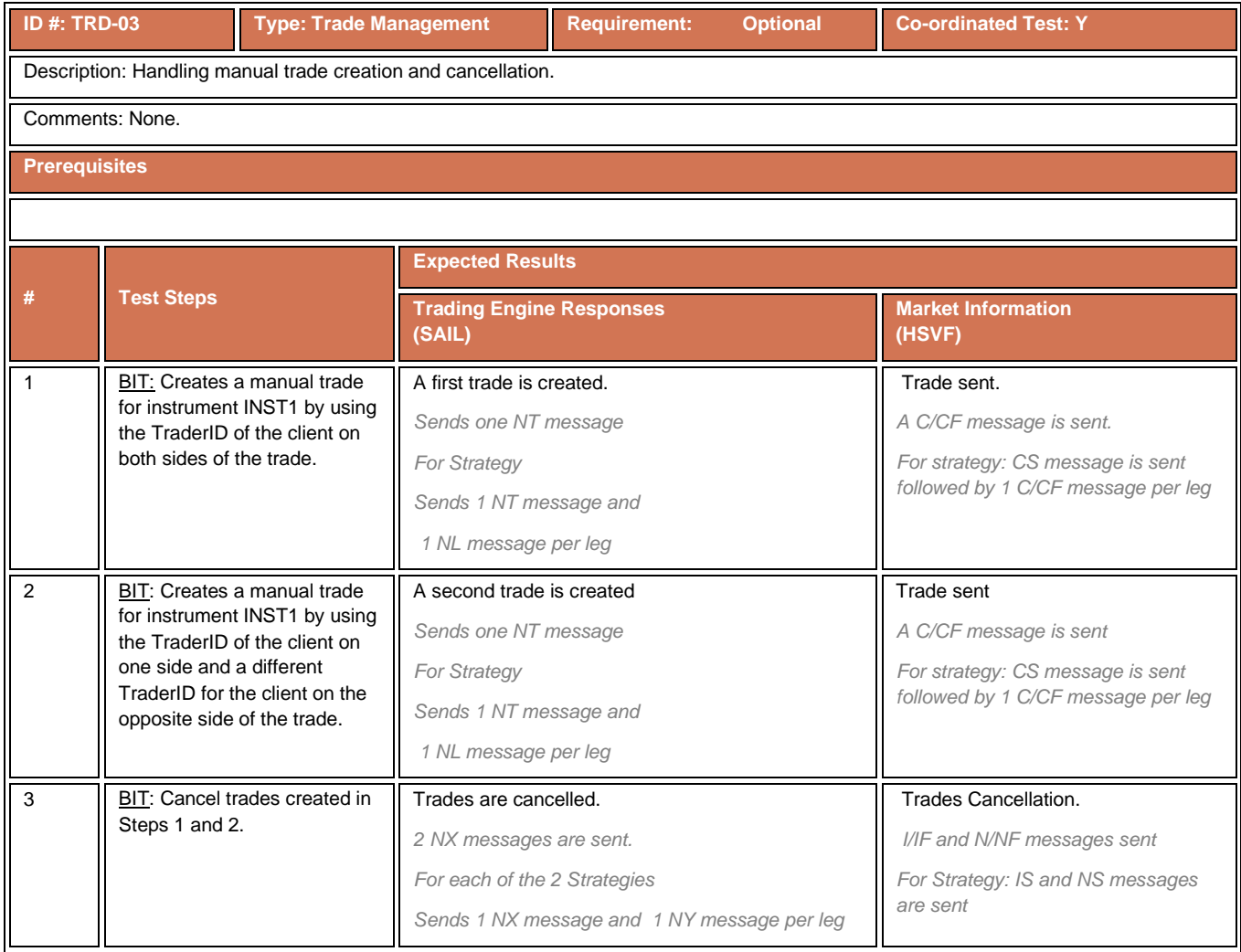

### **4.12.4 Trade Amend**

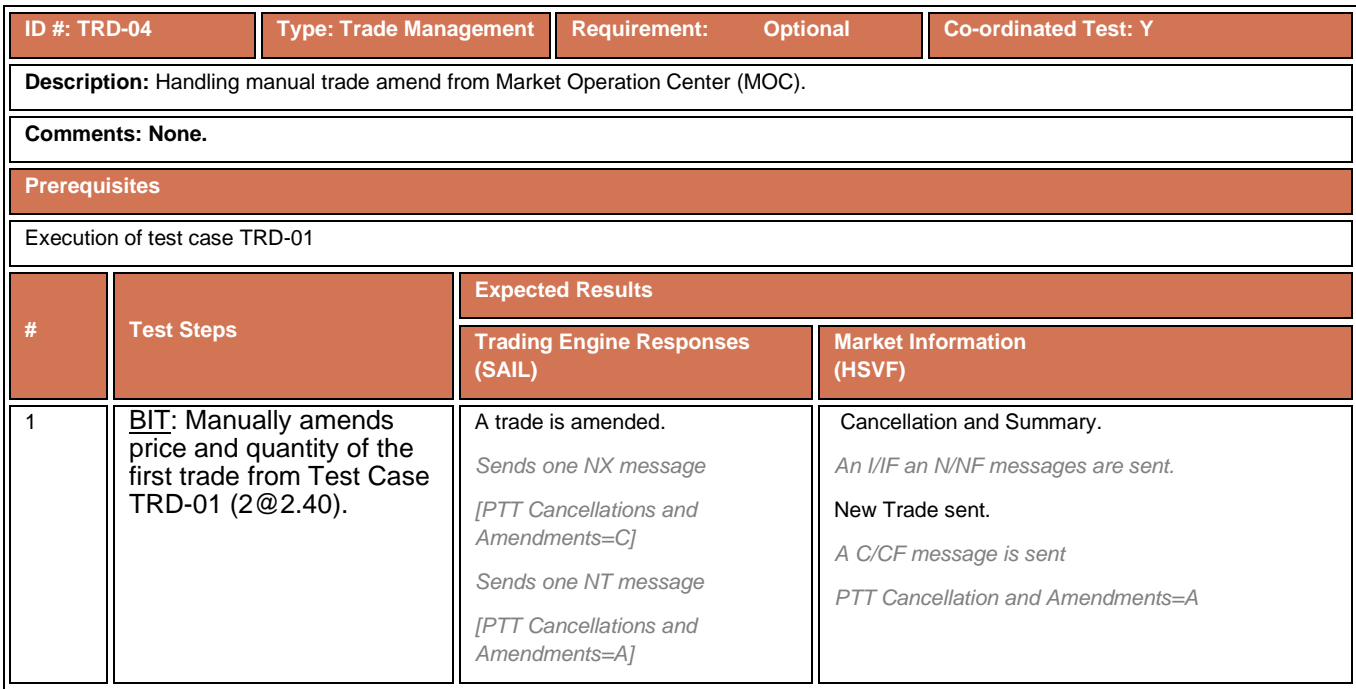

### **4.12.5 Manual Trade Acceptance**

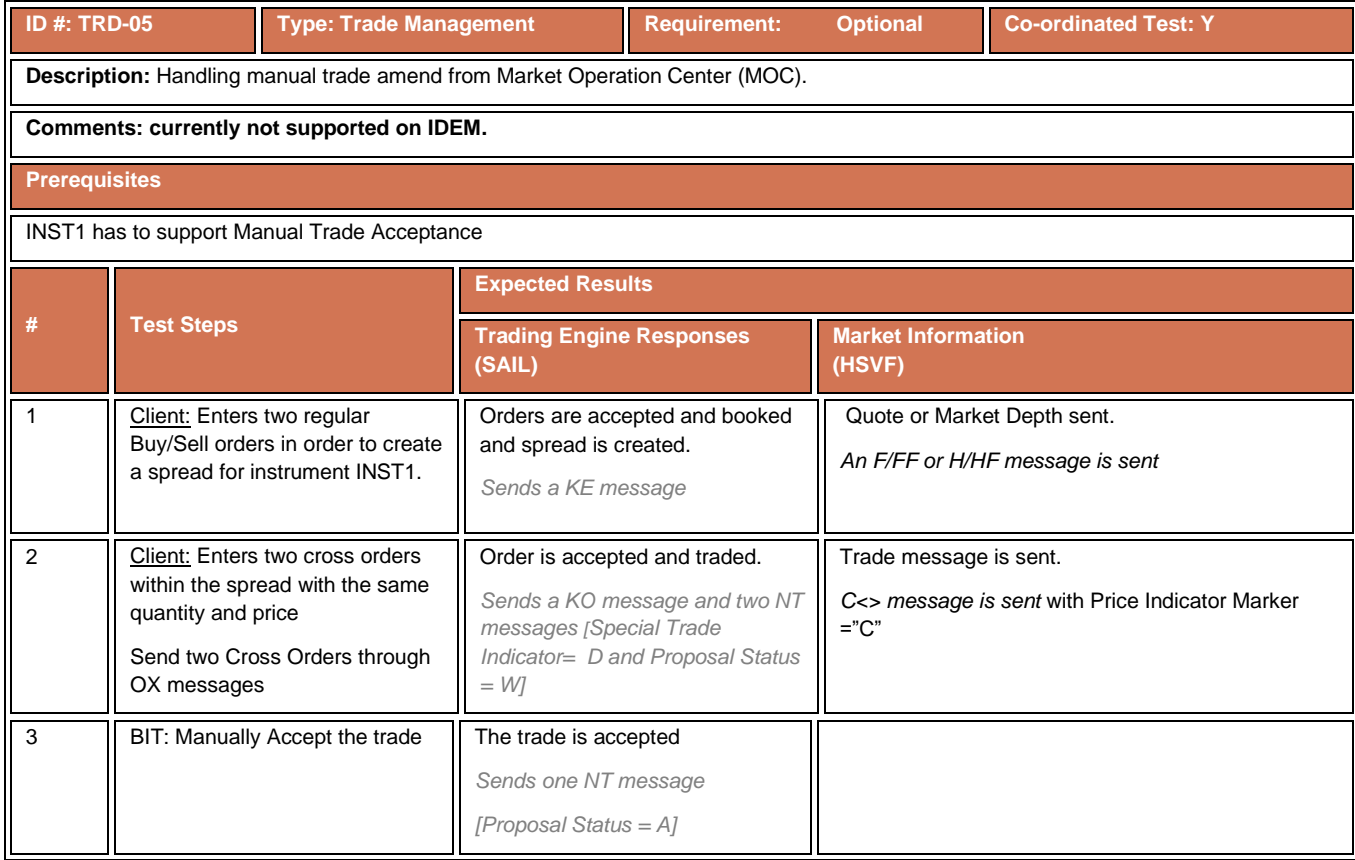

#### **4.13 Market Maker Protection Test Cases**

### **4.13.1 Max Volume**

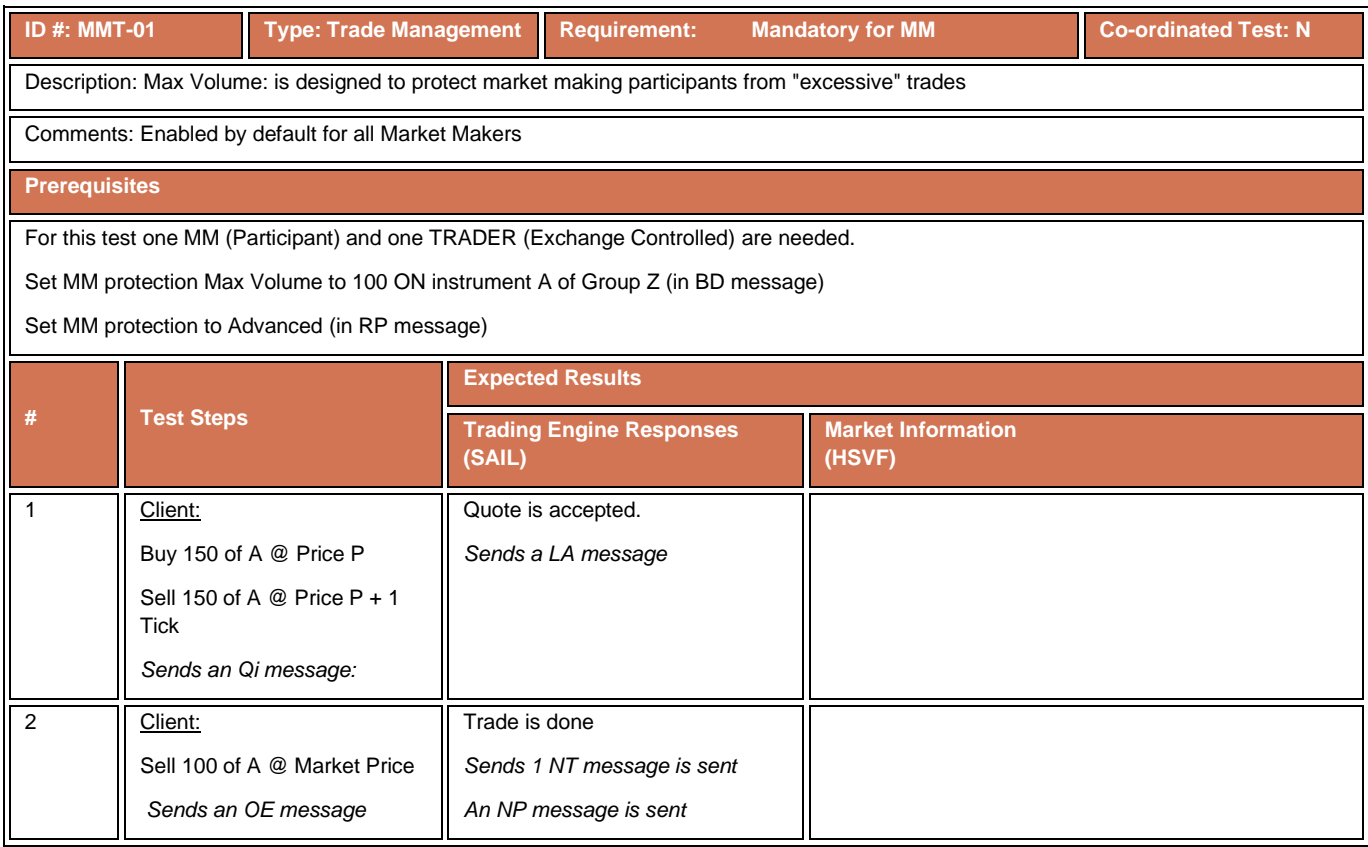

### **4.13.2 Delta Volume**

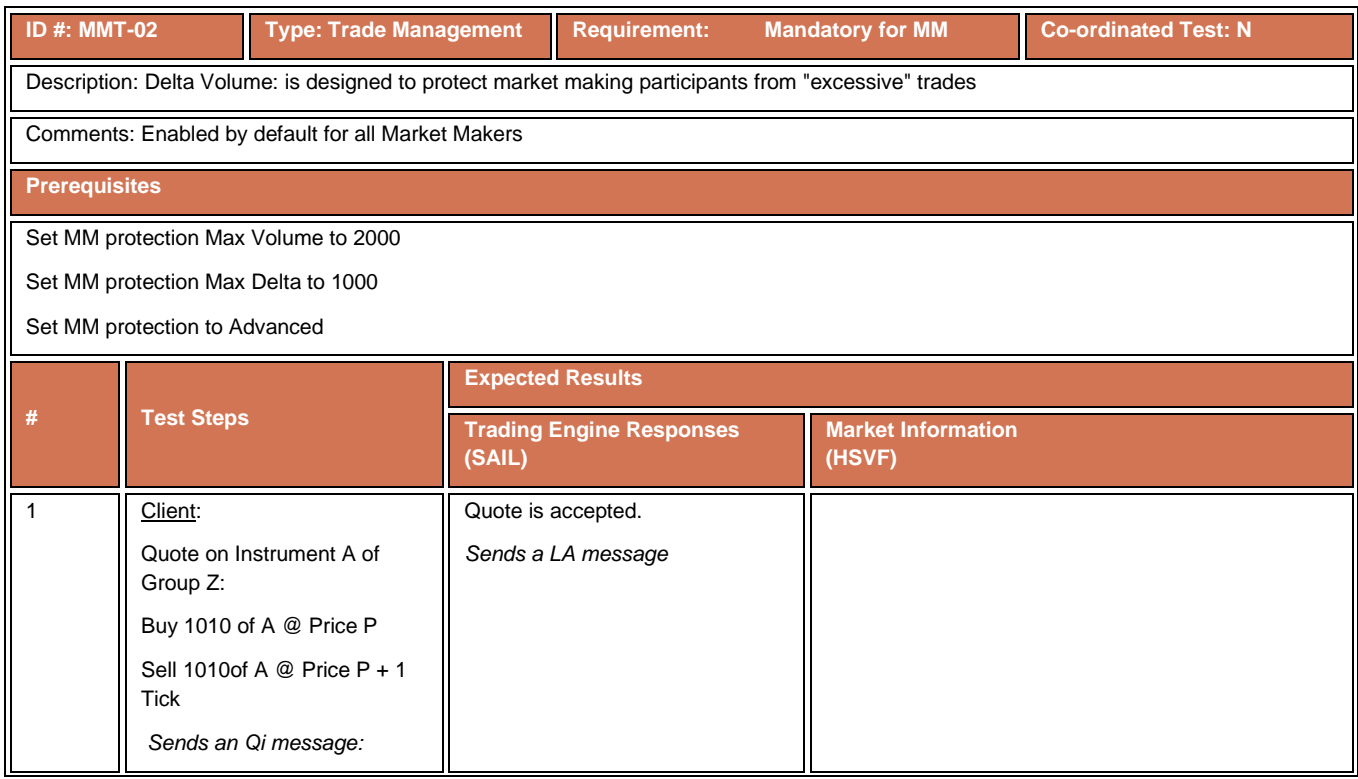

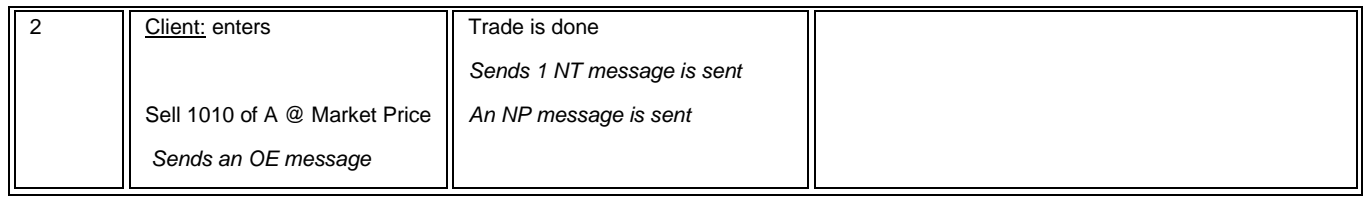

### **4.14 Market Maker Alarms**

### **4.14.1 Market Maker Alarms**

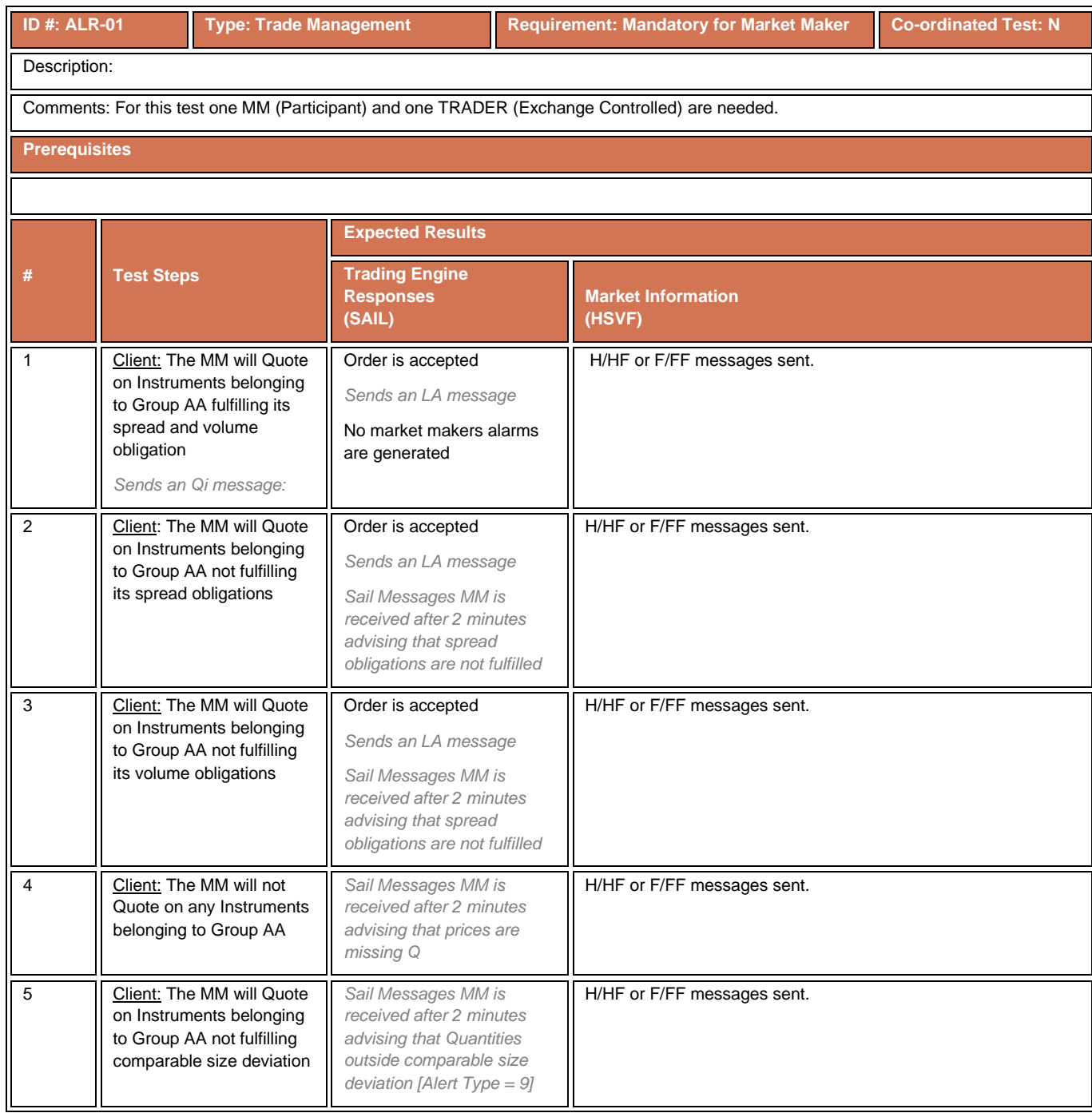

#### **4.14.2 Market Maker Alarms under Stressed Market Condition**

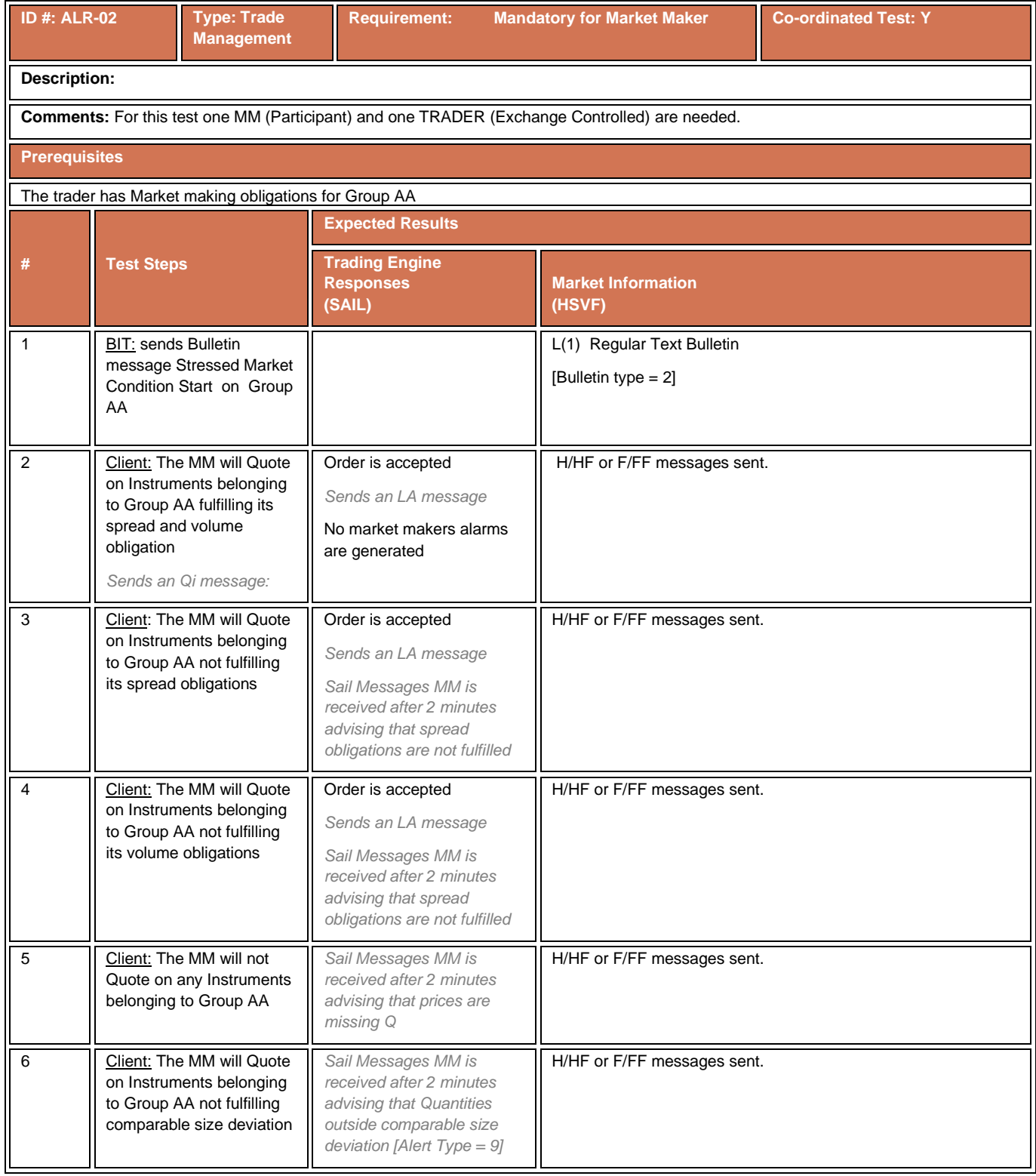

## **4.15 Drop Copy Test Cases**

### **4.15.1 Drop Copy**

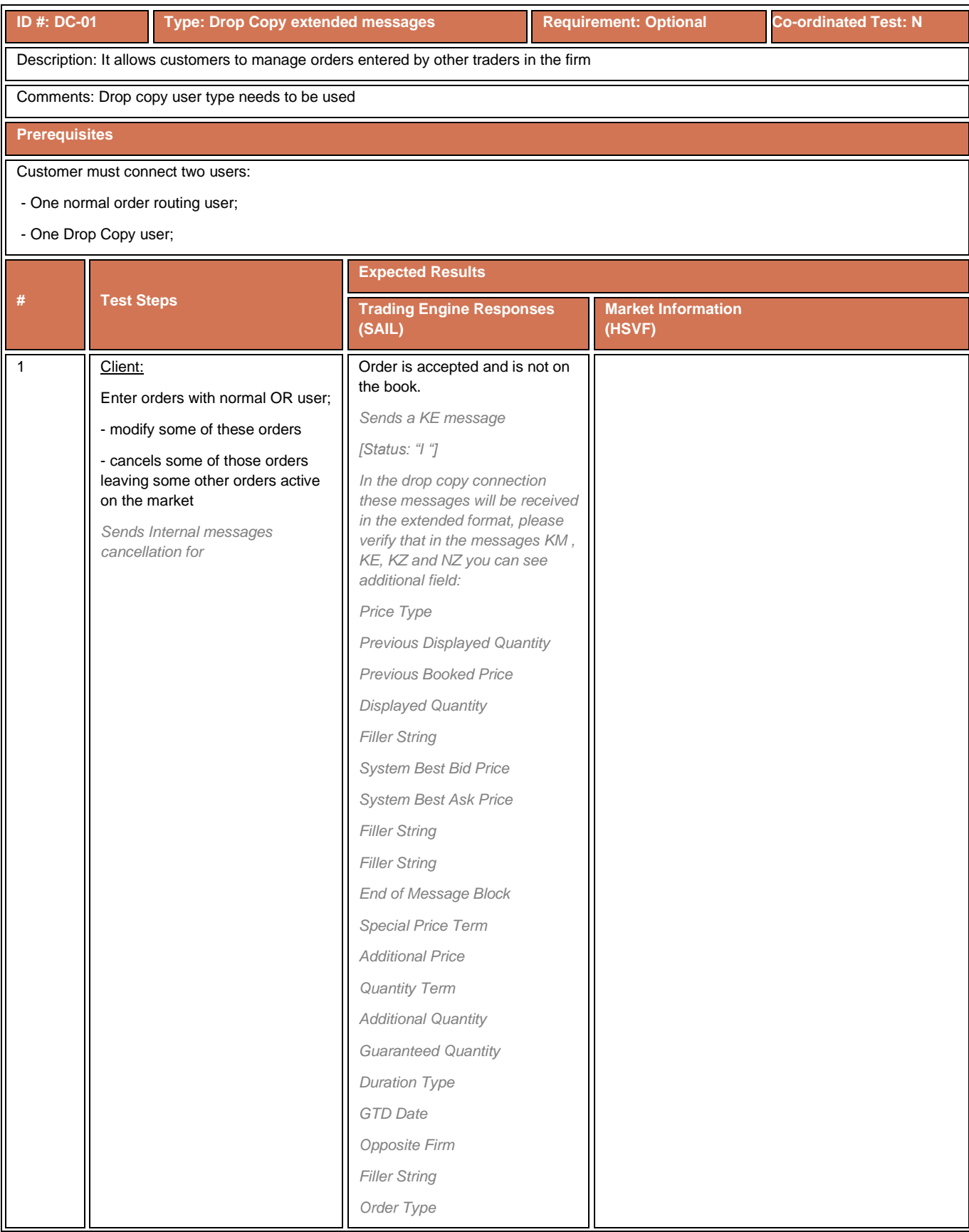

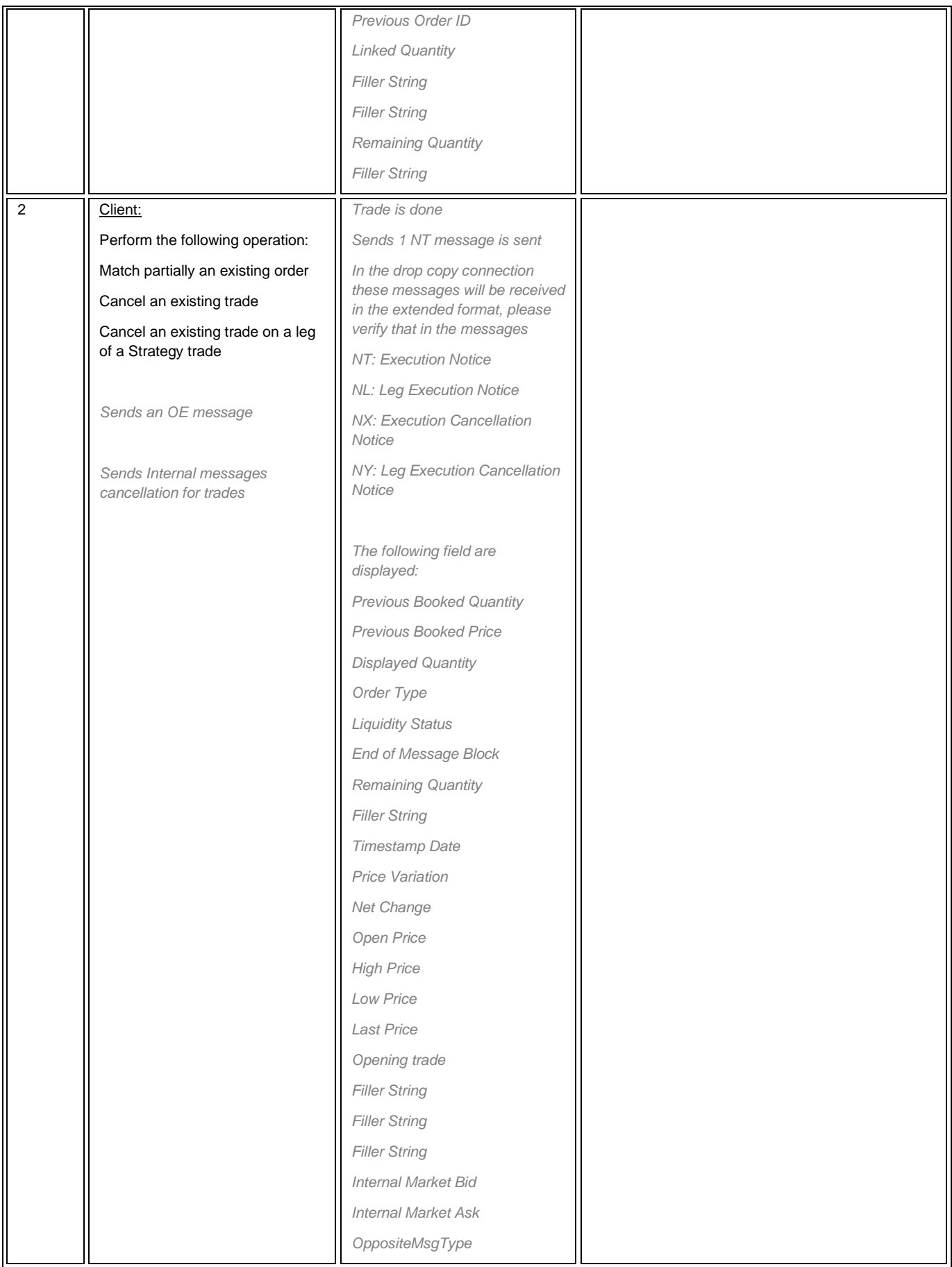

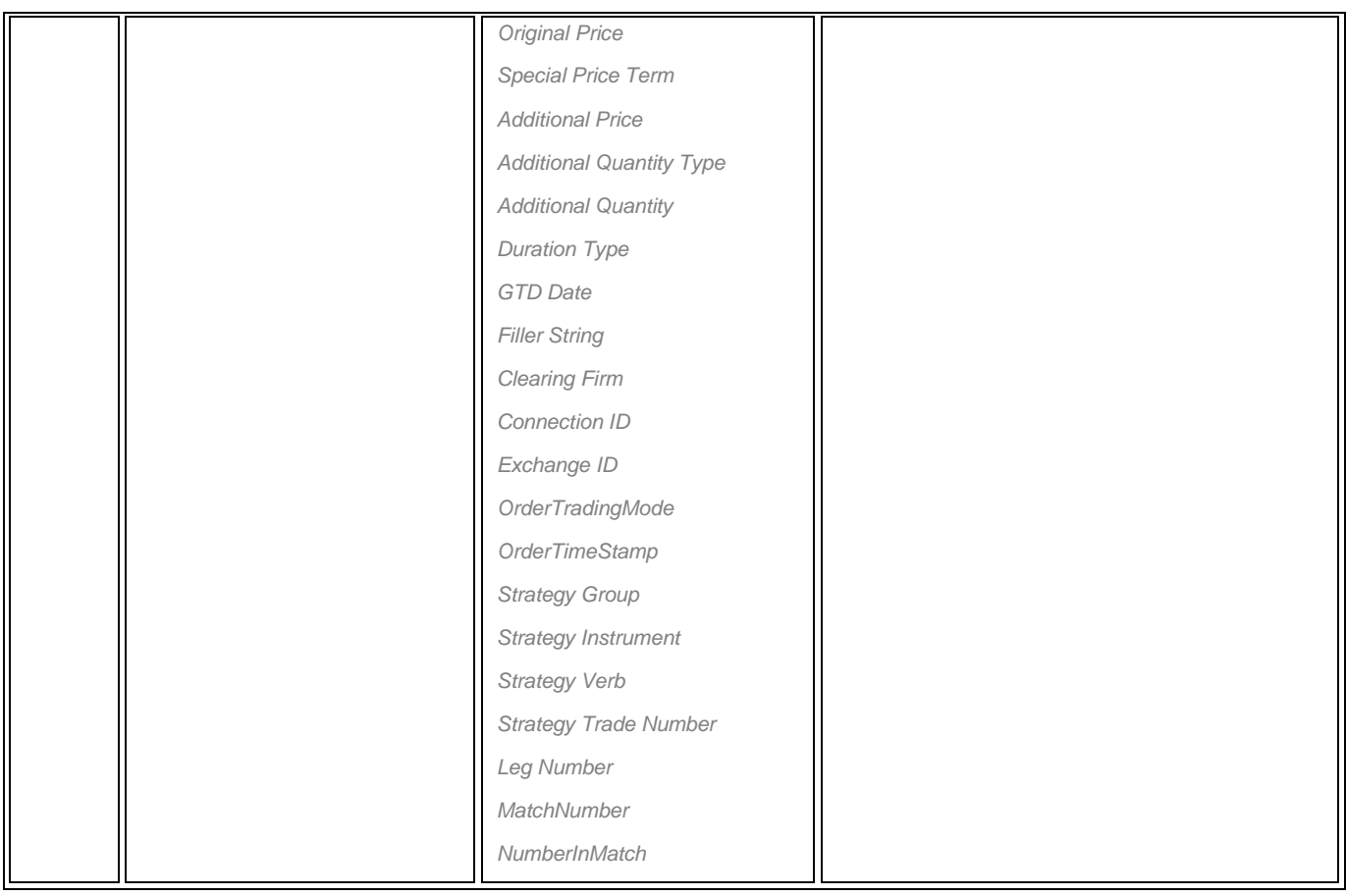

## **4.16 User Defined Strategies (FLEXCO)**

## **4.16.1 New Strategy Creation**

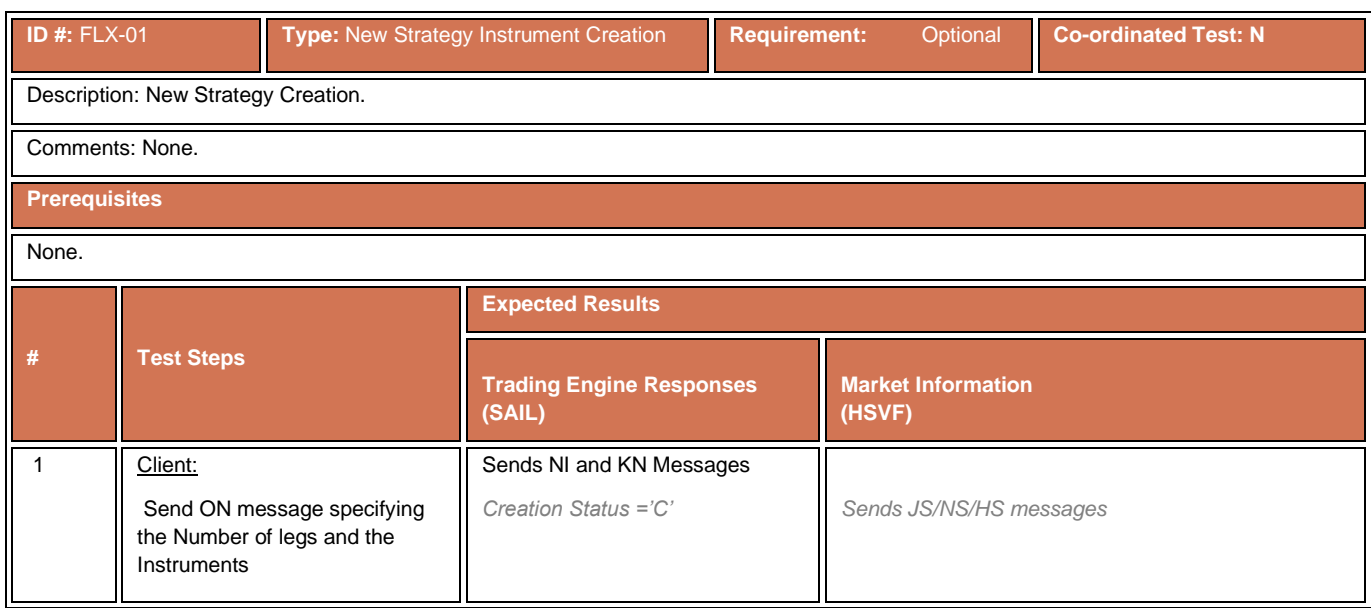

### **4.16.2 Existed Strategy Modification**

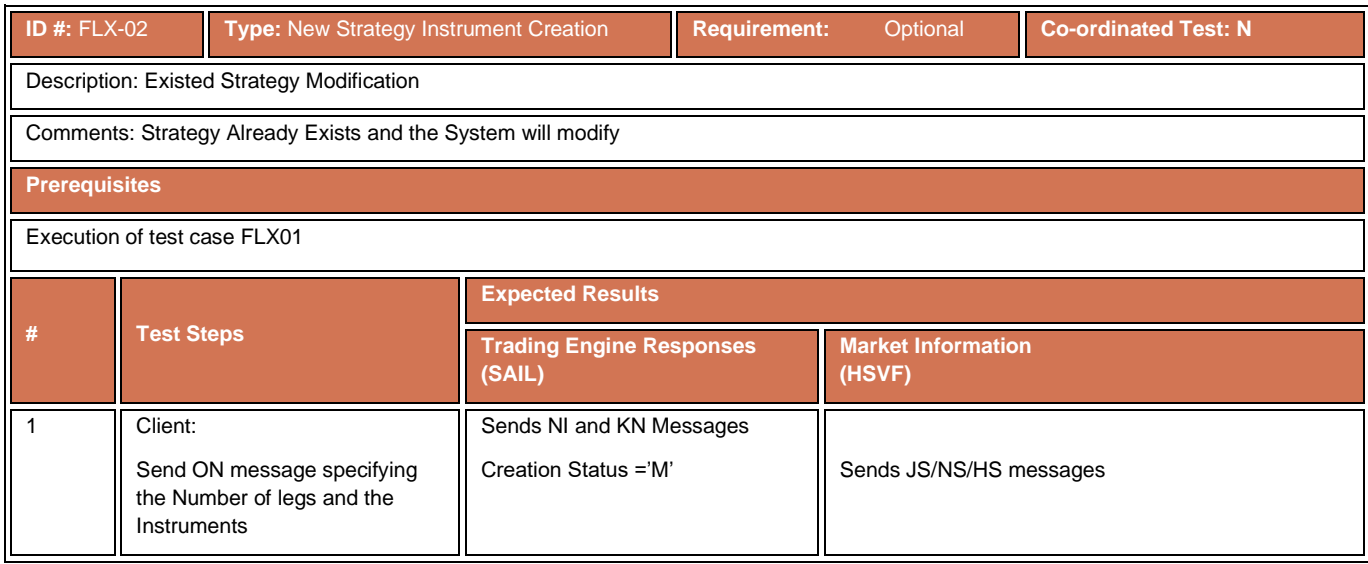

### **4.17 Bundle Order Test Scenarios**

## **4.17.1 Bundle Order against Different Counterparties**

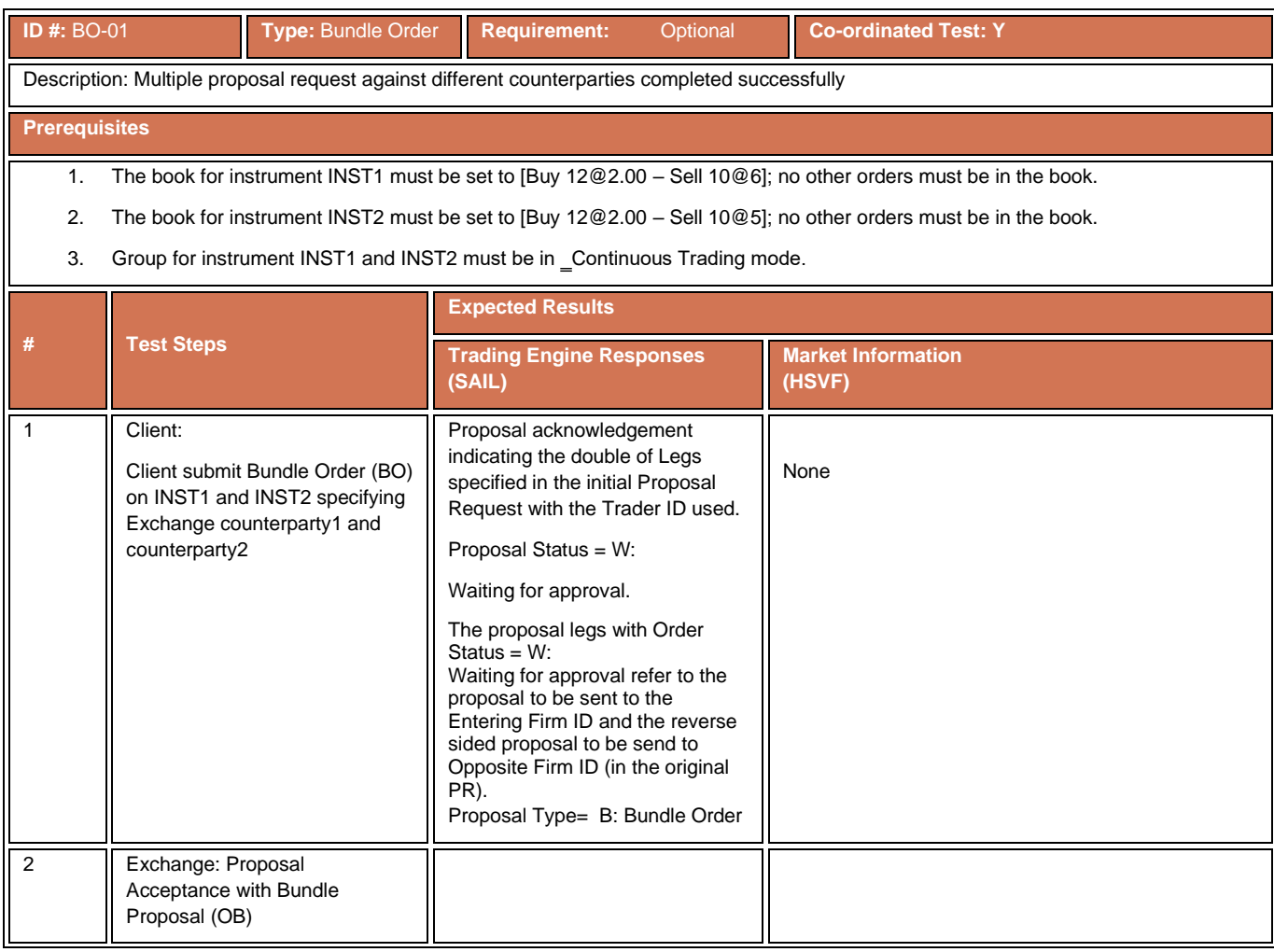

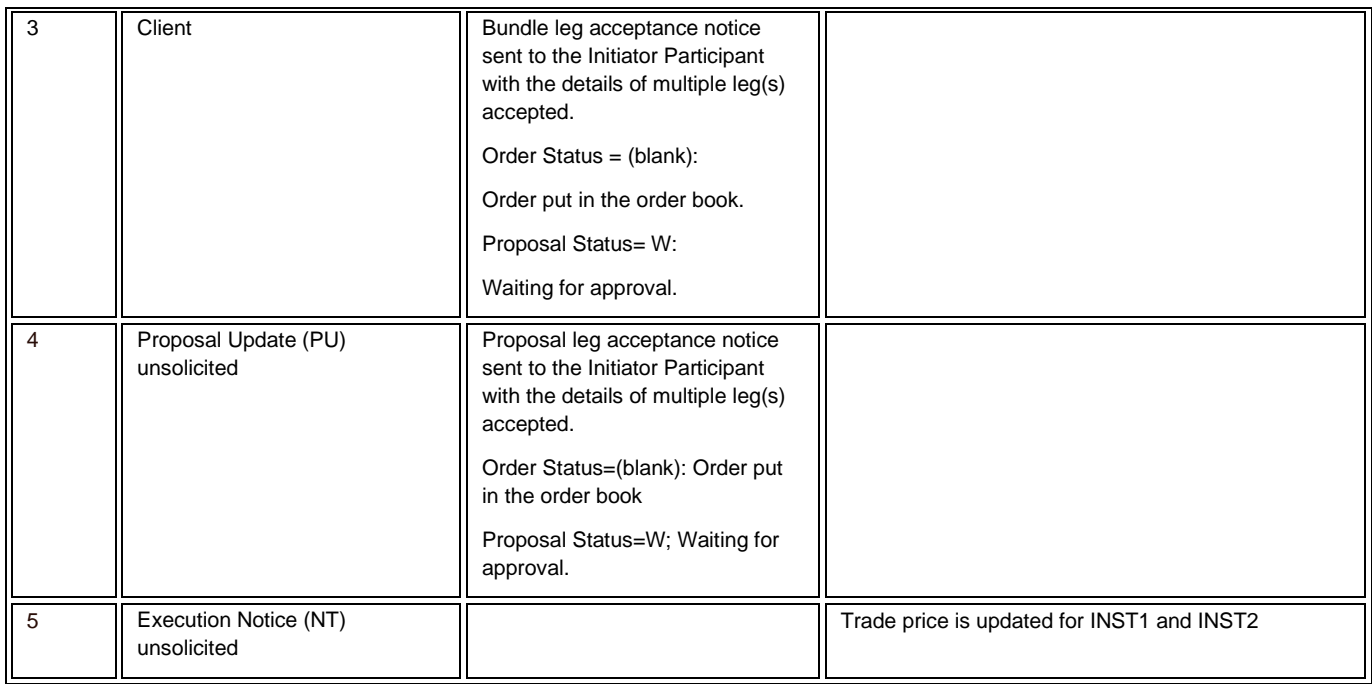

# **4.17.2 Bundle Order against Different Counterparties Cancelled**

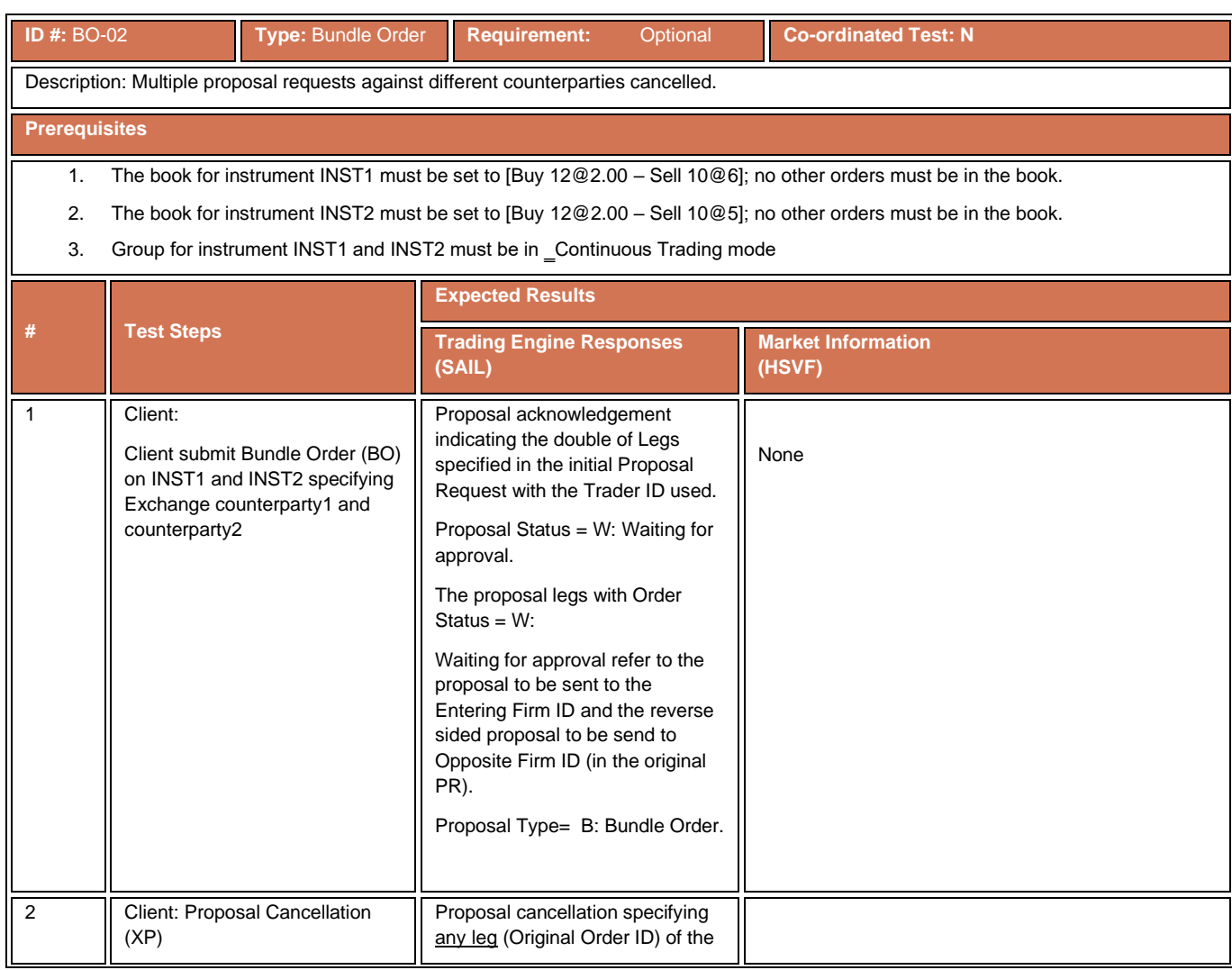

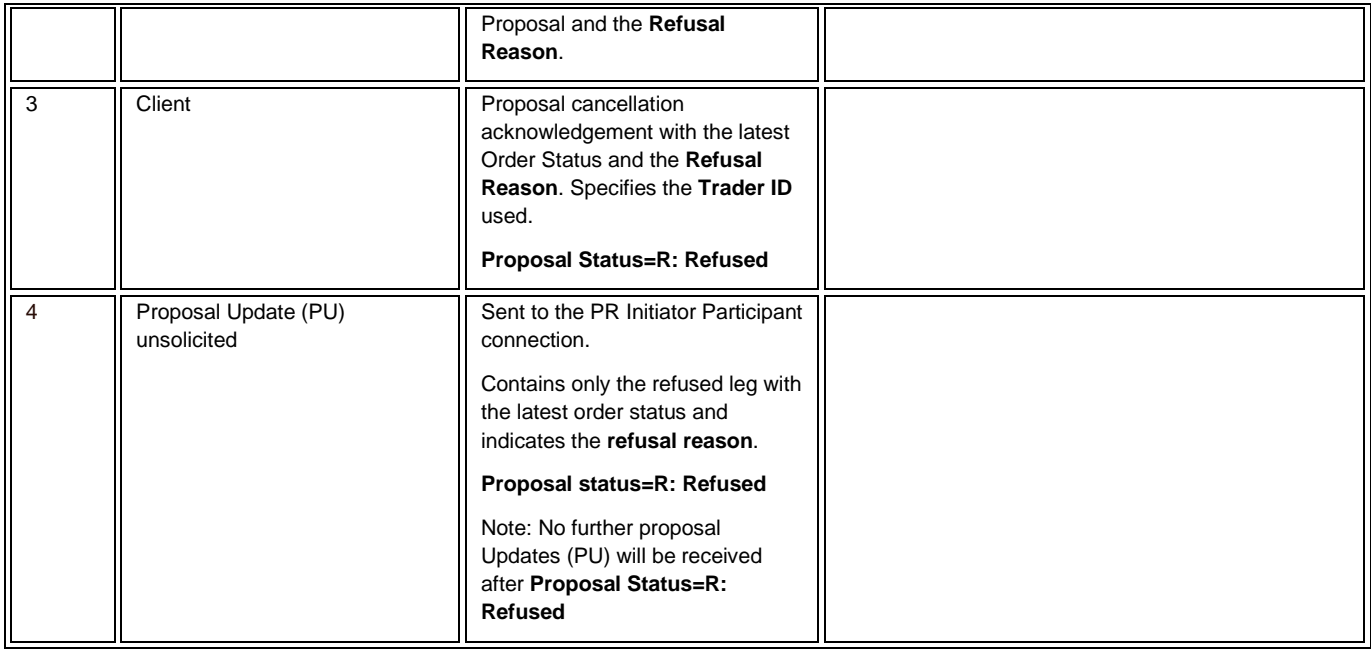

## **4.17.3 BO Leg Refusal**

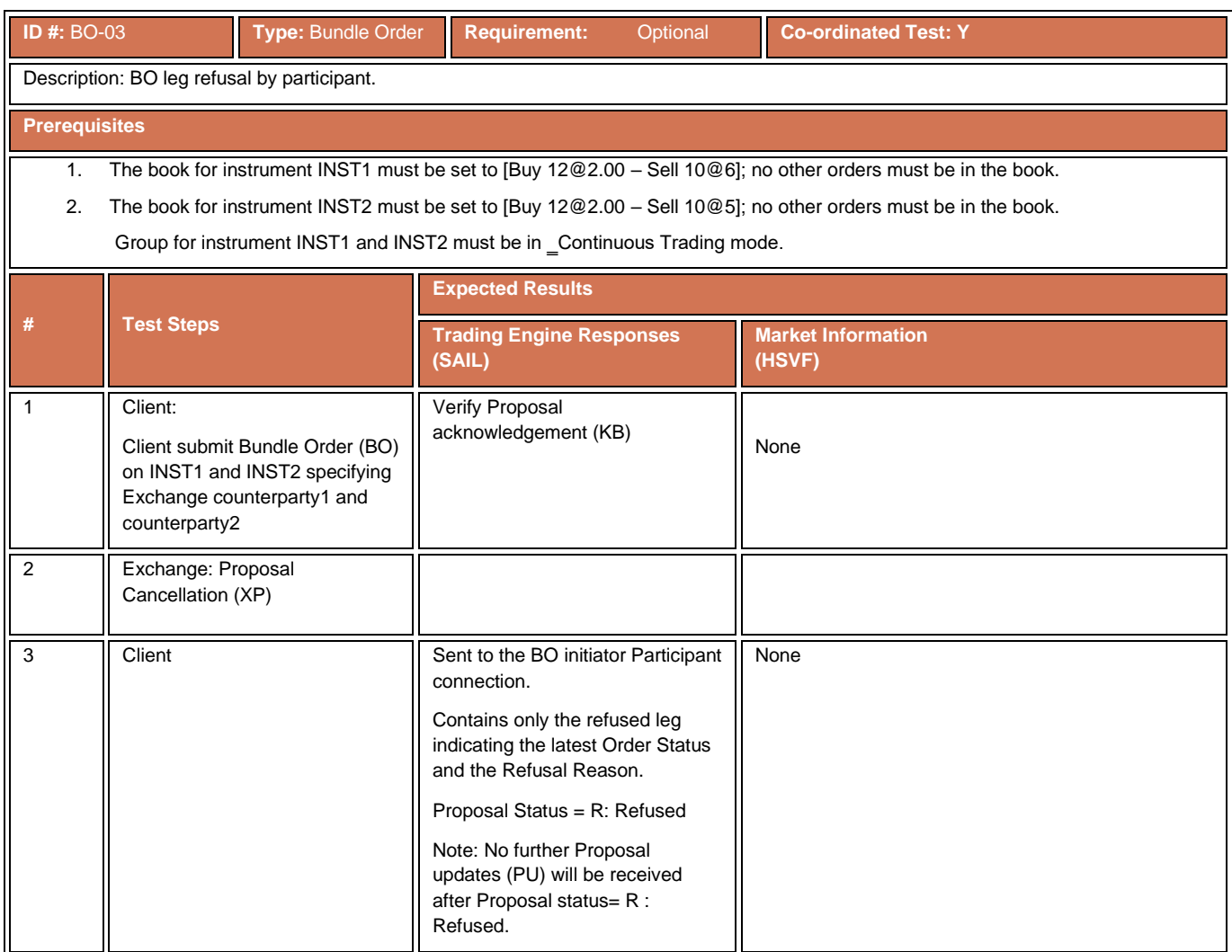

#### **4.17.4 BO Automatic Cancellation**

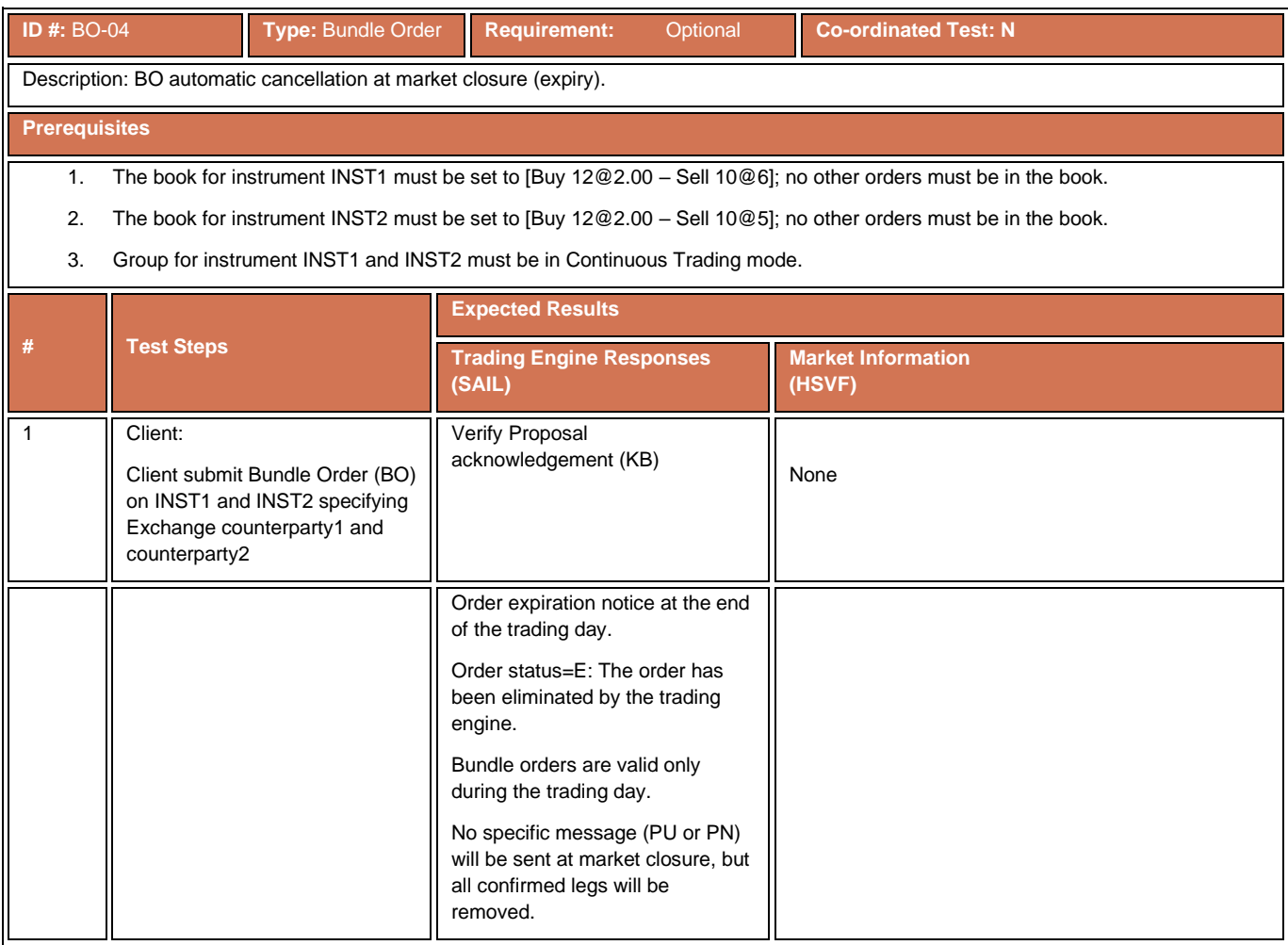

## **4.17.5 Unsolicited Bundle order Proposal Notice**

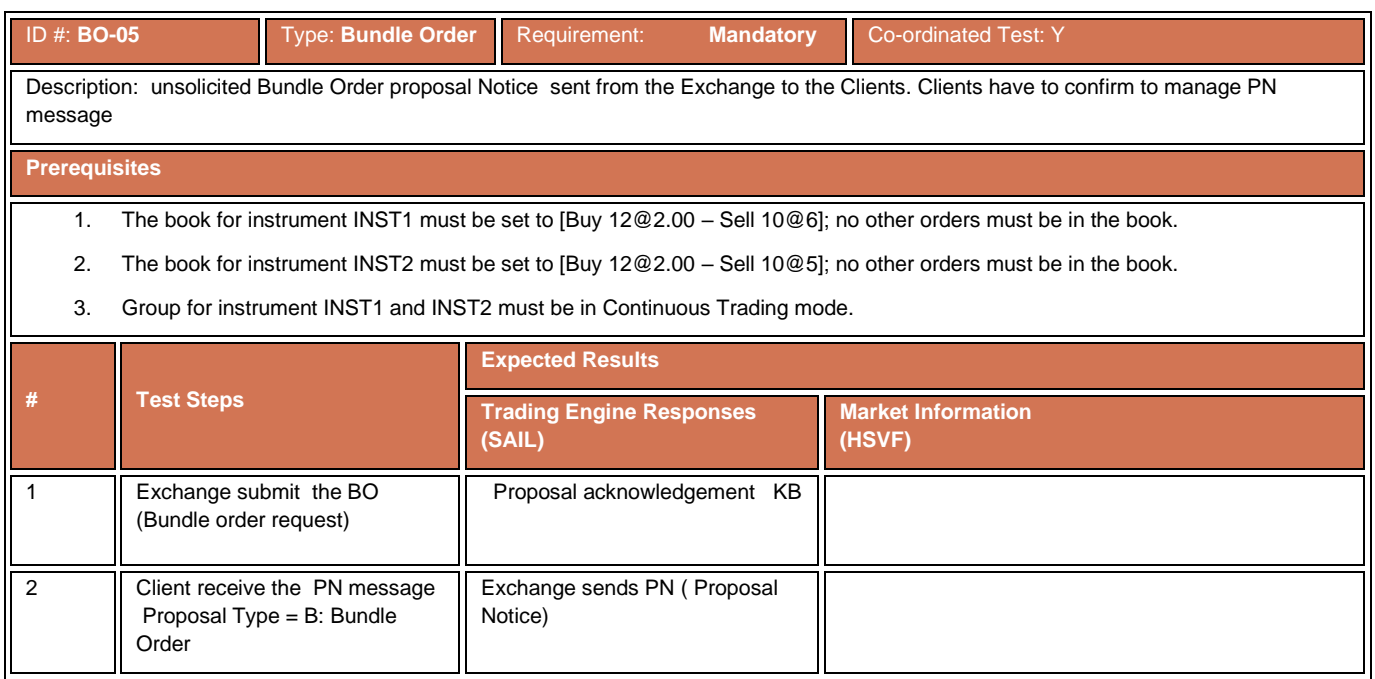

## **4.17.6 Deferred Bundle Order**

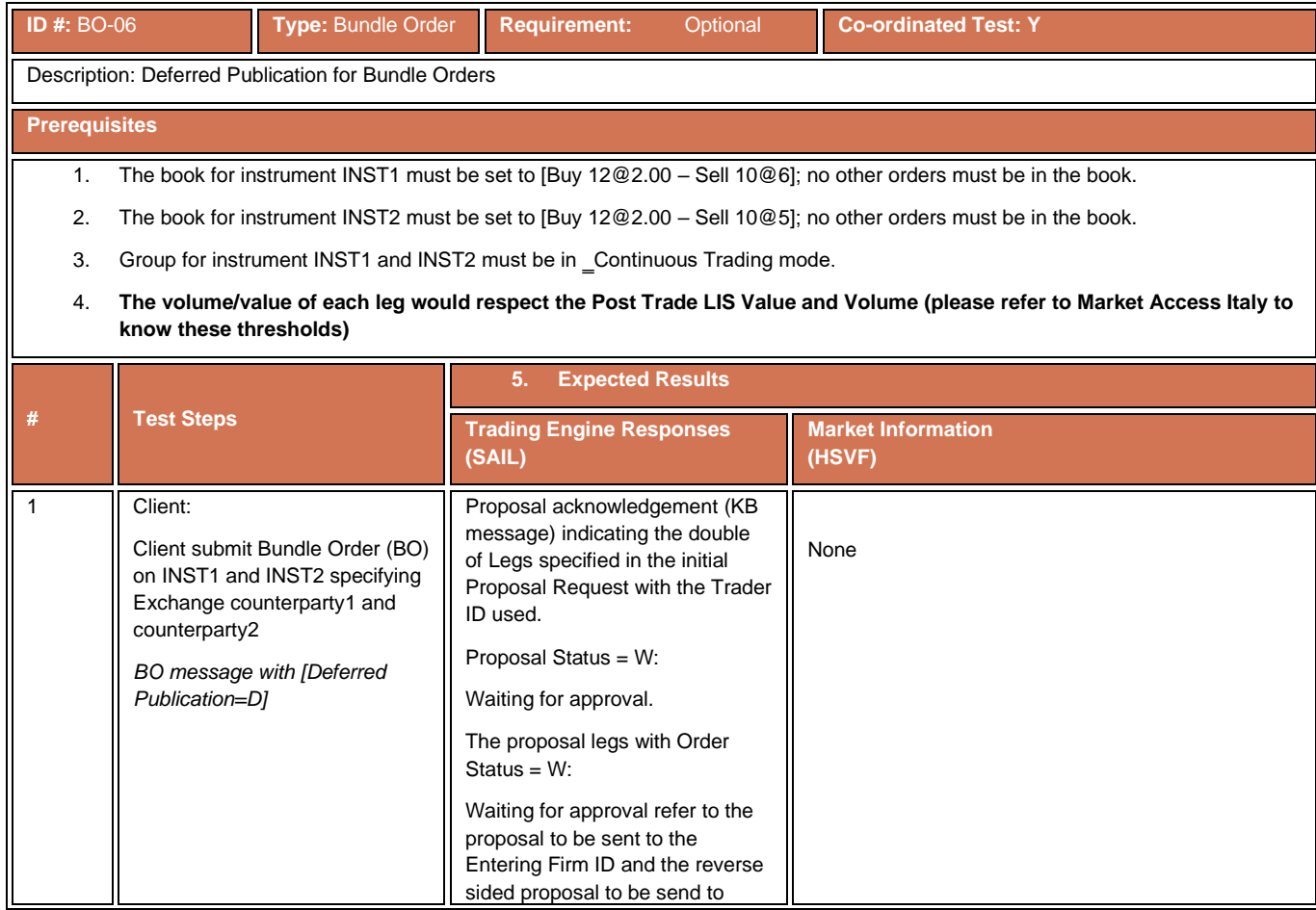

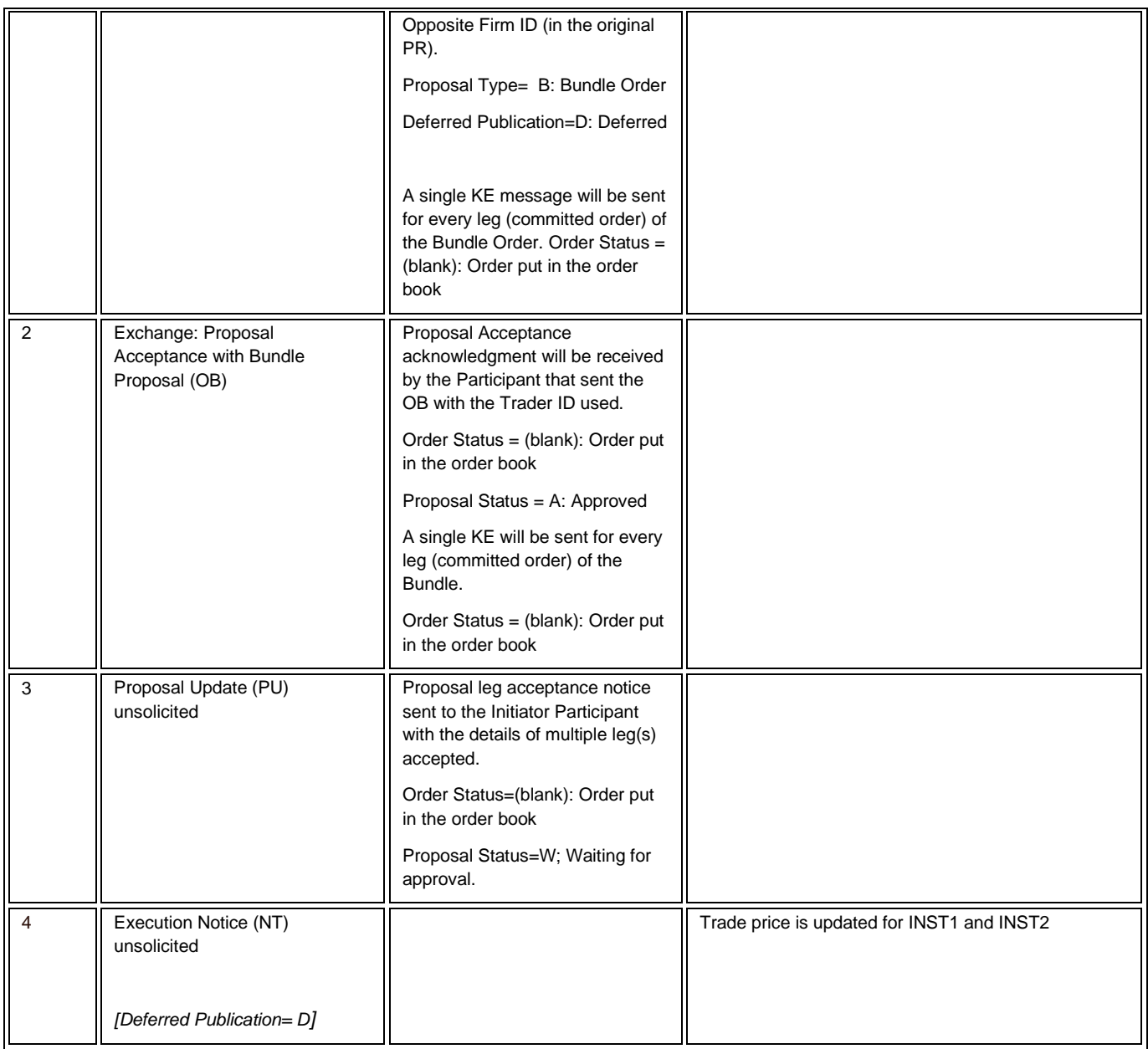

## **4.18 Third Party Trade Test Scenarios**

### **4.18.1 Third Party Trade**

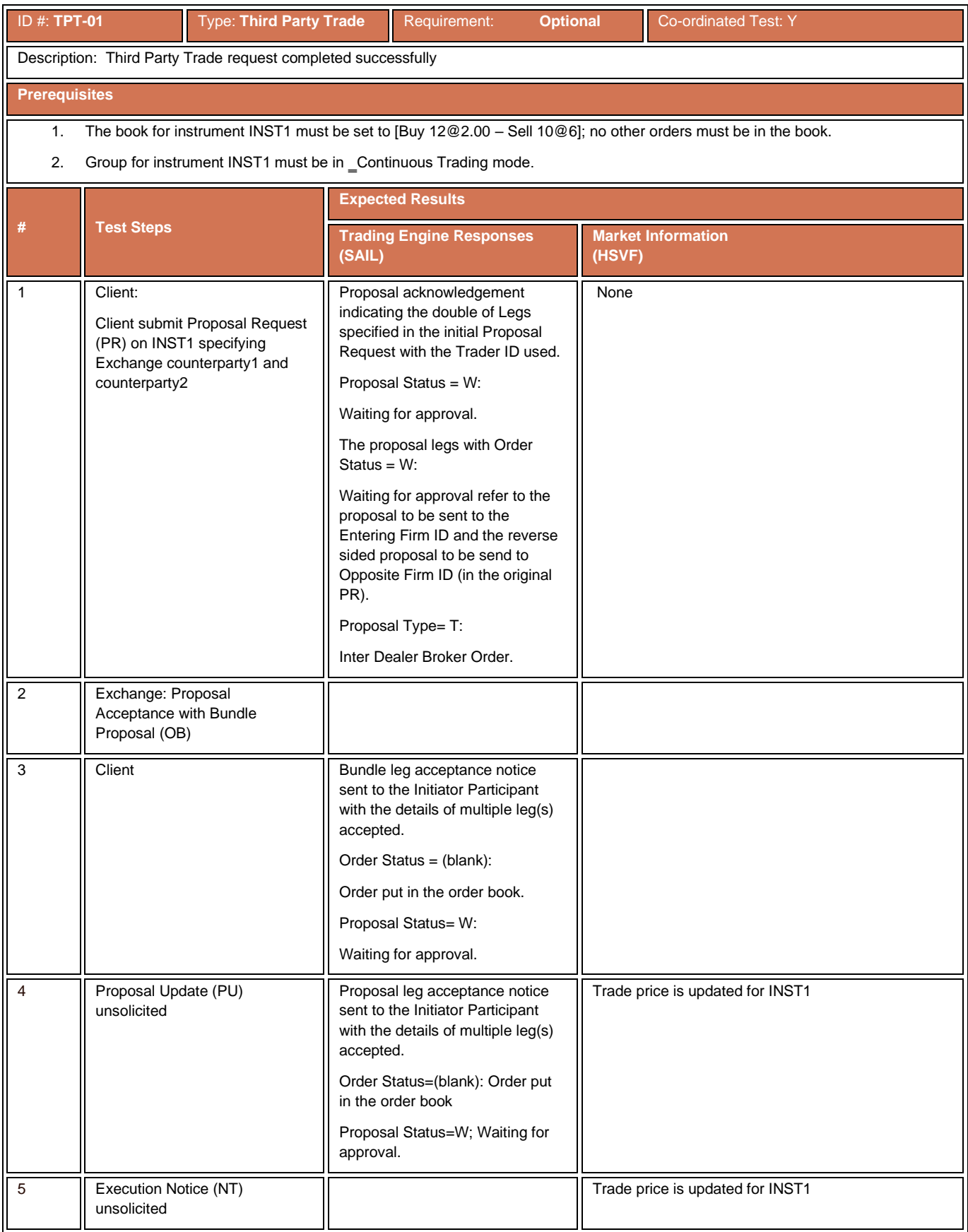

### **4.18.2 Third Party Trade Cancelled**

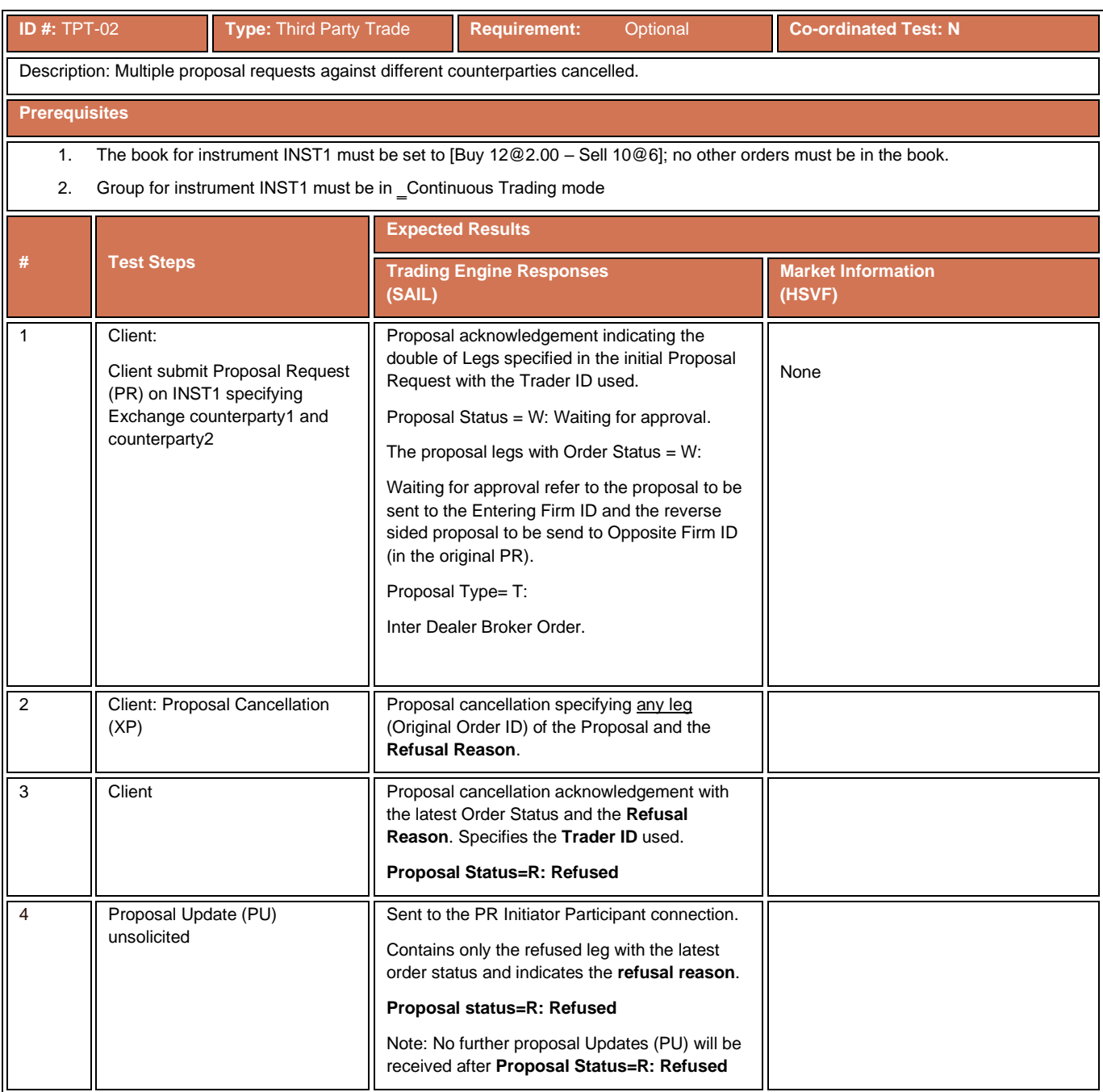

## **4.18.3 Third Party Trade Leg Refusal**

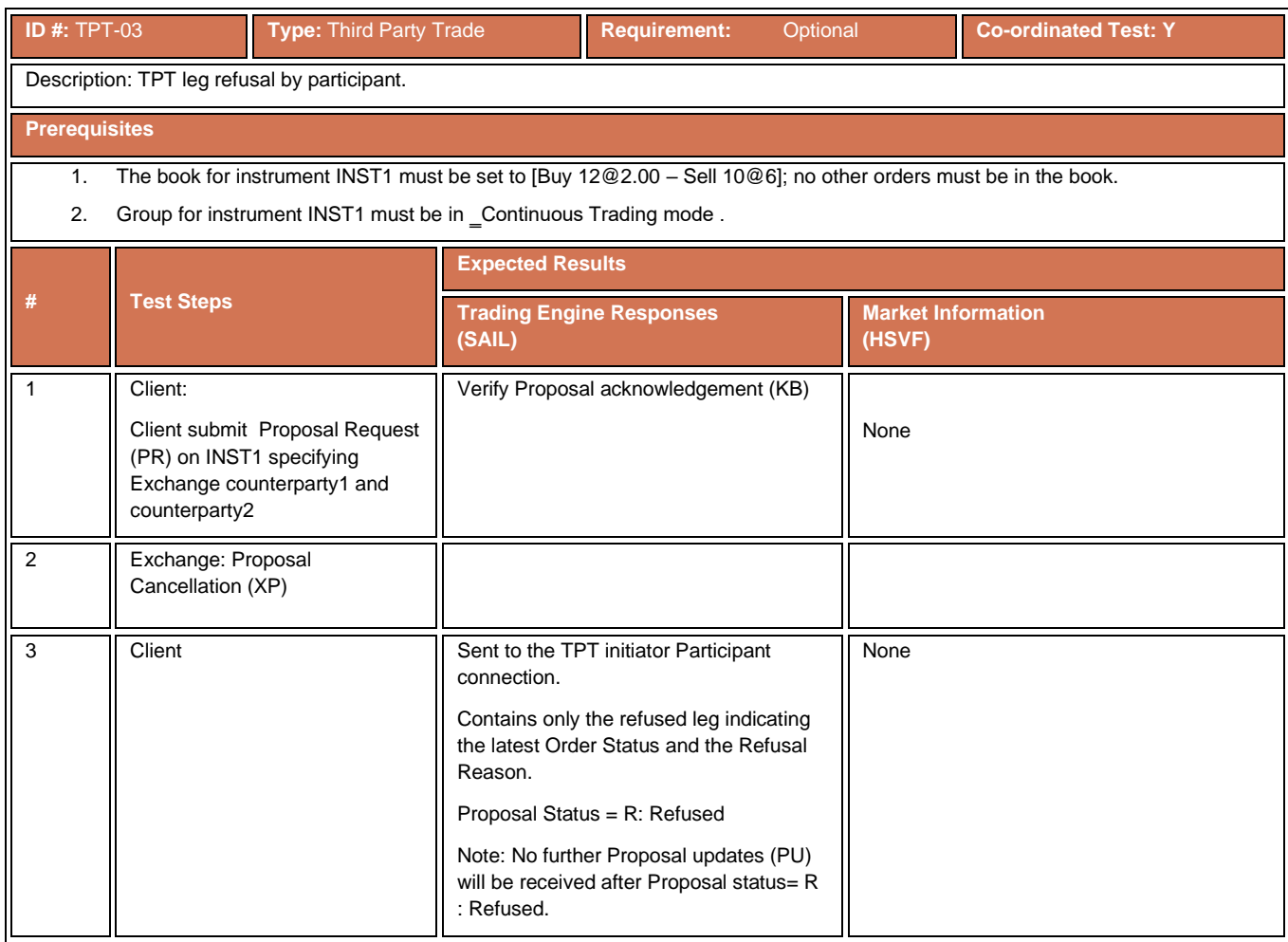

## **4.18.4 Third Party Trade Automatic Cancellation**

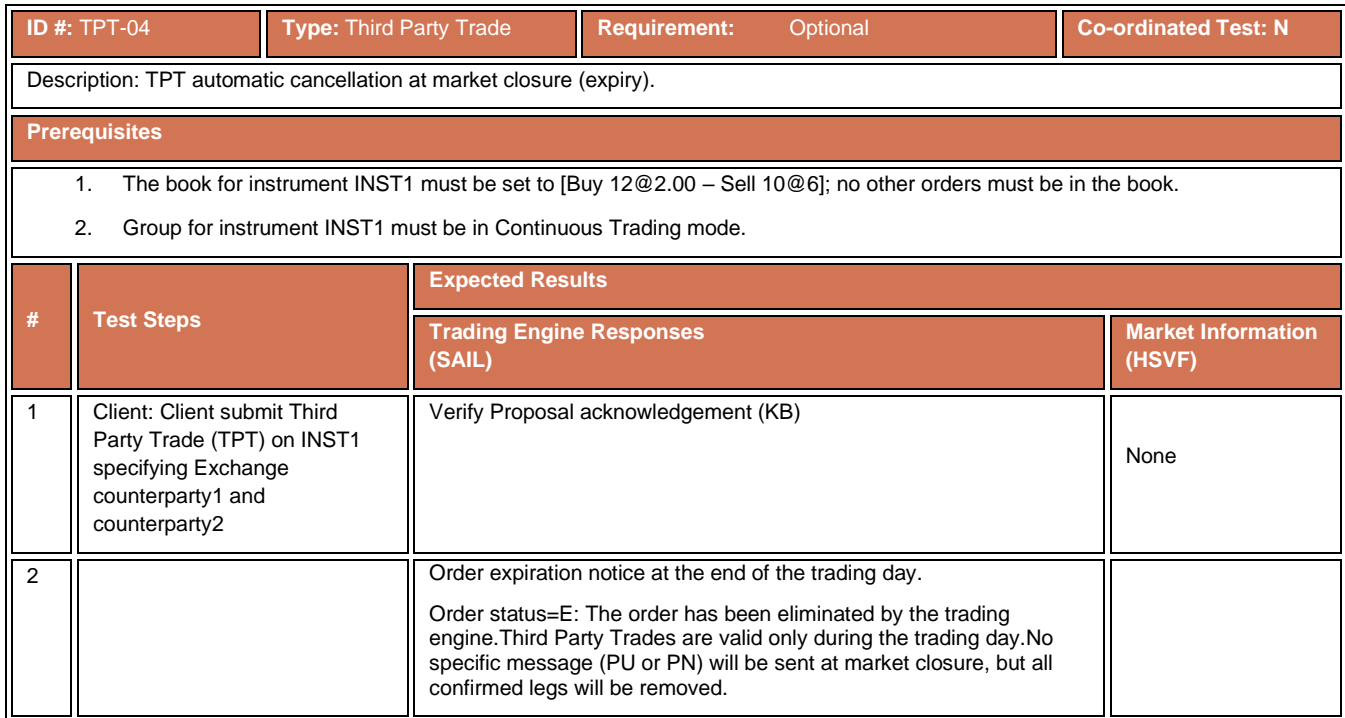

## **4.18.5 Unsolicited Third Party Prosopal Notice**

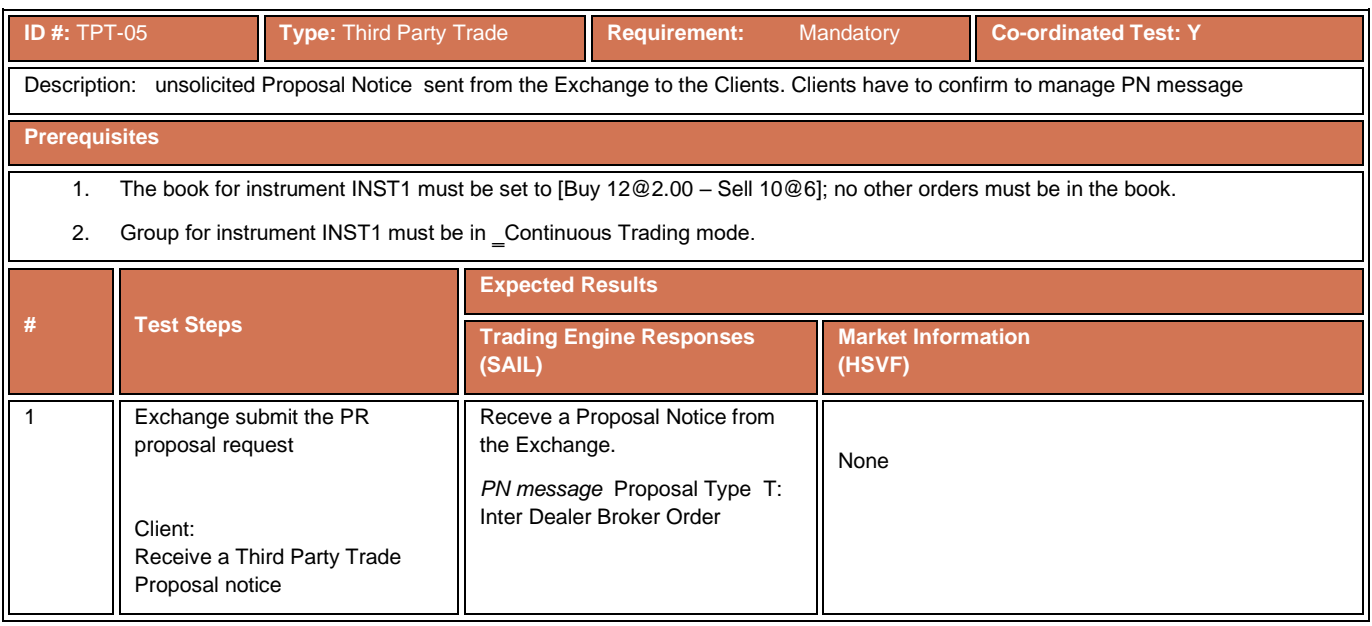

### **4.19 Pre-Trade Validation**

## **4.19.1 Exposition Risk Limit Rejection**

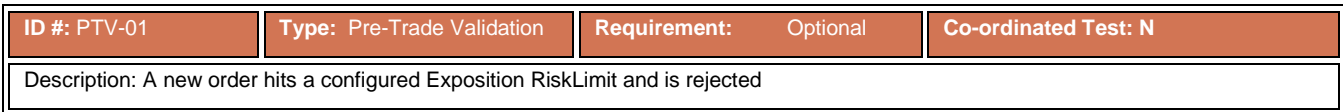

#### **Prerequisites**

- 1. RiskLimits are configured on the Participant's Trader team or Firm.
- 2. A RiskLimit matching the order's Side, Firm or Trader team and Instrument or Group is already reached.
- 3. The market for instrument INST1 must be set to  $[10@101.00 10@102.00]$  $[10@101.00 10@102.00]$ .
- 4. Group for instrument INST1 must be in 'Continuous Trading' mode

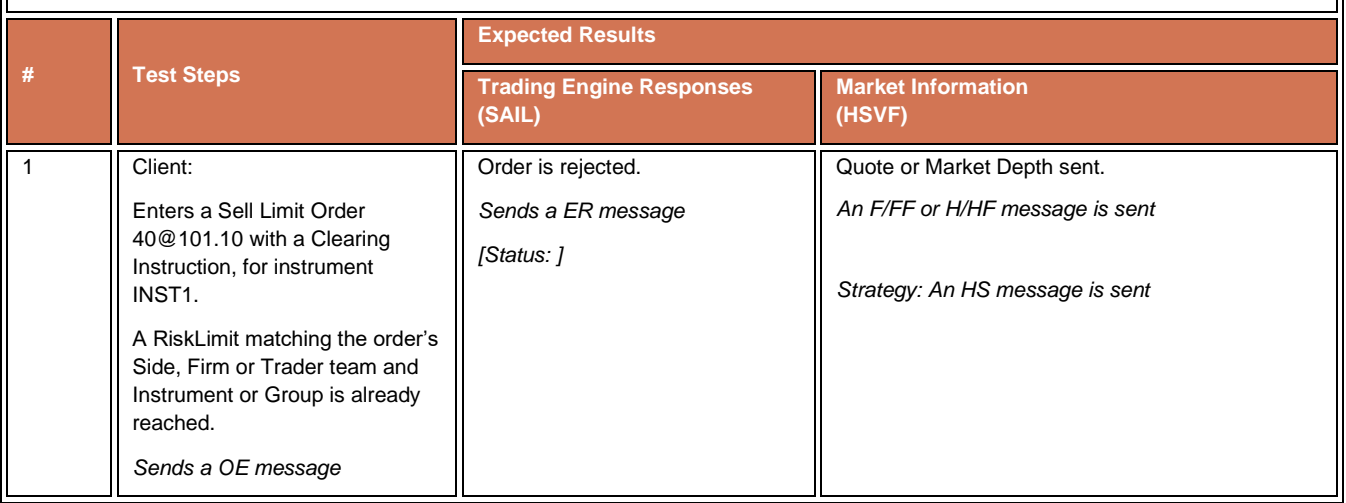

#### **4.19.2 Kill Switch**

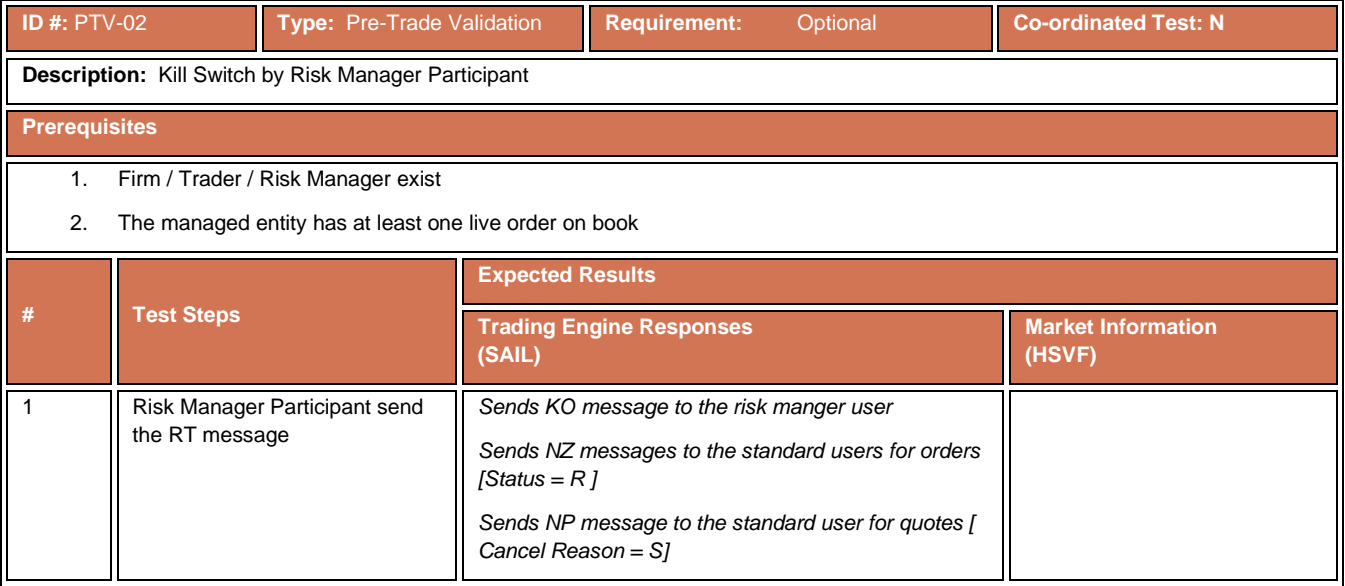

#### **4.19.3 Risk Limit Configuration**

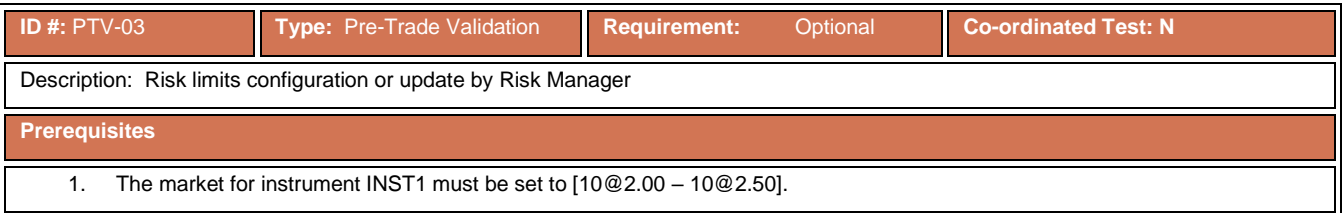
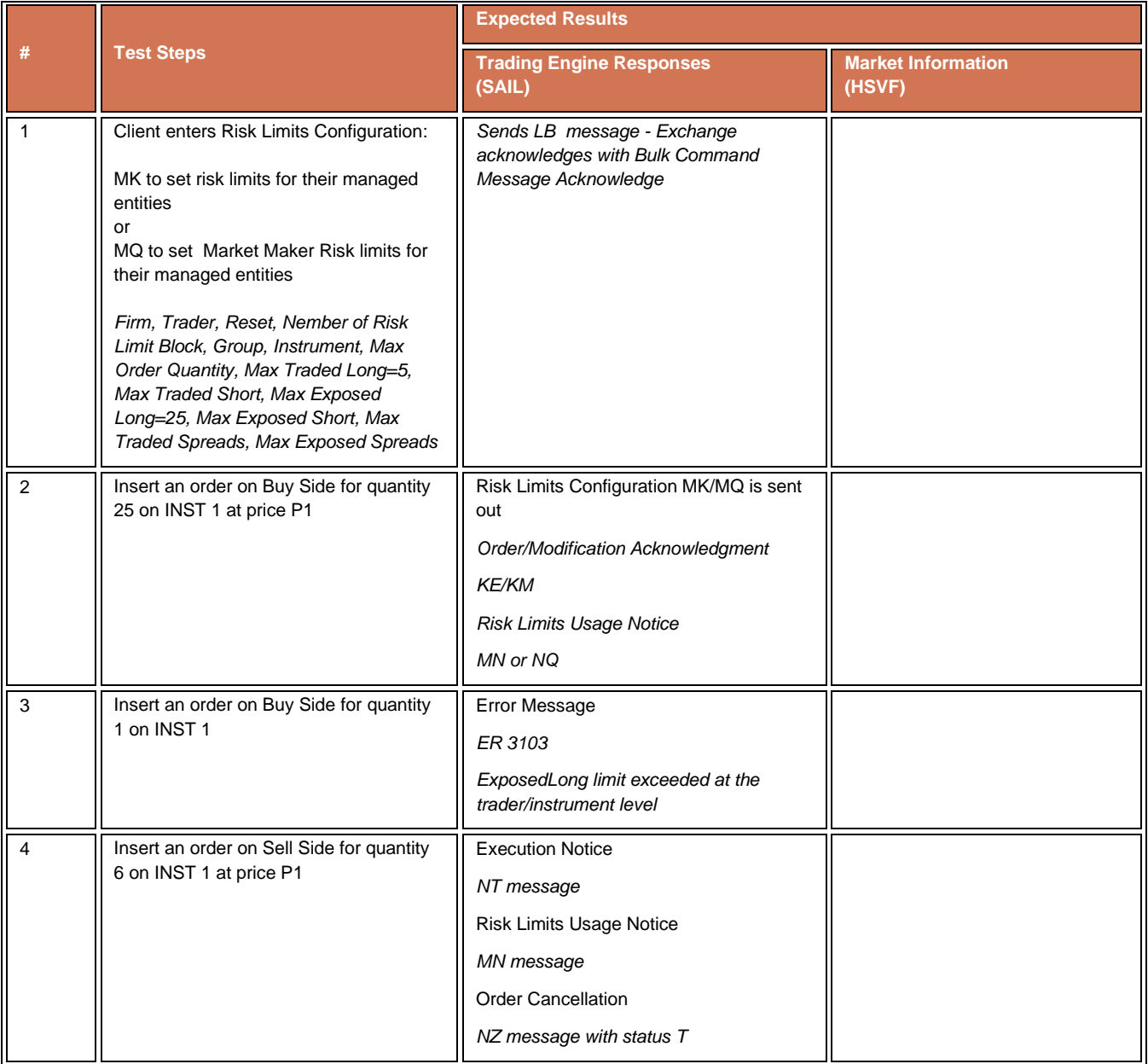

## **Certification Guide**

Copyright © November 2013 London Stock Exchange plc. Registered in England and Wales No. 2075721.

London Stock Exchange plc has used all reasonable efforts to ensure that the information contained in this publication is correct at the time of going to press, but shall not be liable for decisions made in reliance on it.

London Stock Exchange and the coat of arms device are registered trade marks of London Stock Exchange plc.

Borsa Italiana

Piazza Affari 6 Milano www.Borsaltaliana.it

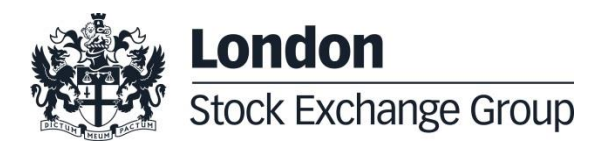